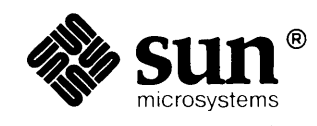

a stran za prijeka u prva prva i pr

# **Doing More** *with* UNIX: **Beginner's Guide**

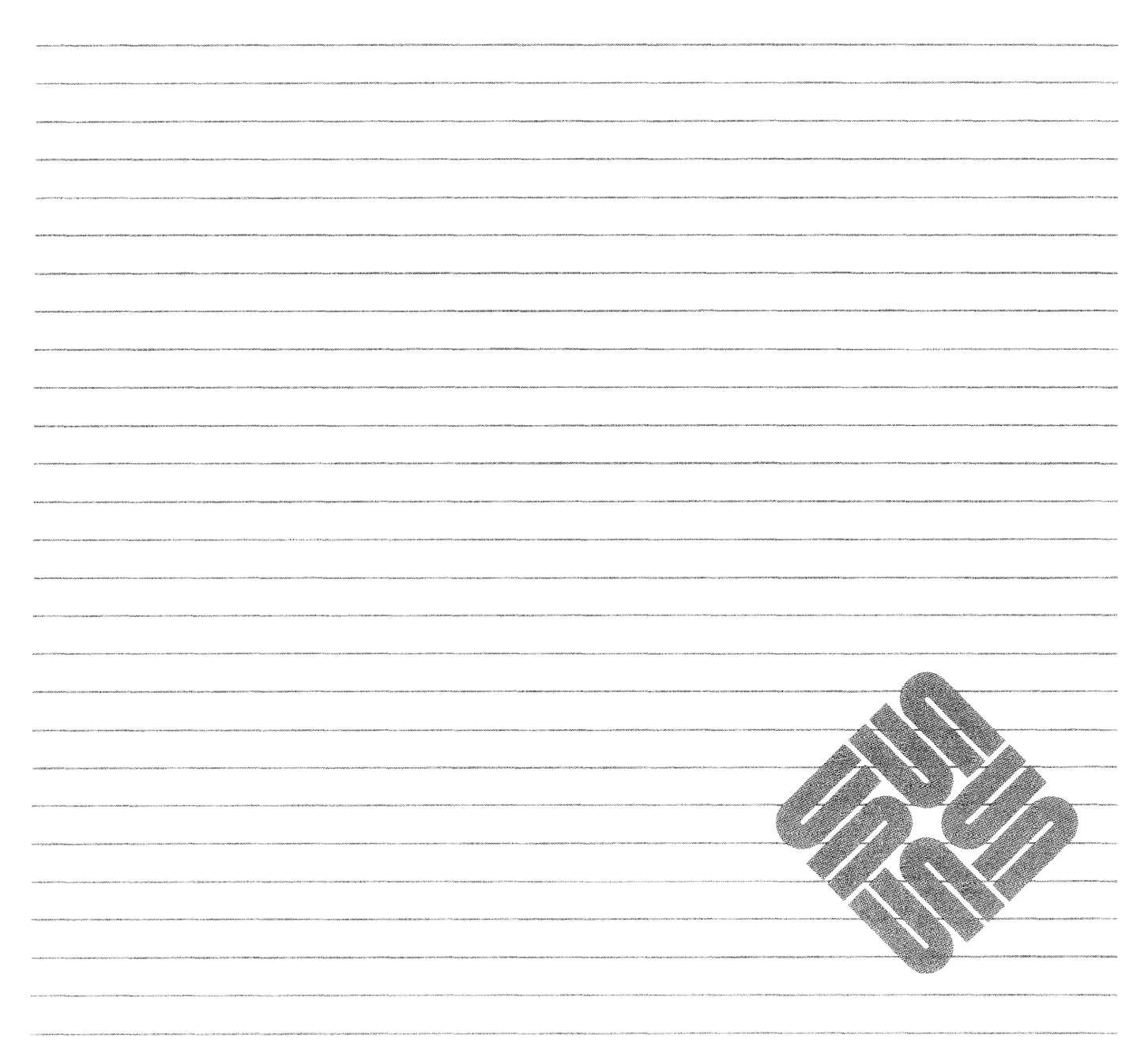

 $\{1,0,1,1\} \times \{3\} \cup \{3\} \times \{1,0\}$ Revision & of 17 February 1986

#### **Credits and Trademarks**

Sun Workstation® is a registered trademark of Sun Microsystems, Inc.

SunStation®, Sun Microsystems®, SunCore®, SunWindows®, DVMA®, and the combination of Sun with a numeric suffix are trademarks of Sun Microsystems, Inc.

UNIX, UNIXI32V, UNIX System III, and UNIX System V are trademarks of AT&T Bell Laboratories.

Intel® and Multibus® are registered trademarks of Intel Corporation.

DEC®, PDP®, VT®, and VAX® are registered trademarks of Digital Equipment Corporation.

Copyright © 1986 by Sun Microsystems.

This publication is protected by Federal Copyright Law, with all rights reserved. No part of this publication may be reproduced, stored in a retrieval system, translated, transcribed, or transmitted, in any form, or by any means manual, electric, electronic, electro-magnetic, mechanical, chemical, optical, or otherwise, without prior explicit written permission from Sun Microsystems.

#### Contents

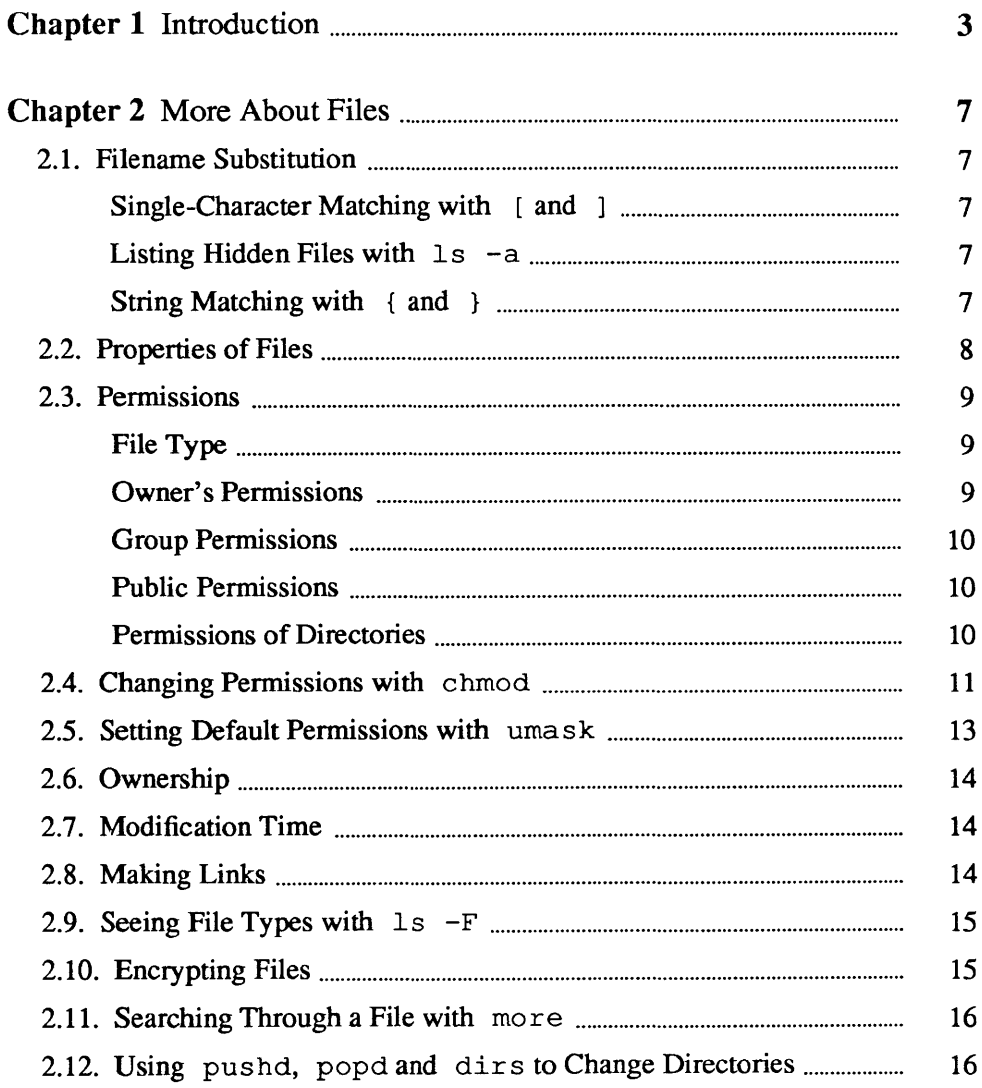

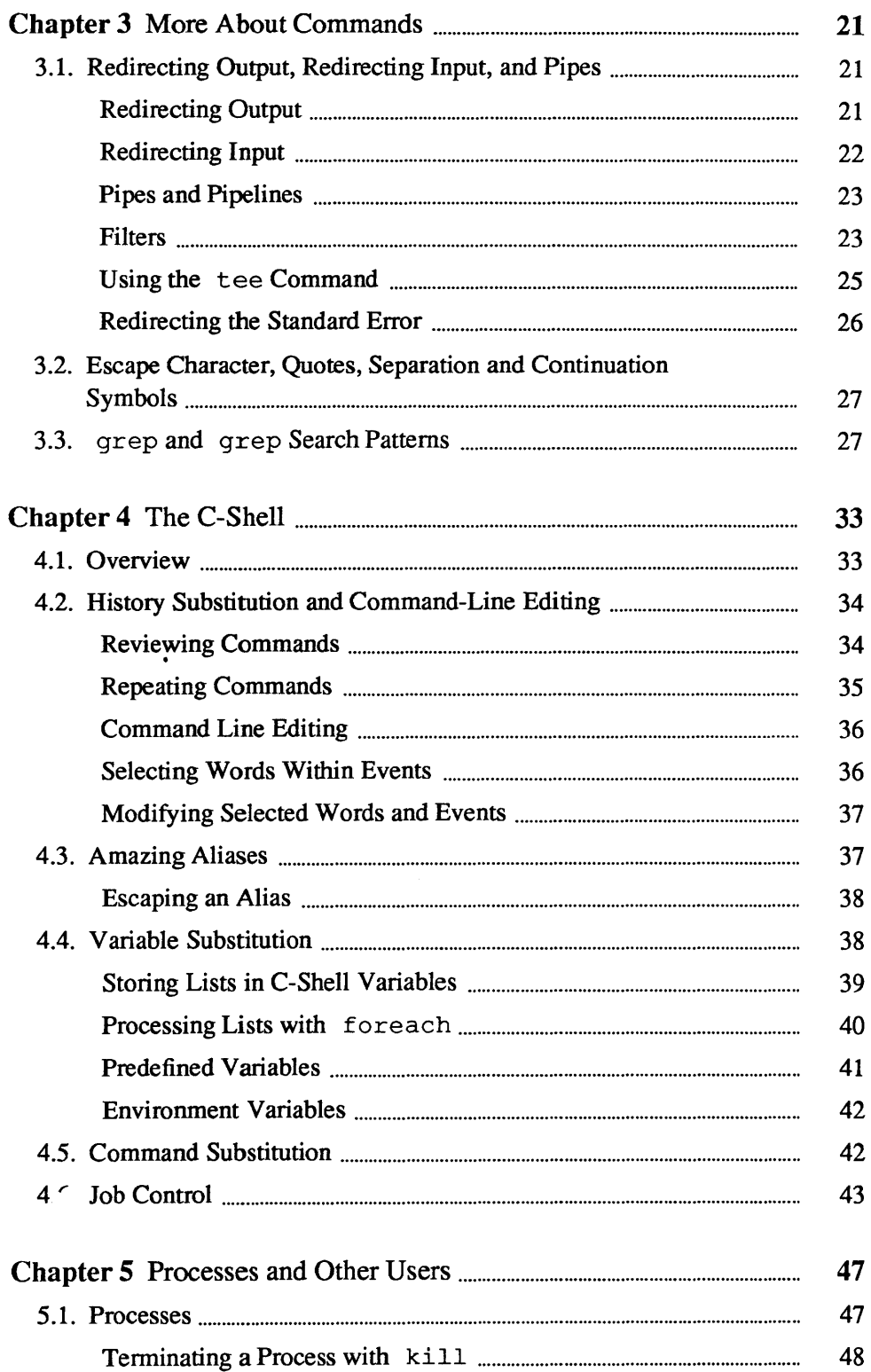

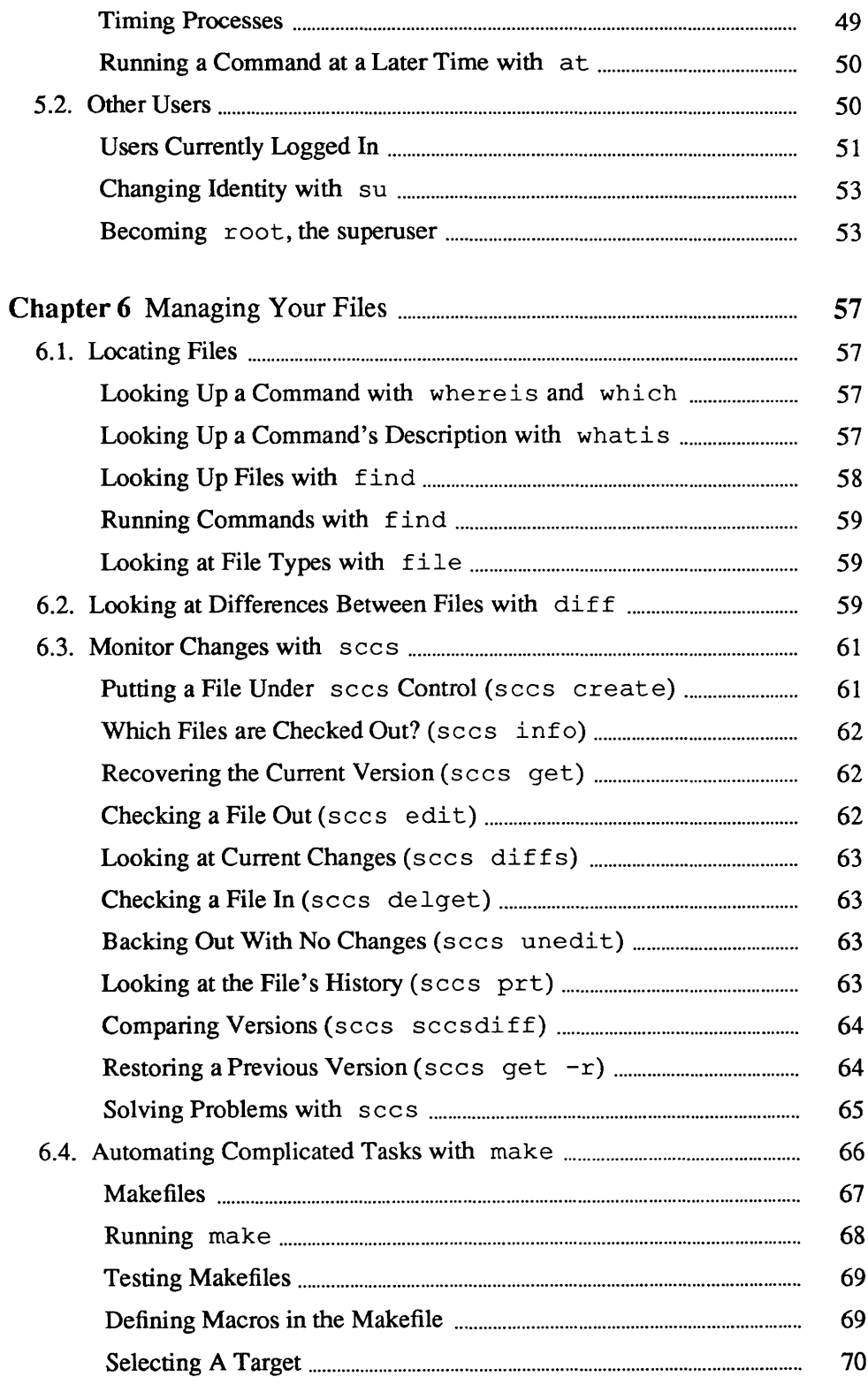

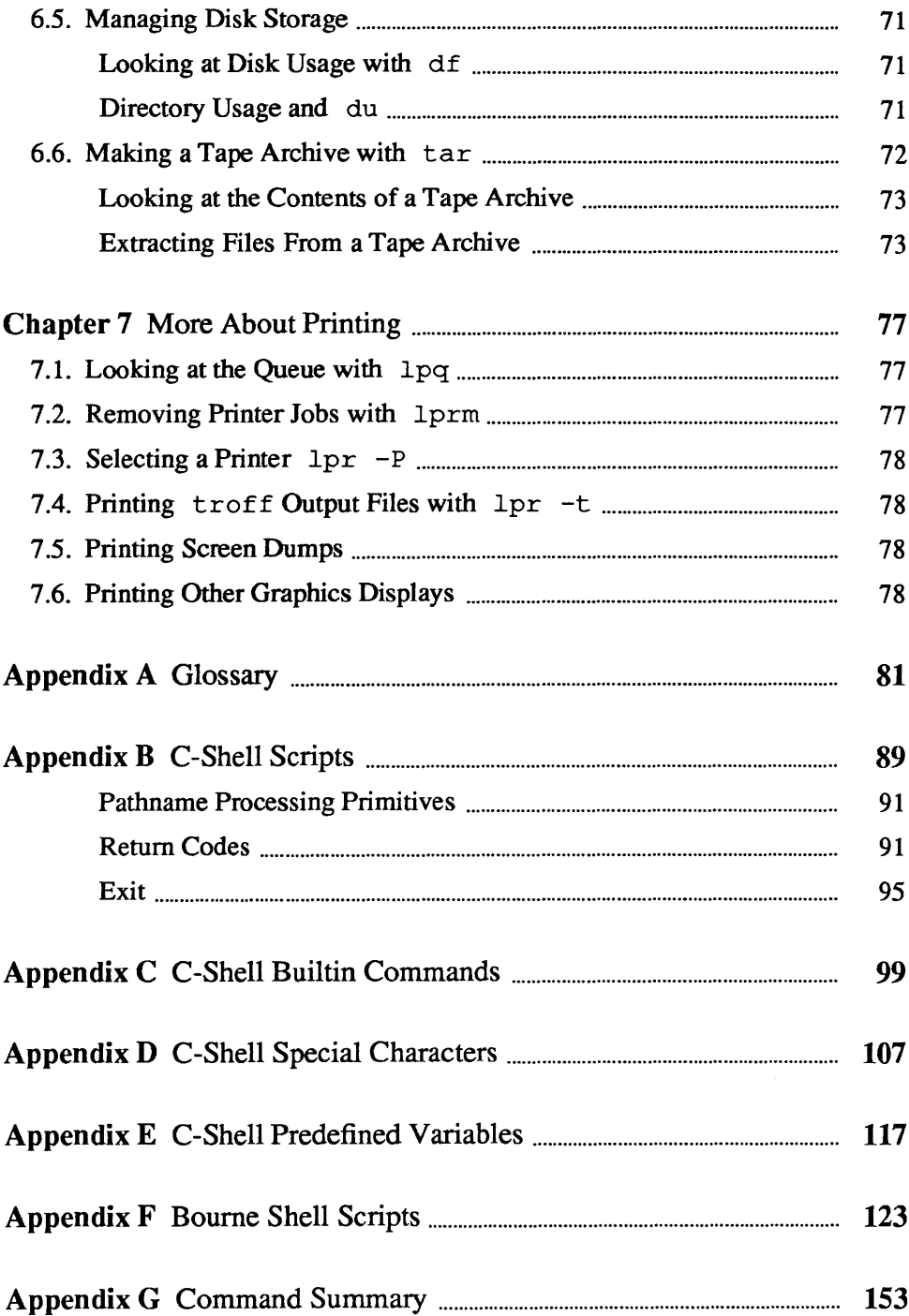

## **Tables**

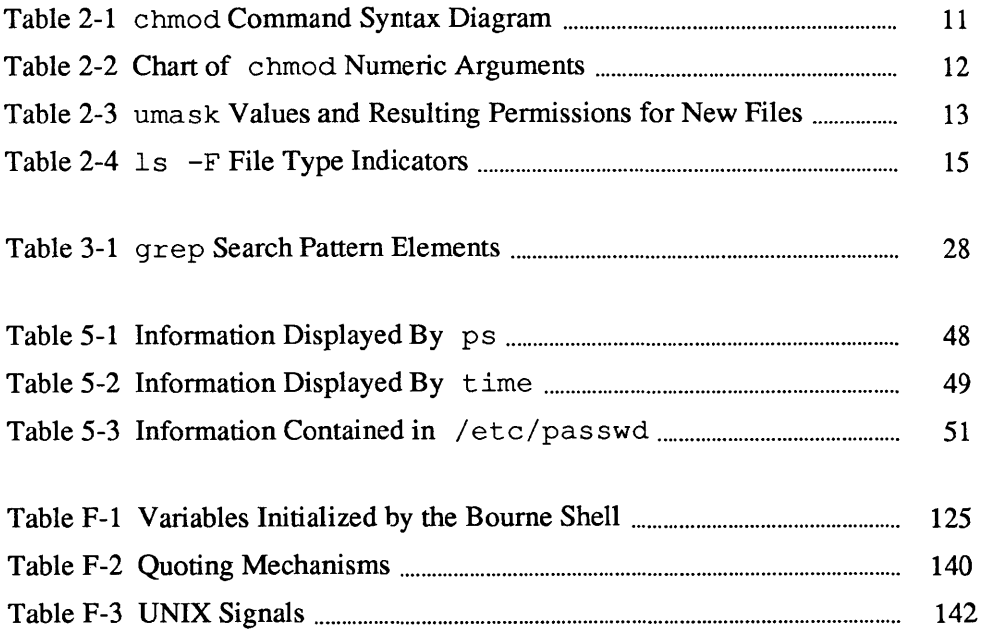

 $\label{eq:2.1} \frac{1}{\sqrt{2}}\int_{0}^{\infty}\frac{1}{\sqrt{2}}\left(\frac{1}{\sqrt{2}}\right)^{2}d\mu\int_{0}^{\infty}\frac{1}{\sqrt{2}}\left(\frac{1}{\sqrt{2}}\right)^{2}d\mu\int_{0}^{\infty}\frac{1}{\sqrt{2}}\left(\frac{1}{\sqrt{2}}\right)^{2}d\mu\int_{0}^{\infty}\frac{1}{\sqrt{2}}\left(\frac{1}{\sqrt{2}}\right)^{2}d\mu\int_{0}^{\infty}\frac{1}{\sqrt{2}}\left(\frac{1}{\sqrt{2}}\right)^{2}d\mu\$ 

# **Figures**

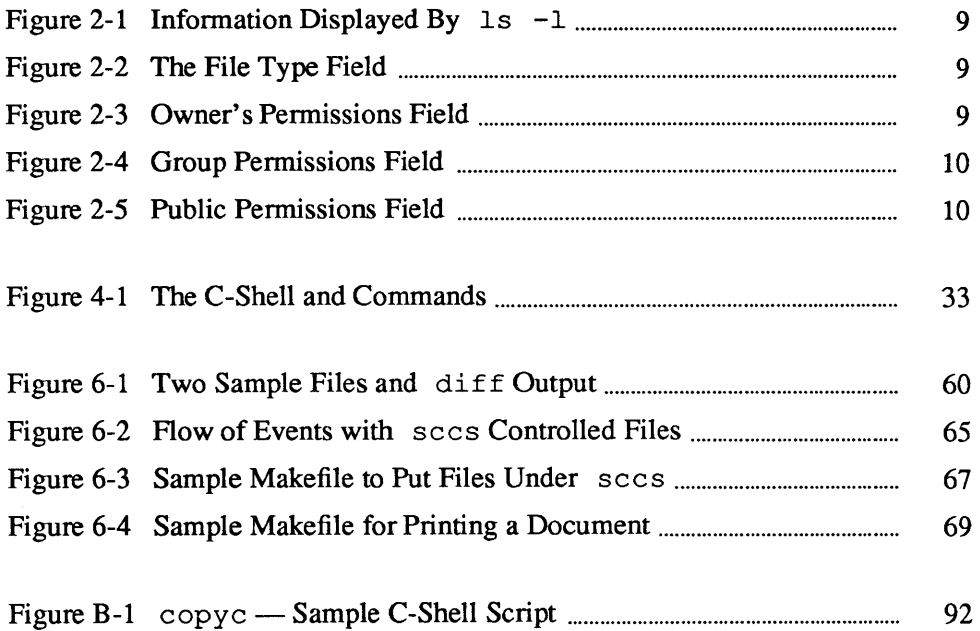

#### **Preface**

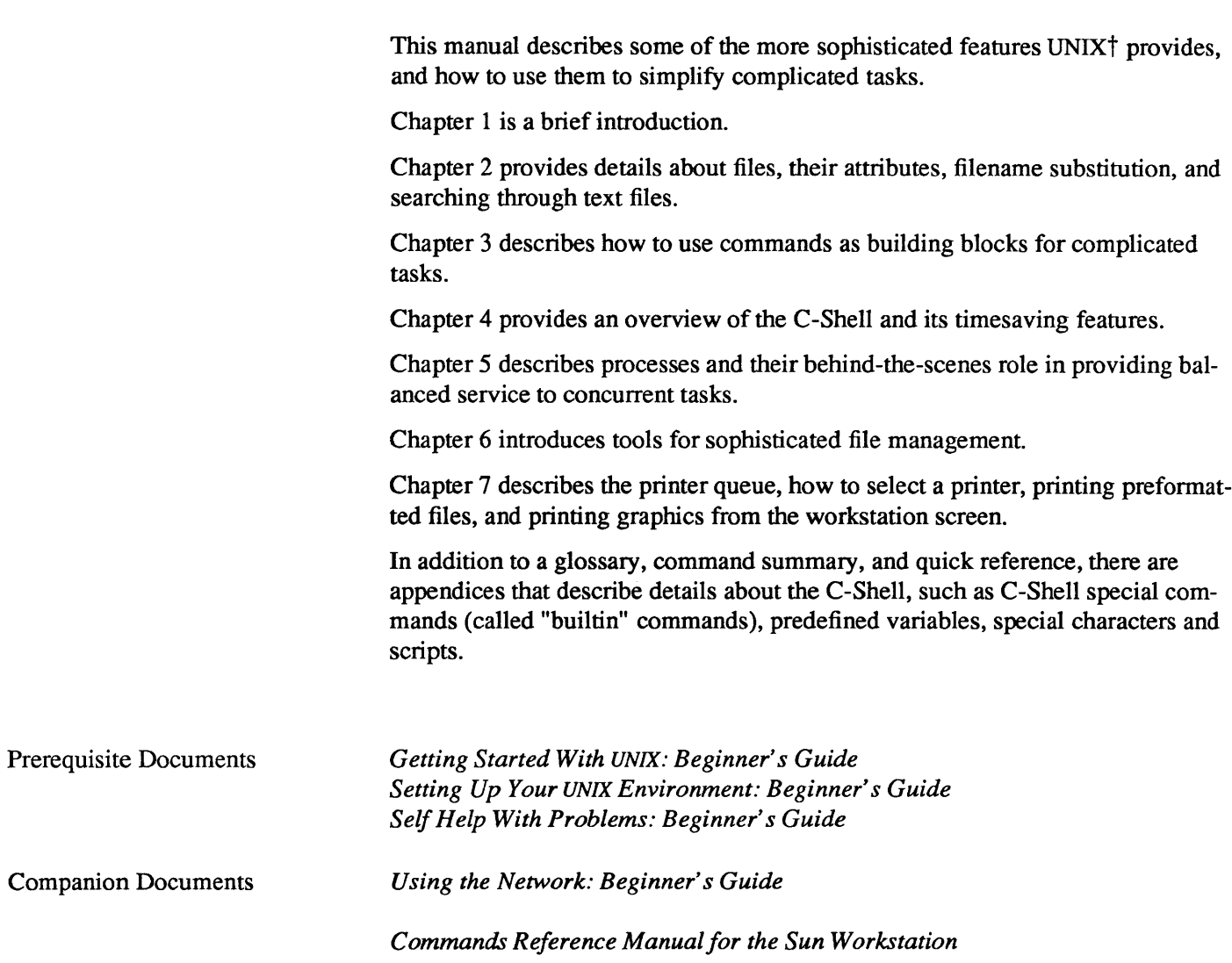

t UNIX is a trademark of AT&T Bell Laboratories.

## Introduction

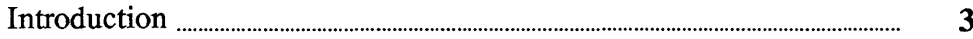

 $1$ 

 $\label{eq:2.1} \frac{1}{\sqrt{2}}\left(\frac{1}{\sqrt{2}}\right)^{2} \left(\frac{1}{\sqrt{2}}\right)^{2} \left(\frac{1}{\sqrt{2}}\right)^{2} \left(\frac{1}{\sqrt{2}}\right)^{2} \left(\frac{1}{\sqrt{2}}\right)^{2} \left(\frac{1}{\sqrt{2}}\right)^{2} \left(\frac{1}{\sqrt{2}}\right)^{2} \left(\frac{1}{\sqrt{2}}\right)^{2} \left(\frac{1}{\sqrt{2}}\right)^{2} \left(\frac{1}{\sqrt{2}}\right)^{2} \left(\frac{1}{\sqrt{2}}\right)^{2} \left(\$  $\label{eq:2.1} \frac{1}{\sqrt{2}}\int_{\mathbb{R}^3}\frac{1}{\sqrt{2}}\left(\frac{1}{\sqrt{2}}\right)^2\frac{1}{\sqrt{2}}\left(\frac{1}{\sqrt{2}}\right)^2\frac{1}{\sqrt{2}}\left(\frac{1}{\sqrt{2}}\right)^2\frac{1}{\sqrt{2}}\left(\frac{1}{\sqrt{2}}\right)^2.$ 

 $\label{eq:2.1} \frac{1}{\sqrt{2}}\int_{\mathbb{R}^3} \frac{1}{\sqrt{2}}\left(\frac{1}{\sqrt{2}}\right)^2\frac{1}{\sqrt{2}}\left(\frac{1}{\sqrt{2}}\right)^2\frac{1}{\sqrt{2}}\left(\frac{1}{\sqrt{2}}\right)^2\frac{1}{\sqrt{2}}\left(\frac{1}{\sqrt{2}}\right)^2.$ 

### **Introduction**

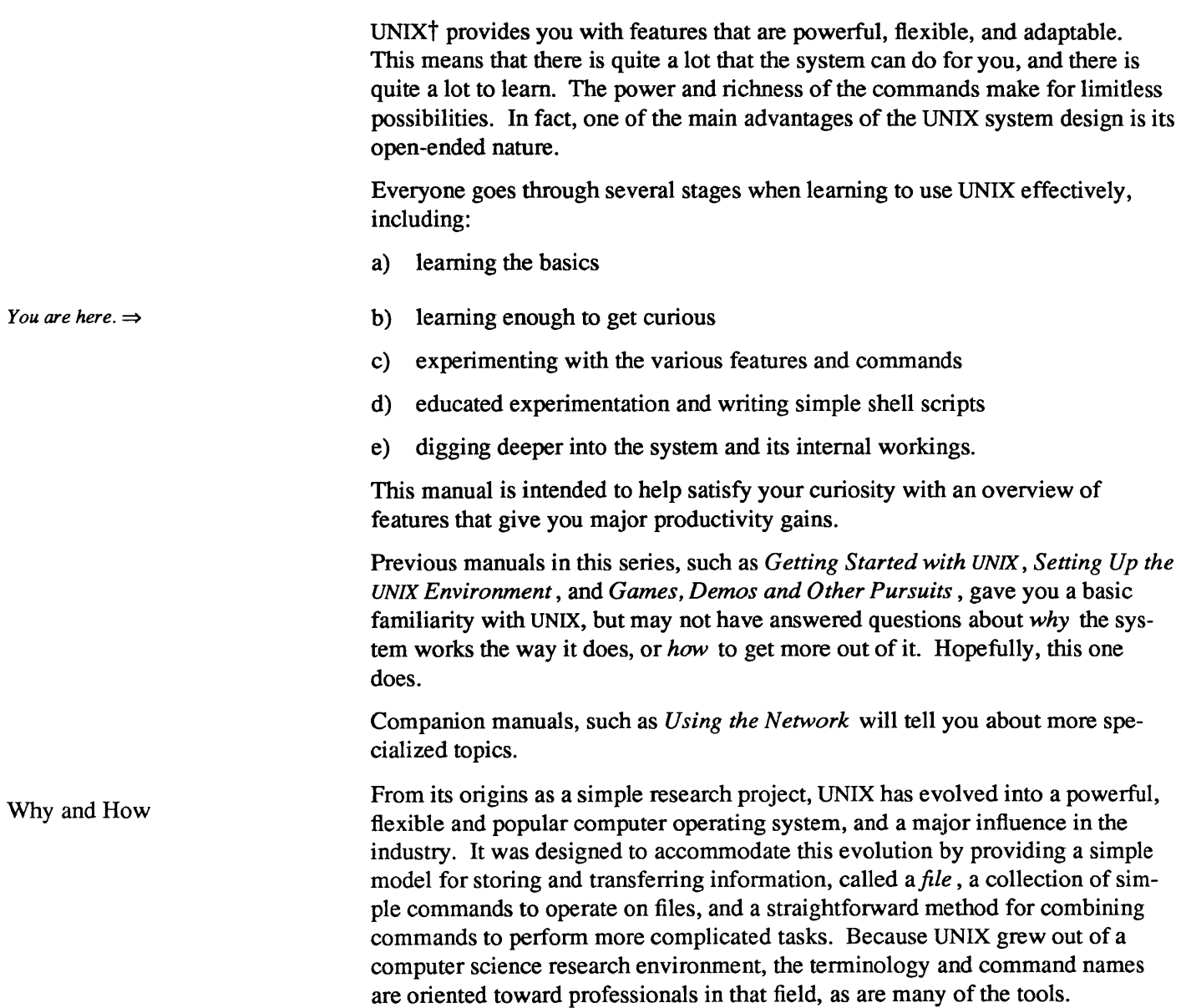

t UNIX is a trademark of AT&T Bell Laboratories .

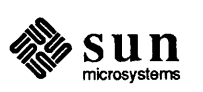

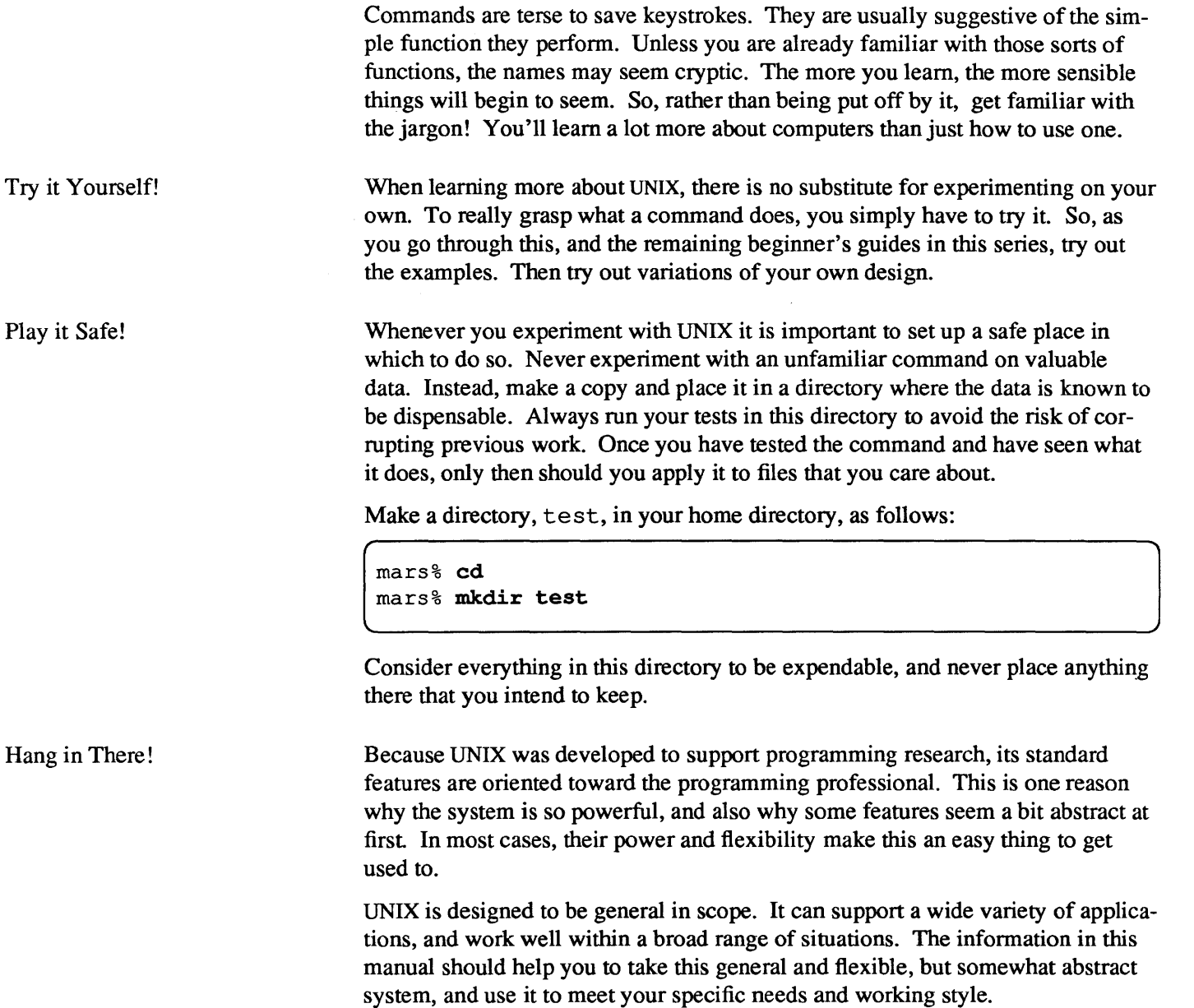

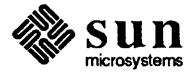

# $\overline{2}$

### More About Files

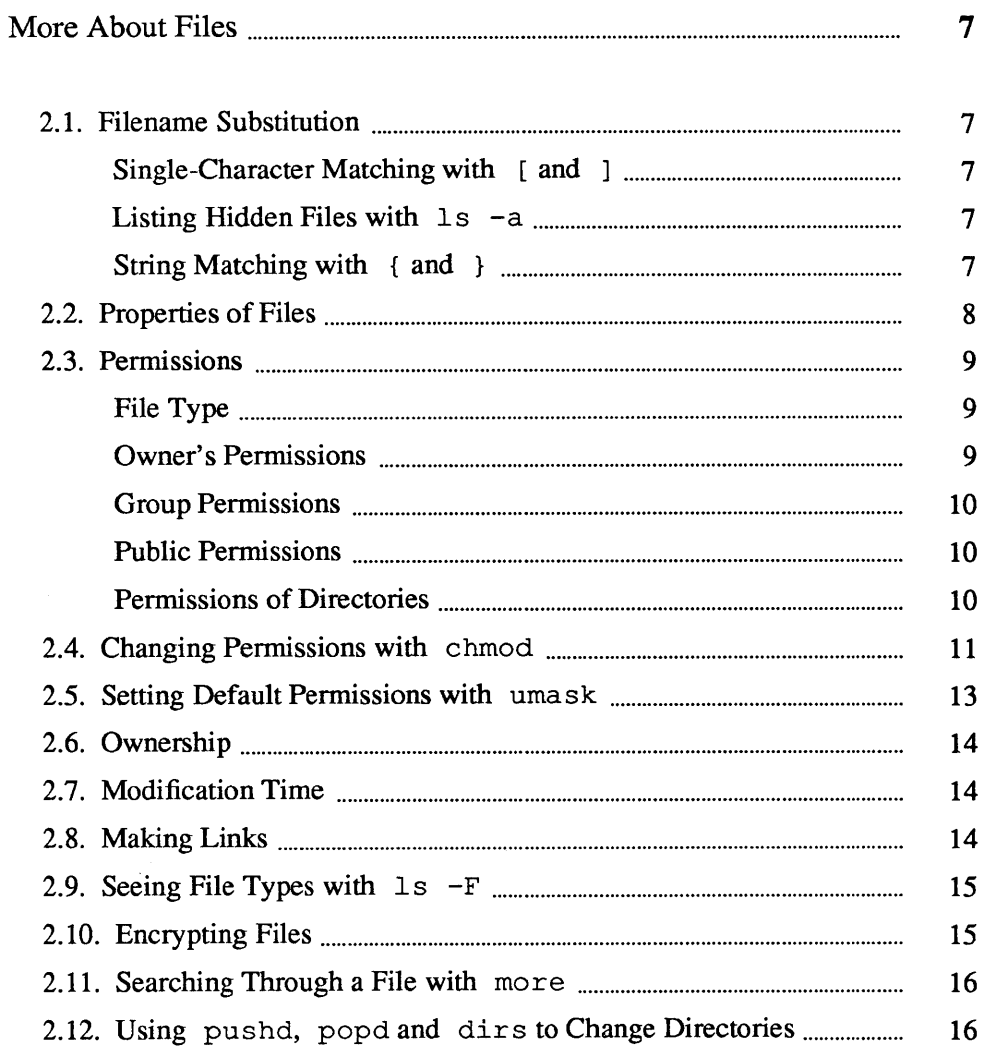

 $\label{eq:2.1} \frac{1}{\sqrt{2}}\int_{0}^{\infty}\frac{1}{\sqrt{2\pi}}\left(\frac{1}{\sqrt{2\pi}}\right)^{2}d\mu\left(\frac{1}{\sqrt{2\pi}}\right)\frac{d\mu}{d\mu}d\mu\left(\frac{1}{\sqrt{2\pi}}\right).$ 

#### More About Files

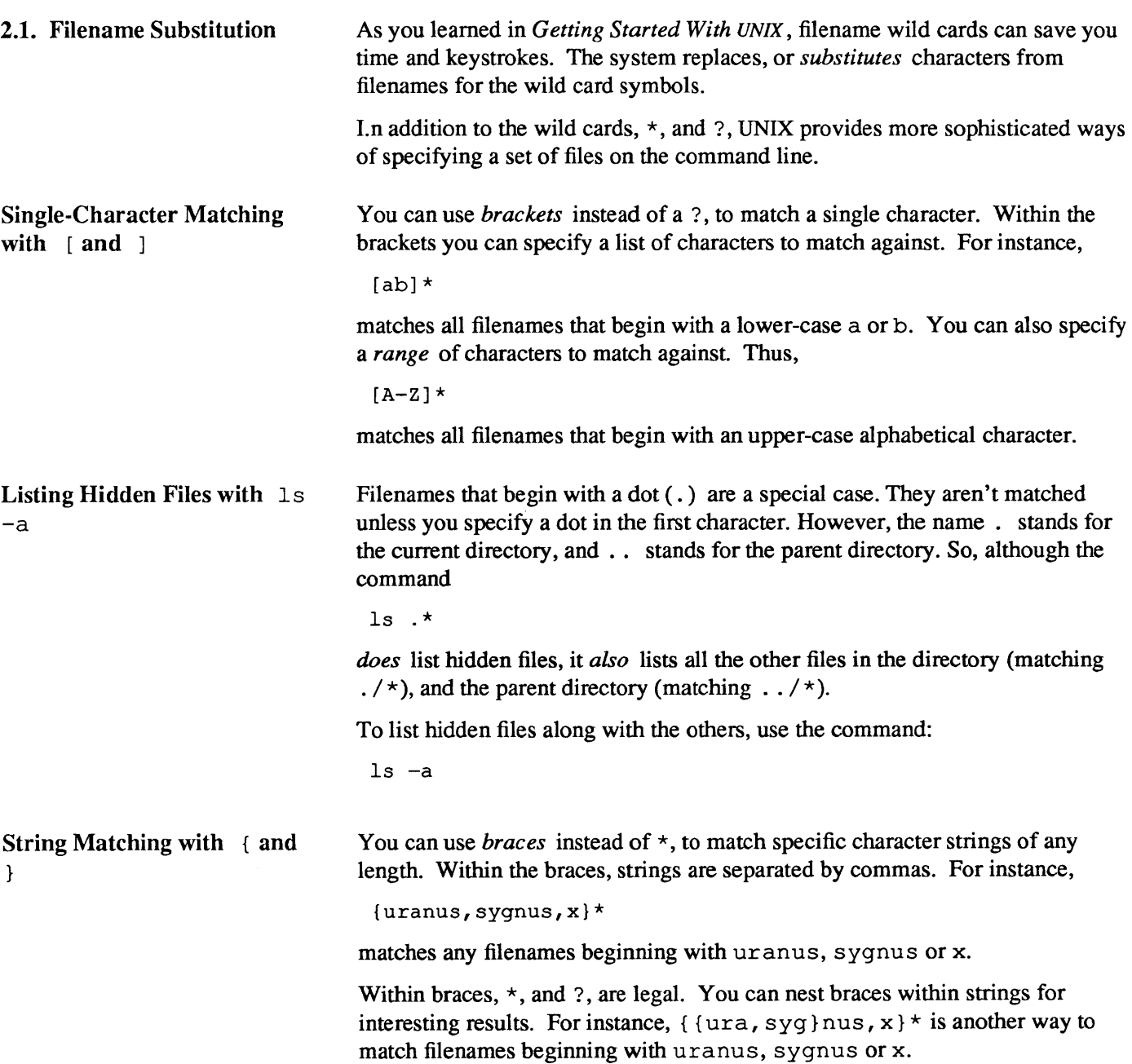

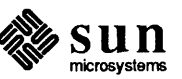

2.2. Properties of Files As your skill with the system grows, you will encounter situations in which a prior understanding of files and their properties, especially file *ownership* and *permissions,* will be of immense help.

> You can think of a file as a named location from which infomation can be obtained or to which data can be sent. UNIX uses the notion of a file as a general model for all sources (input) or destinations (output) of data operated on by commands. The system treats terminals, printers, tape drives, and other such devices for putting information into, or getting information out of the system, as if they too were *files.*

> Commands and programs don't need to know whether the data they use comes from (or goes to) a terminal, disk file, printer (or even another program). Just like any other file, each device has a pathname. The tty command tells you the pathname of your terminal or window. The any other hie, each device has a pathhame. The UUY command tens you the<br>
> pathname of your terminal or window.<br>
> mars<sup>3</sup> tty<br>
> /dev/ttyp1<br>
> mars<sup>3</sup><br>
> In addition to having a *name*, and *contents*, a file under UNIX has oth

 $\frac{1}{\text{mass } t}$  ty  $\frac{1}{\text{d}w/t+vm}$ /dev/ttyp1 mars%

[

tant properties that you can examine with options to  $1s$ . (Refer to  $1s$  in the *Commands Reference Manual* for a complete list of these options.) The-1 options shows a more detailed (long) list of the files:

```
mars% 1s -1 
total 112 
-rw-rw-r-- 1 sam 77293 Jun 27 15:36 csh.1
-rw-rw-r-- 1 wild 27492 Jul 9 21:14 csh.blt
-\texttt{rw-rw-}\texttt{r--} 1 ames 6550 Jul 9 21:02 csh.new
-rw-rw-r-- 1 root 14492 Jul 12 17:07 csh.spc
-rw-r--r-- 1 sam 2884 Jul 17 18:24 files 
-r-xr-xr-x 1 sam 1381 Jul 12 15:50 script
mars%
```
The top line tells you how many blocks (units of space on the disk), are occupied by files in the directory. The remaining lines are composed of columns that describe specific properties of each file:

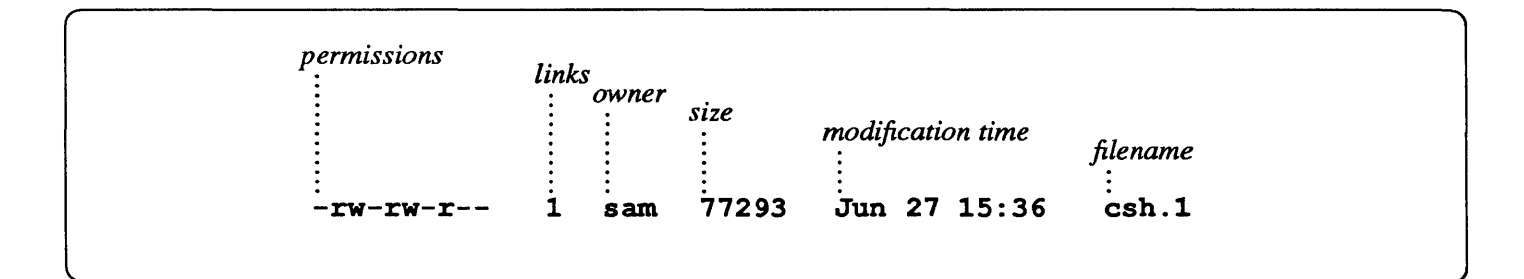

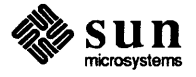

Figure 2-1 *Information Displayed By*  $1s -1$ 

> The leftmost column shows the *permissions* for each file. Permissions are explained in detail below. The second column shows the number of *links,* to it. Links are also described later on.

The third column shows each file's *owner.* Normally, the owner of a file is the person who created it, although the operator of your system can change this. Not shown here is the file's *group* ownership.

The fourth column shows the file's *size* in bytes. The size of the file often changes when you edit it. The next three columns show the date and time when the file was last modified *(modification time).* This also changes whenever you edit the file.

The rightmost column shows the *filename.* 

Every file has a set of access modes or *permissions* that determine which users have access to read, write, or *execute* its contents.

The *permissions* column consists of ten characters as shown in Figure 2-1, above. The leftmost character shows the type of file (regular, directory or device). The next triplet of characters displays access modes for the owner. The second triplet shows those for the group, and the last, those for the public.

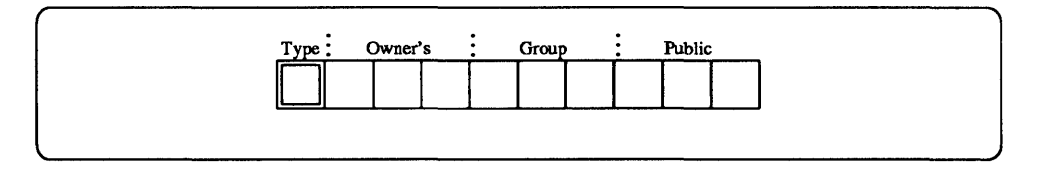

#### Figure 2-2 *The File Type Field*

A d in the leftmost character indicates that the file is a directory.  $A$  - indicates a standard file. A b, or c indicates that the file is a *device.* An s, indicates that the file is a *socket* for communication between two running programs. An 1 indicates that the filename is a *symbolic link* that refers to the name of another file.

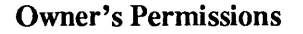

2.3. Permissions

tained in that file.<br>File Type

Like devices, programs are treated as files. When you enter a command, UNIX looks up a file by that name among the directories listed in the PATH environment variable, and performs the instructions con-

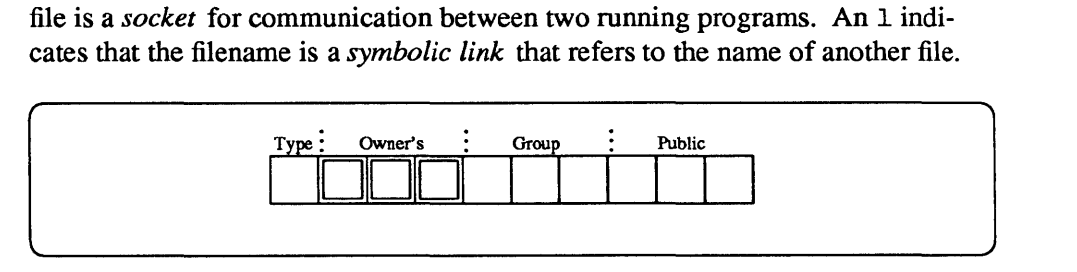

#### Figure 2-3 *Owner's Permissions Field*

In the listing of Figure 2-1, sam is the owner of the file  $\cosh 1$ . An r as the first character in this triplet indicates that the owner has permission to read the file. A  $-$  indicates that the permission does not apply. A w as the second character indicates that the owner can write on (modify, add to, or remove) the file. An x as the third character indicates that the owner can execute the file (use it as if it were a  $command<sup>1</sup>$ ).

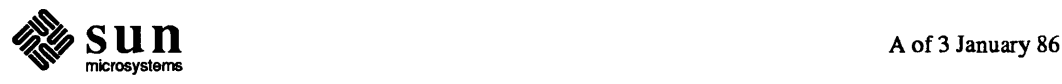

Of course, unless the file is either a program or list of shell commands, executing it doesn't make any sense.

#### As Figure 2-1 shows, sam can read and write on, but not execute the file csh. 1.

#### Group Permissions

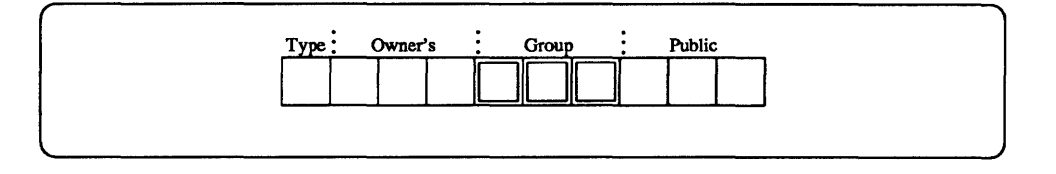

#### Figure 2-4 *Group Permissions Field*

To see which *group* the file belongs to, use the -lg option of Is.

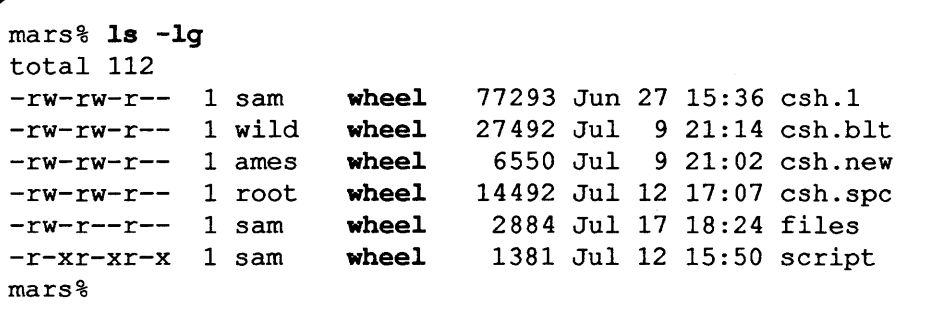

In this case, all files belong to the group wheel. The files csh. 1 through csh. spc can be read and written on by any member of the group. The file script can be executed and read, but not written on.

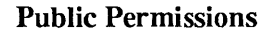

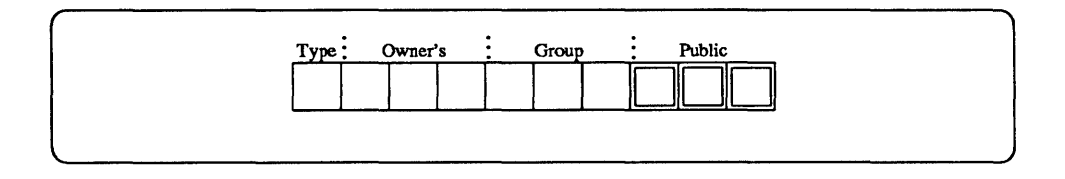

Figure 2-5 *Public Permissions Field* 

> All files in the above list can be read by anyone. The  $x$  in the rightmost character for script indicates that anyone can use it as a command.

Permissions of Directories

With directories, the access modes have a slightly different meaning. To check the permissions of the current directory, use the  $-1d$  option of 1s.

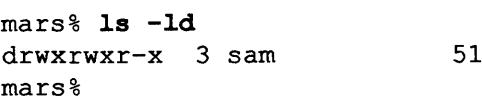

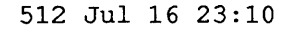

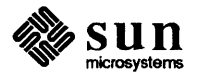

An r indicates that the directory can be *read*. You must have read access to a directory before you can list its contents or cd into it.

An x indicates that the directory can be *searched* (that you can list its contents). A w indicates that files can be added or removed from the directory.

In the directory shown above, the owner (sam) can read, search, and add or delete files, as can the group. The public can read and search, but cannot add or delete files.

You can remove any file in a directory for which you have write permission, regardless of who owns that file. If you do not have write permission for the file itself, the system asks you for confirmation before removing it.

2.4. Changing Permissions with chmod

From time to time you may want to change the access modes of files that you own, either to restrict or to allow access to it. In most cases, restricting access to a file is sufficient to protect it from tampering or unwarranted reading. Even so, you should be aware that the operator of your system has unlimited access to any file. Because UNIX evolved in a relatively friendly research-and-development setting, the file system provides adequate, but not unbreakable, security between users.2

You can use an argument to chmod to specify the access mode for each class of user (owner, group, or public), or to indicate how the mode is to be changed. An argument is composed of one or more classes, an operation, and one or more permissions from the chart below:

#### Table 2-1 chmod *Command Syntax Diagram*

chmod *[class(es)] operation permission(s)* [, ...] *filename* ...

where *class(es)*, *operation* and *permission(s)* can be selected from:

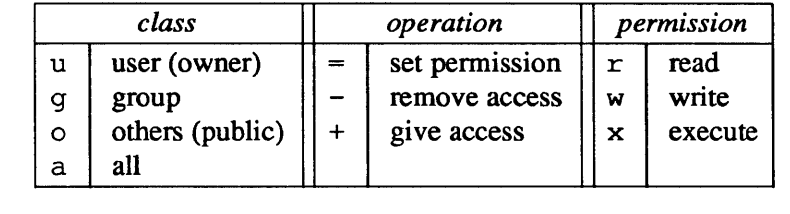

For example, the command

[  $\begin{bmatrix} \text{mars}\frac{1}{3} & \text{chmod } 0-r, \text{a+x}, \text{g=rw } \cosh.1 \\ \text{mars}\frac{1}{3} & \text{cmmod } 0 & \text{cmmod } 1 \end{bmatrix}$ 

<sup>2</sup> No computer system provides unbreakable security between authorized users. Also note that the system administrator can read any file on the system. If you want to protect your files from unauthorized reading, you can *encrypt* them. See *Encrypting Files* below, for details.

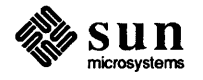

- a) removes read permission for the public (others),
- b) adds execute permission for all three classes, and
- c) sets access to read and write for the group

for the file csh .1.

If you omit *class,* the new setting is applied to all three.

chmod can also use a digit from zero to seven to represent each triplet in the permissions column, as follows:

chmod  $[o[g]]p$ 

where  $\sigma$  is a digit representing the owner's permissions,  $g$  is a digit representing the group permissions, and  $p$  is a digit representing permissions for the public. The value of each digit is the sum of the permission values as in the following chart.

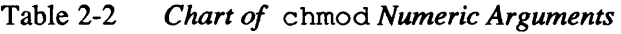

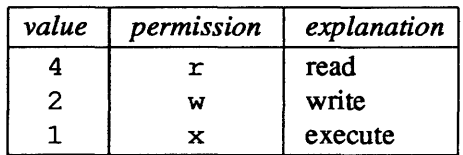

To figure each digit, add up the values corresponding to each permission setting in the triplet. For read, write and execute permission, the value is 7. All values, and the permissions they correspond to, are shown below:

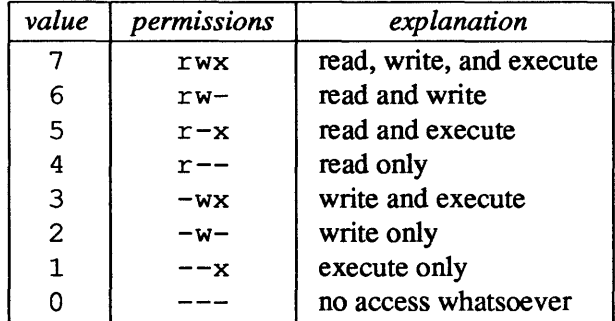

The command

```
mars% chmod 777 csh.1
mars% 
'-------------"
```
gives read, write and execute access to csh.1 to the owner, the group, and the public.

On the other hand, the command

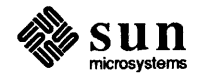

[

 $\begin{bmatrix} \phantom{-} \\ \phantom{-} \end{bmatrix}$ 

```
\sqrt{\frac{m \cdot 1}{n}} mars% chmod 7 csh.1
 mars%
```
gives the public read and write access, and denies all access to the owner and the group. So, although they aren't required, it's a good idea always to use all three digits. $3$ 

2.S. Setting Default Permissions with umask When you create a new file or directory, the system automatically assigns permissions. The default setting for new files is

```
-rw-r--r--
```
or 644. For new directories, the default is

drwxr-xr-x

or 755.

You can change the permissions for all sessions by placing a umask command in your. cshrc file.

You can change the default permission setting for the current session with the umask command:

umask [o[g]]p

0, *g* and *p* are digits corresponding to the owner's, group, and public permission masks, respectively.

Like chmod, umask uses three digits to determine the permissions. Unlike, chmod, it computes the permissions according to the following table:

Table 2-3 umask *Values and Resulting Permissions for New Files* 

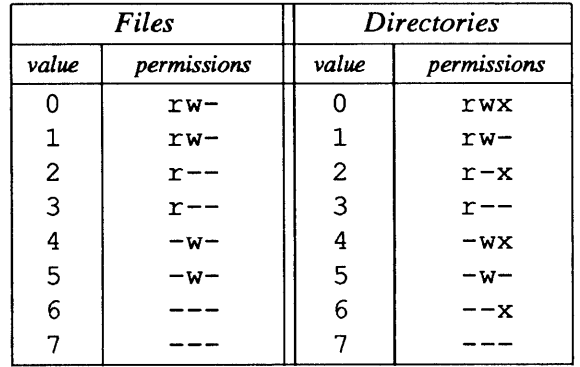

umask does not activate *execute* permission for files.

So, the command

umask 2

or

<sup>&</sup>lt;sup>3</sup> There is also a fourth digit, one that is used to allow certain programs to assume another user ID or group ID while running. or to to remain in memory even when stopped. Unless you are writing programs like that. you will have little occasion to use the fourth digit.

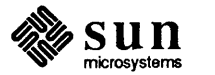

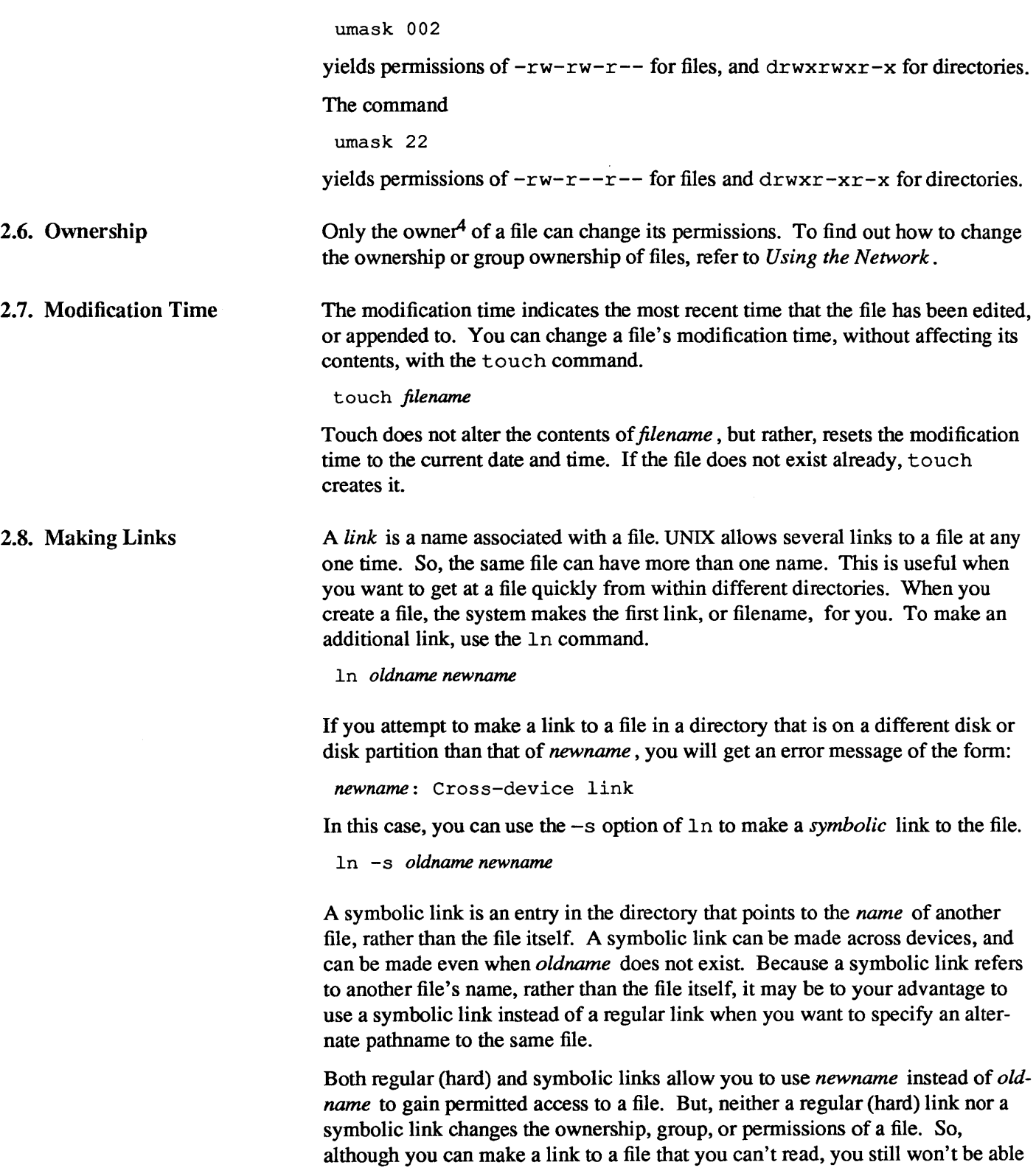

<sup>4</sup> or the *superuser* , described in Chapler 5

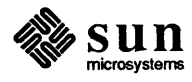

to read its contents, whichever name you use.

#### 2.9. Seeing File Types with  $ls$  -F

Remember to remove the unencrypted version, or your secrets

may not keep!

The -F option of Is appends a character to the end of each filename to indicate what type of file it is, as follows:

Table 2-4 Is -F *File Type Indicators* 

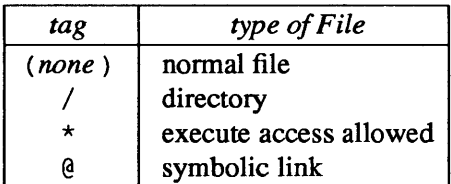

You may find it useful to place an alias in your. cshrc so that 1s is replaced with  $1s$  -F:

```
alias Is 'ls -F'
```
2.10. Encrypting Files You can use  $\exp(t^5)$  to encode the contents of confidential files. To encode a file named secret. plans, use the following command: You can use crypt<sup>-</sup> to encode the contents of confidential files. To encode a<br>file named secret. plans, use the following command:<br>mars<sup>&</sup> crypt < secret.plans > crypt.plans

mars% crypt < secret.plans > crypt.plans

The *angle brackets* are required. The > should be familiar to you. The < is explained in Chapter 3.

crypt then asks you for an encryption *key.* This key is necessary for crypt to do its work, and like your password, you must remember it if you want to read your file once again.

Key:

(

You can also use crypt to decode a file:

```
mars% crypt < crypt.plans > decoy.plans 
Key:
```
decoy. plans will contain the text you started out with.

If you want to look at the decoded contents, a command of the form:

crypt < *crypljUe* I more

will, after asking for the key, display them on the screen.

You can edit the contents of an encrypted file using the  $-x$  option of  $vi$ .

*<sup>5</sup>* UNIX encryption facilities are only available to customers within the United States of America.

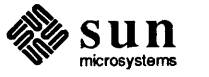

mars% vi -x crypt.plans Enter key:  $_{\text{Enter key:}}$ <br>Enter key:

[

Whenever you issue the w, or *write*, command, vi runs the file through crypt.

2.11. Searching Through a File with more There are times when you need to look up something in a long file, but grep won't do because you need to see a whole paragraph or screenful of information, rather than just one line. If the file is very long, stepping through it a screenful at a time with more may take too much time. So, more allows you to search for a string within a file. Instead of typing a **SPACE** to see the next page, or a **(RETURN)** to see the next line, you can type in a slash (/), followed by a *string,* and more will skip ahead to a screenful containing *string.* 

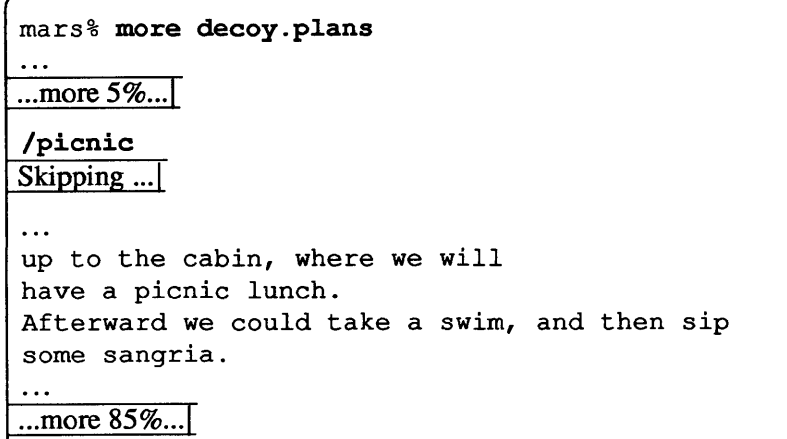

To skip to the next occurrence of that same string, use n.

When using more to look at several files, the command: n will skip to the next file.

2.12. Using pushd, popd and dir s to Change **Directories** 

Sometimes, when you are traveling through a variety of directories, you may find that you want to backtrack. Of course, cd, doesn't remember where you've been. So, unless *you* do, backtracking can be painful. pushd, popd and dirs allow you to stack up a list of directories to revisit.<sup>6</sup> When you are in a directory you'll want to return to, rather than using cd, you can use the

pushd *directory* 

command to change directories. Unlike cd, you must specify a *directory,* even when changing to your home directory. pushd changes to the new *directory,*  while keeping track of the directory you changed from and to.

If you want to jump back to a previous directory, you can use the

<sup>6</sup> These commands only work with the C-Shell. Refer to Chapter 4. *The C-Shell,* for more infonnation.

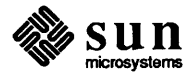

popd

command to work your way back.

If you want to see the list of directories you've stacked up, the

dirs

[

command will show it to you:

```
mars% pushd ~
- \degree/env
mars% pushd wwu 
\sim/wwu \sim \sim/env
mars% {LBdirs 
\gammawwu \sim \gammaenv
mars% popd 
  \sim/wwu
```
dirs, with the -1 option, displays the full pathnames stacked directories:

mars% dirs -1 /usr/sam /usr/sam/wwu

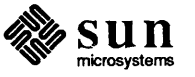

 $\begin{bmatrix} 1 & 1 \\ 1 & 1 \end{bmatrix}$ 

 $\label{eq:2.1} \frac{1}{\sqrt{2}}\int_{0}^{\infty}\frac{1}{\sqrt{2\pi}}\left(\frac{1}{\sqrt{2\pi}}\right)^{2\alpha} \frac{1}{\sqrt{2\pi}}\int_{0}^{\infty}\frac{1}{\sqrt{2\pi}}\left(\frac{1}{\sqrt{2\pi}}\right)^{\alpha} \frac{1}{\sqrt{2\pi}}\frac{1}{\sqrt{2\pi}}\int_{0}^{\infty}\frac{1}{\sqrt{2\pi}}\frac{1}{\sqrt{2\pi}}\frac{1}{\sqrt{2\pi}}\frac{1}{\sqrt{2\pi}}\frac{1}{\sqrt{2\pi}}\frac{1}{\sqrt{2\pi}}$  $\label{eq:2.1} \frac{1}{\sqrt{2}}\left(\frac{1}{\sqrt{2}}\right)^{2} \left(\frac{1}{\sqrt{2}}\right)^{2} \left(\frac{1}{\sqrt{2}}\right)^{2} \left(\frac{1}{\sqrt{2}}\right)^{2} \left(\frac{1}{\sqrt{2}}\right)^{2} \left(\frac{1}{\sqrt{2}}\right)^{2} \left(\frac{1}{\sqrt{2}}\right)^{2} \left(\frac{1}{\sqrt{2}}\right)^{2} \left(\frac{1}{\sqrt{2}}\right)^{2} \left(\frac{1}{\sqrt{2}}\right)^{2} \left(\frac{1}{\sqrt{2}}\right)^{2} \left(\$ 

 $\label{eq:2.1} \frac{1}{\sqrt{2}}\left(\frac{1}{\sqrt{2}}\right)^{2} \left(\frac{1}{\sqrt{2}}\right)^{2} \left(\frac{1}{\sqrt{2}}\right)^{2} \left(\frac{1}{\sqrt{2}}\right)^{2} \left(\frac{1}{\sqrt{2}}\right)^{2} \left(\frac{1}{\sqrt{2}}\right)^{2} \left(\frac{1}{\sqrt{2}}\right)^{2} \left(\frac{1}{\sqrt{2}}\right)^{2} \left(\frac{1}{\sqrt{2}}\right)^{2} \left(\frac{1}{\sqrt{2}}\right)^{2} \left(\frac{1}{\sqrt{2}}\right)^{2} \left(\$ 

 $\bar{z}$ 

### More About Commands

 $\mathcal{L}^{\text{max}}_{\text{max}}$  and  $\mathcal{L}^{\text{max}}_{\text{max}}$ 

 $\bar{\star}$ 

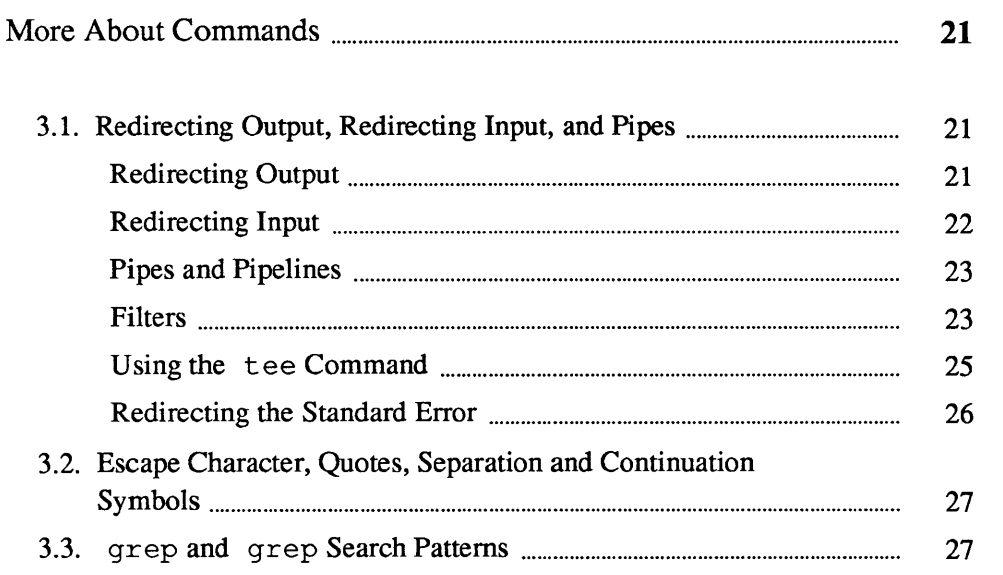

 $\label{eq:2.1} \frac{1}{\sqrt{2}}\int_{\mathbb{R}^3}\frac{1}{\sqrt{2}}\left(\frac{1}{\sqrt{2}}\right)^2\left(\frac{1}{\sqrt{2}}\right)^2\left(\frac{1}{\sqrt{2}}\right)^2\left(\frac{1}{\sqrt{2}}\right)^2.$ 

### More About Commands

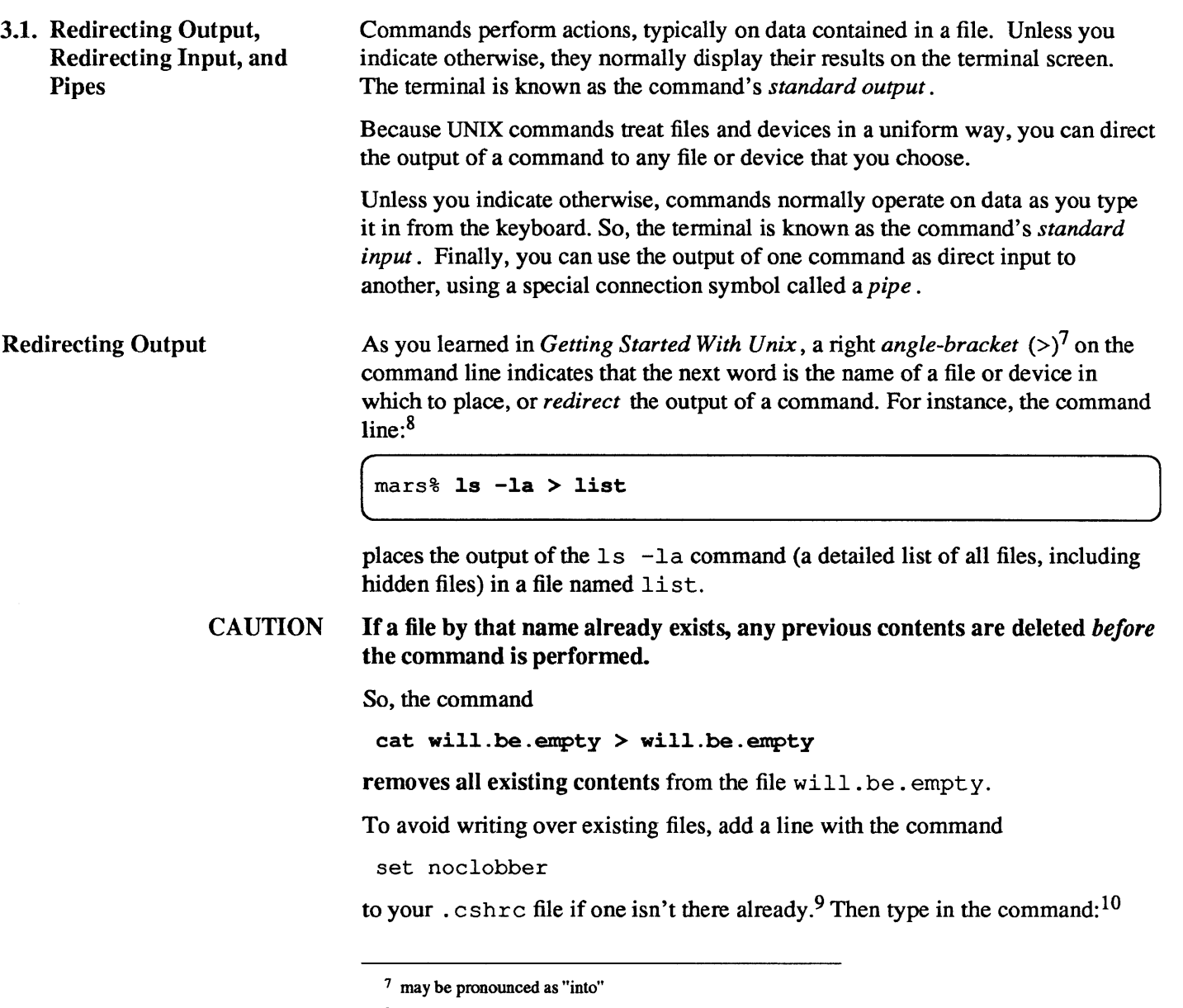

<sup>9</sup> Refer to *Setting Up the* UNIX *Environment* for more information about this file.

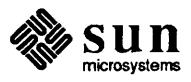

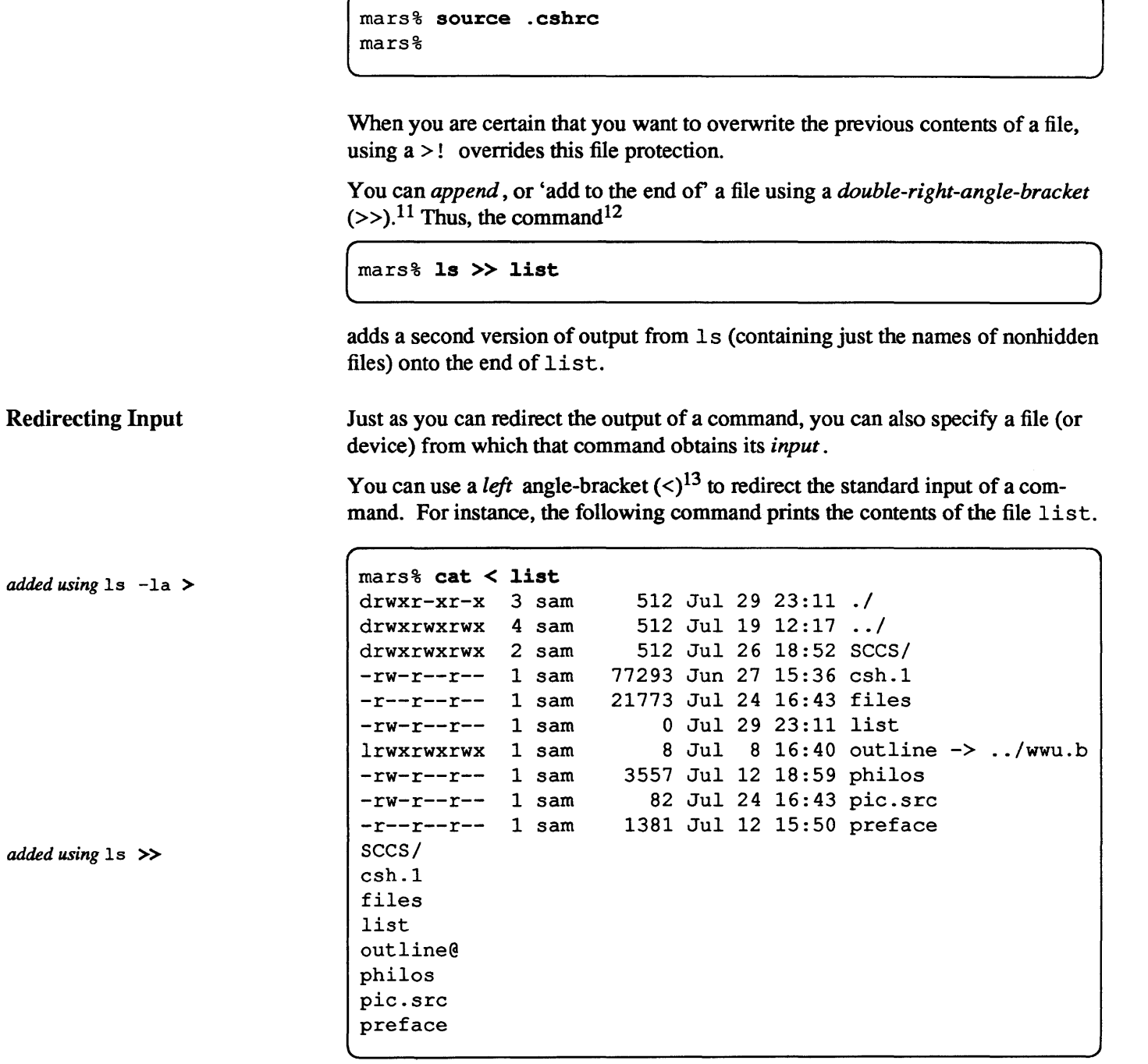

10 If using windows, type this source command in each shelltool or cmdtool window, so that the change will take effect in the C-SheU running within each.

11 may be pronounced as "onto"

<sup>13</sup> may be pronounced as "from"

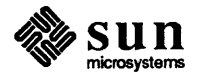

<sup>12</sup> With noclobber set, a file must already exist before the standard output can be appended to it. Using a >>! overrides this.

)

Most commands allow the input file to be specified as an argument. You could, for example, produce the same display with the command:

mars% cat list

However, other commands, such as  $c$ rypt, require use of  $\le$ , the input redirection symbol.

Pipes and Pipelines The output of one command can be fed in directly as input to another. A set of commands strung together in this way is called a *pipeline,* and the symbol for this input/output (I/O) connection is a vertical bar  $( )$ , <sup>14</sup> called a *pipe*. Pipes and pipelines have a wide variety of uses.

> For example, suppose you wanted only to list symbolic links in the directory. You can combine Is and grep to get the result you want. The pipeline

Is -1 I grep lrwx

will do the trick, as will the pipeline

Is -F I grep @

A less efficient way to accomplish would be:

> 1 s -1 > *filename*  grep lrwx < filename rm *filena.me*

Filters

Is is not a filter, because it doesn't accept data from the standard input. Neither is date. As you might expect, the command Is | date

There is no filename following grep because the pipe symbol indicates that grep is to search through its standard input, which in this case is the output of Is.

You can connect several commands to make longer pipelines. For instance, the command line:

mars% ls -1 | grep lrwx | wc  $1$  10 65

uses wc (word count) to display the number of lines, words, and characters, respectively, in the list of symbolic links culled from the output of  $\log \text{qrep}$ . Since wc received only one line from grep, there was only one symbolic link in the directory.

The ability to 'cook up' intricate commands on the spot is a very special feature of the UNIX system, and one that becomes increasingly useful as you continue to experiment and learn.

Commands like grep are called *filters* . They accept text as input, transform it in a straightforward way, and produce text as output. Although often used as commands in their own right, filters are especially useful in pipelines.

14 may be pronounced as "through"

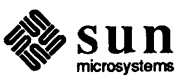

[

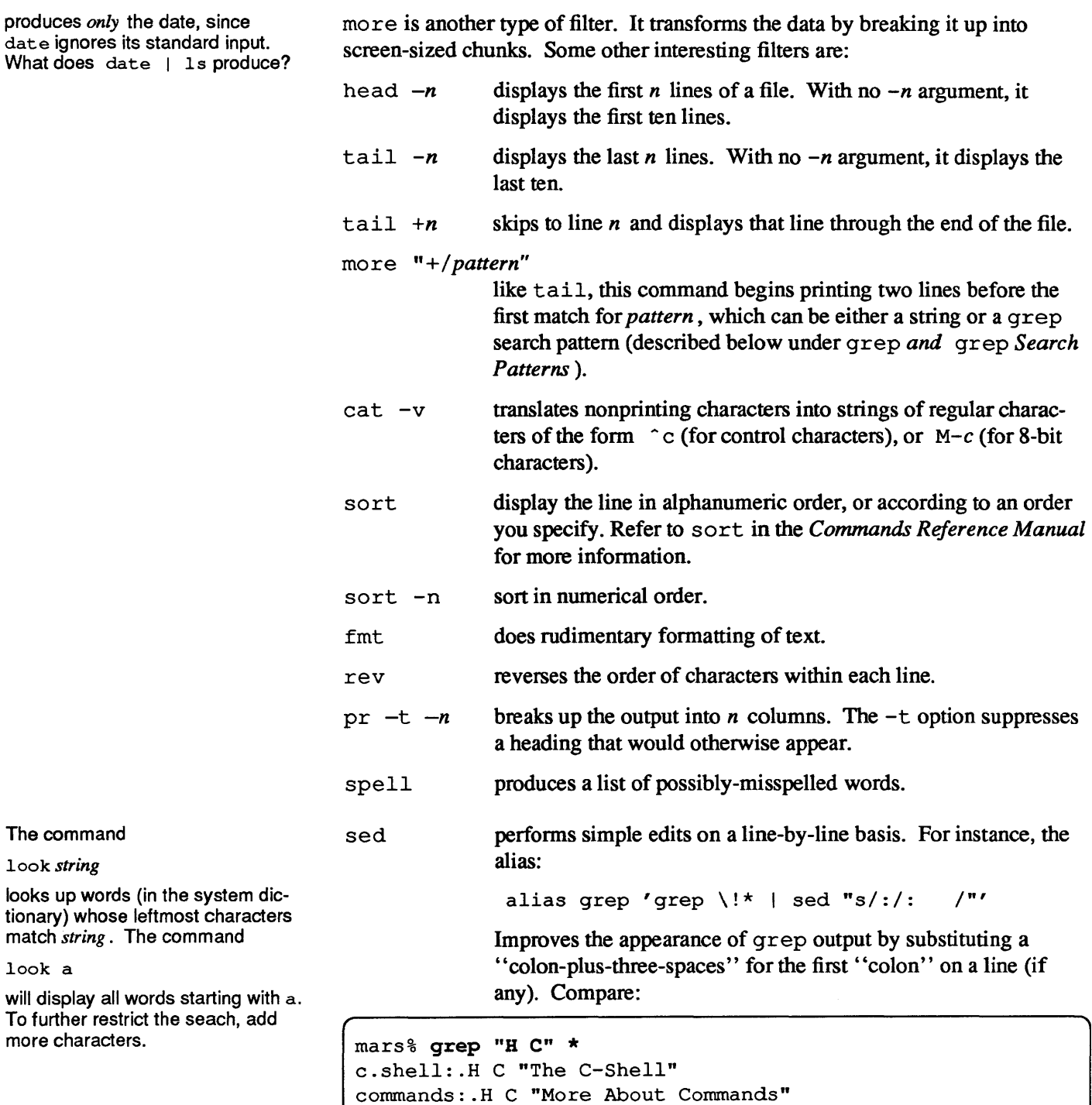

commands:.H C "More About Commands" files: .H C "More About Files" intro:.H C "Introduction" manag: .H C "Managing Your Files" preface:.UH C "Preface" printr:.H C "More About Printing" proc:.H C "Processes and Other Users"

with:

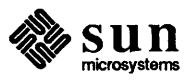
```
mars% alias grep 'grep \!* | sed "s/:/: /"'
mars% grep "H C^{\prime\prime} *<br>c.shell: .H C "Th
          .H C "The C-Shell"
commands: .H C "More About Commands" 
files: .H C "More About Files" 
intro: 
.H C "Introduction" 
manag: 
.H C "Managing Your Files" 
preface: 
.UH C "Preface" 
.<br>printr:   .H C "More About Printing"
proc: 
.H C "Processes and Other Users"
```
Or, you could get fancy and use a  $(TAB)$  rather than three spaces for better alignment. Refer to *Using* UNIX *Text Utilities* for more infonnation about sed.

One clever trick is to create a rhyming dictionary of words using filters and the system dictionary:

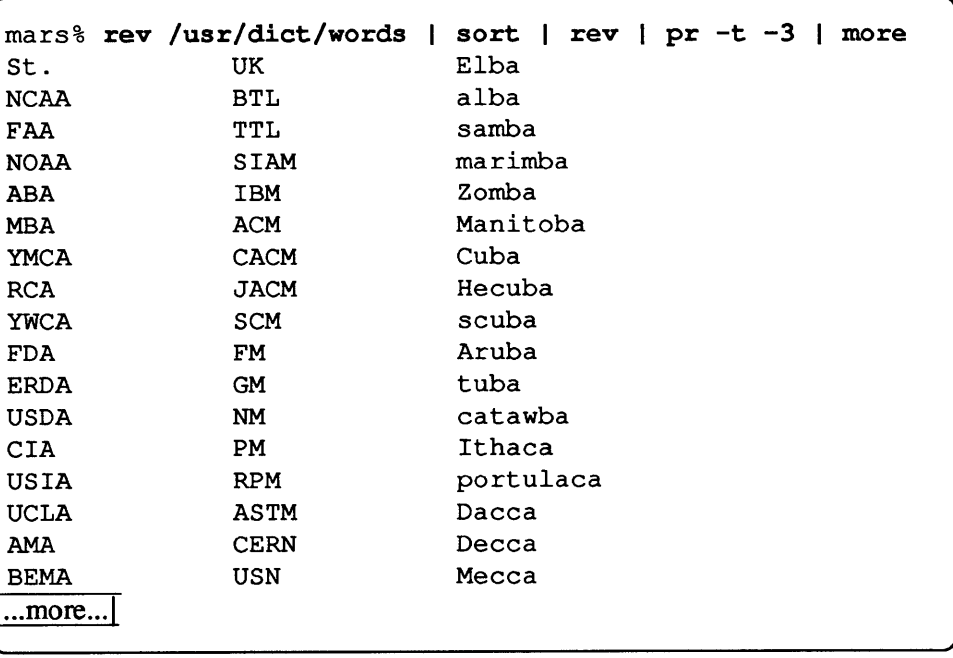

As noted above, rev reverses the character order of each word. Since each word appears on a line by itself in the system dictionary, rev reverses the order of characters in each word. sort then sorts the words in order of (what was) their last character. A second pass through rev reverses the characters in each word a second time so that they read correctly, and you have the makings of a rhyming dictionary! Piping this through pr and more, yields a more readable display.

Using the tee Command

Example of Filters in Action

Suppose that you want to send duplicate output both to the terminal screen, and to a file for future reference. When placed in a pipeline, the tee command lets you direct output to more than one destination. For example, the pipeline

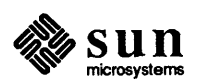

Redirecting the Standard

Error

 $mars\$  1s -1 | grep 1rwx | tee newlist

displays the list of symbolic links on the screen and creates a file newlist that contains a copy of this information as well.

With the  $-a$  option, tee appends the data onto named files that already exist. So the command:

mars% 1s -1 | grep 1rwx | tee -a newlist

adds this information to newlist once again (displaying it on your screed as well).

When a command performs without problems, it produces results on its standard output. When that command encounters a problem, however, it uses a different channel to send error messages, or *diagnostic output,* to the terminal. This second channel, called the *standard error,* can also be redirected.

You can redirect the standard error to the same destination as the standard output by appending an ampersand  $(\xi)$  to the output redirection symbol.

 $>\epsilon$  sends both standard and diagnostic output to a destination file.<sup>15</sup>  $>> \epsilon$ appends the output to the file.  $\frac{1}{2}$  & includes both types of output as input to the next command in the pipeline.

If you want a command to perform silently, that is, to display no output of either kind, you can redirect its output to /dev/null, the system "wastebasket."

 $command >& / dev/null$ 

To separate the standard error from the standard output, use a command line of the form: <sup>16</sup>

(co~nd > *outfile)* >& *errorfile* 

When you want to force output to appear on the terminal, you can redirect it to / dev / tty, (a synonym for) the name of the terminal.

 $command >& / dev/tty$ 

So, the command

mars% (nroff /usr/dict/words > /dev/nu11 ) >& /dev/tty

throws away any formatted output and displays only the error messages produced by nroff (if any). This construction can save you time when testing long-

*command > outfile 2> errorfile* 

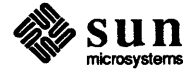

 $\begin{bmatrix} 1 & 1 \\ 1 & 1 \end{bmatrix}$ 

)

<sup>&</sup>lt;sup>15</sup> The Bourne shell uses the symbols:  $2 > \epsilon 1$  to accomplish this.

<sup>16</sup> In the Bourne shell:

running commands.

### 3.2. Escape Character, Quotes, Separation and Continuation Symbols

To indicate that a special character or symbol is to be taken as literal text, precede it with a backslash (\). By prepending the backslash, you *escape* the special meaning of the symbol.

You can use double quotes *(")* to surround text that you want to be interpreted as one word. You can also use single quote marks (' ) to surround text that you want to be interpreted literally (no filename substitution, for instance).<sup>17</sup> In either case, you may still need to use a backslash to treat symbols (such as  $\epsilon$ ,  $\epsilon$ ,  $\epsilon$ ,  $\epsilon$ ,  $\epsilon$ ,  $\epsilon$ ,  $\epsilon$ ,  $\epsilon$ ), and  $\lambda$ within the string as ordinary characters.

To place more than one command on a single command line, separate them with a semicolon (;). For instance:

The echo command simply repeats its arguments on its standard output.

 $mars<sup>§</sup>$  echo The Scarlet Letter > tempfile ; rm tempfile

puts the words The Scarlet Letter into tempfile, and then removes that file. To continue a command onto the next line, use a backslash to escape the [ RETURN] key.

```
mars% rev /usr/dict/words I \ 
sort | rev > rhymes
```
produces the rhyming dictionary described above. The terminal displays the carriage return, but the system ignores it

3.3. grep and grep Search Patterns You can use grep to search for *patterns* much like those you are familiar with from *Filename Substitution.* 

> Although the action is similar to that of filename substitution, the way you specify search patterns is different. Because they search through lines of text, grep search patterns, or *regular expressions* 18 cover a broader range of text patterns than those for filename substitution, and they have a different *syntax* .19 Some characters with special meaning to grep also have special meaning to the system and need to be quoted or escaped. So, whenever you use a grep regular expression on the command line, surround it with quotes, or escape such characters as  $\&$ , !, .,  $\star$ ,  $\hat{S}$ , ?, and especially \, with a backslash.

Within a regular expression, dot (.) matches any single character (like ? in filename substitution). So the command,

g */regWar-eexpresswn/p* 

<sup>19</sup> Although not a formal definition. you can think of the *syntax* of a command or argument as a rule for typing it in correctly.

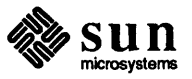

<sup>17</sup> Within single quotes. neither filename substitution. nor other forms of substitution to be described in Chapter 4. are applied.

<sup>18</sup> The name grep is derived from the ed search and print command:

 $mars$ <sup>8</sup> grep '.b' list

matches all lines in which b is preceded by a character. In effect, this matches all lines containing b, except when b is the first character on the line.

A caret  $(\hat{\ })$  anchors the pattern to the beginning of the line. So the command

mars% grep '"b' list

matches any line starting with b. A dollar-sign  $(\hat{\varphi})$ anchors the pattern to the end of the line. The command

mars grep '"b\$' list

matches any line in which b is the only character.

Bracketed lists and ranges work just as they do for filename substitution, but the asterisk  $(*)$  doesn't. When the asterisk follows a character, grep interprets it as 'zero or more instances of that character'. When the asterisk follows a regular expression, gr ep interprets it as 'zero or more instances of characters matching the pattern'. To match zero or more occurrences of any character, use

\*

Suppose you want to find lines in the text that have a period in them. Preceding the dot in the regular expression with a backslash  $(\setminus)$  tells grep to ignore *(escape)* its special meaning. The expression

 $\hat{\ }$ .

matches lines starting with a period, and is especially useful when searching for nroff fonnatting requests.

#### Table 3-1 grep *Search Pattern Elements*

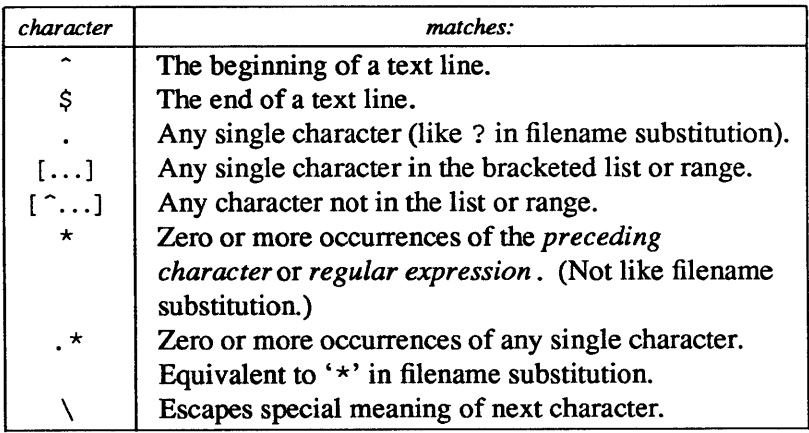

Going back to the rhyming dictionary, we can now use grep to produce an alliterative list of rhyming words starting with a:

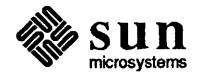

 $\begin{array}{c} \end{array}$ 

 $\begin{bmatrix} 1 & 1 \\ 1 & 1 \end{bmatrix}$ 

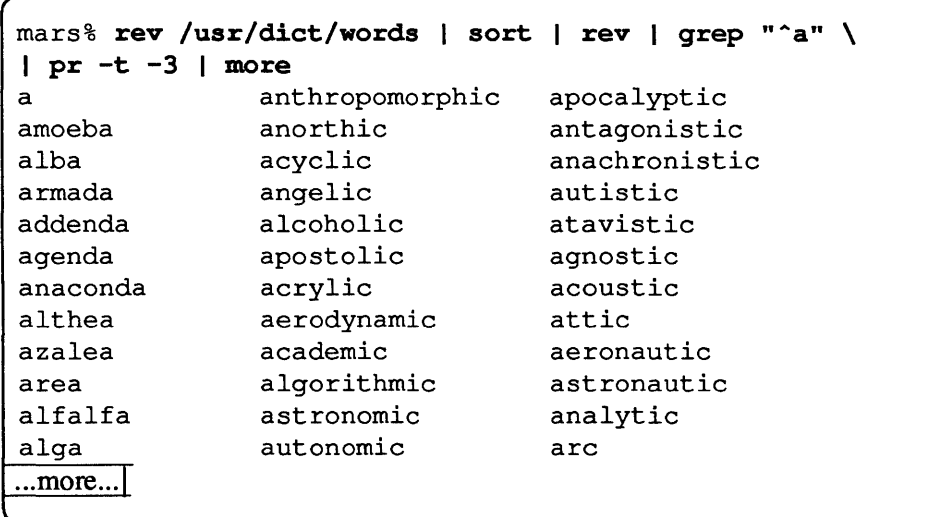

Refer to grep in the *Commands Reference Manual* for more information about regular expressions and the grep family of commands.

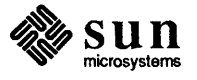

## The C-Shell

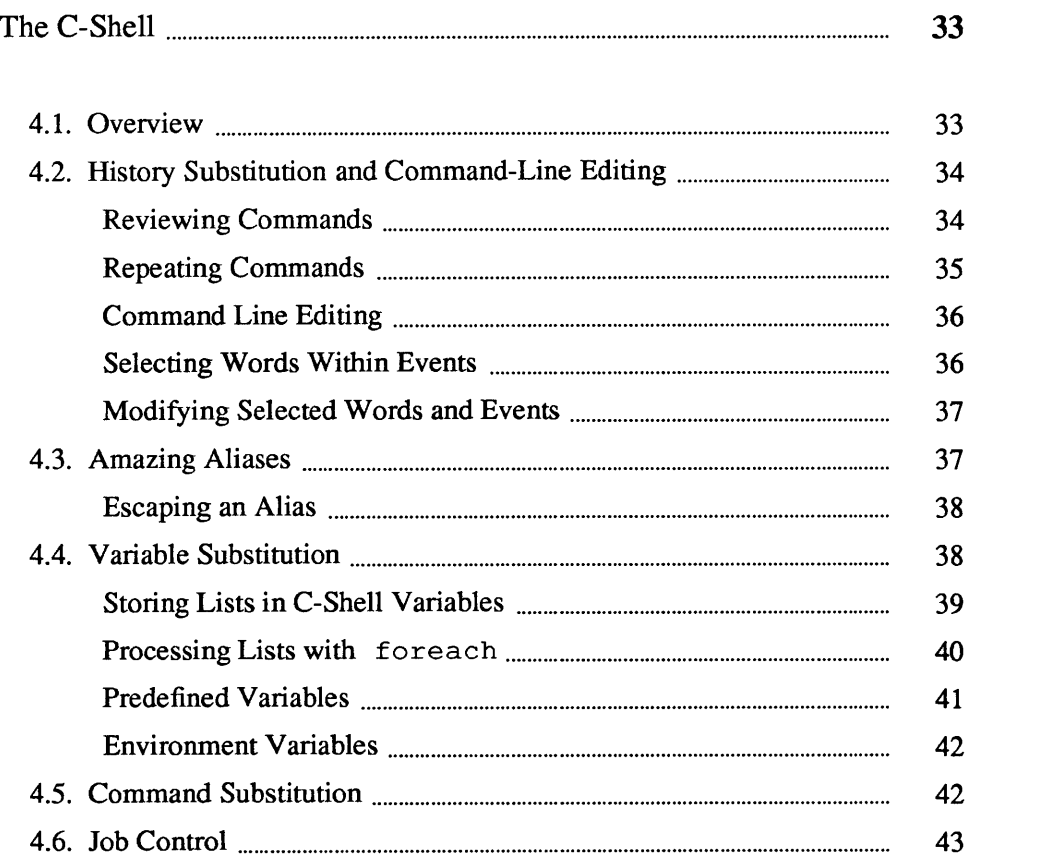

 $\sim$ 

 $\mathcal{A}$ 

# 4

## The C-Shel1

#### 4.1. Overview

Although the shell waits before issuing a prompt, the terminal allows you to type ahead. That is, the terminal displays what you type and passes each line along when the shell (or interactive program like vi) is ready for it.

When you type in a command, you can expect certain things to happen. By now you know that if you misspell a command the system replies with an error message. You then get a new prompt so that you can try again. When you type in the command correctly, the system waits for it to finish before giving you another prompt (unless you put it in the background with an &).

Of course, these things don't just happen by magic. A program, called a *shell*  accepts and interprets what you type, passes your interpreted commands on to be performed, and waits for each to finish before proceding to the next.

There are two shells available on the Sun Workstation, the C-Shell, and the Bourne shell. The C-Shell has convenient features for interactive use, and we assume that you are using it for this purpose. The Bourne shell has fewer conveniences, but runs faster, and has a simpler syntax for writing command routines, called *scripts.* 

The system starts a shell whenever you log in or create a terminal with shell tool. Technically speaking, the *C-Shell* is known as a *command interpreter* . You can think of the C-Shell as a layer of software between you and the system's internal workings.

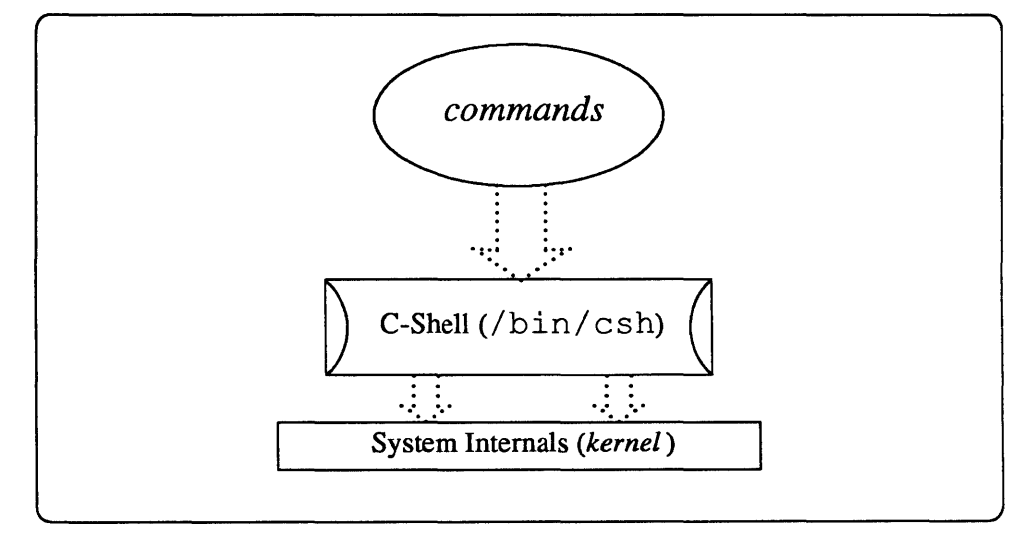

Figure 4-1 *The C-Shell and Commands* 

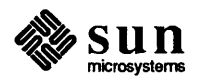

Filename substitution is one example of how the C-Shell interprets what you type. When you use the \* wild card, the C-Shell compares it against entries in the directory and builds a list of filenames that match. It then replaces the wild card with the list, sending this expanded version of the command you typed on to the control of the system's internal scheduling mechanisms.

The way the C-Shell performs *alias substitution* is another example. When you type in an alias, the C-Shell recognized it as such, and replaces it with the more complex command or, *expansion* that you have assigned to it.

A *shell* is an interactive program just as are Mail and vi. You can switch to a new C-Shell, just as you can switch to vi by typing in the csh command. To escape such a *subshell* use (CTRL-D) or exit.

You can run a command within a *noninteractive* C-Shell by placing it within parentheses on the command line. You have already seen an example of this in *More About Commands,* where a *subshell* is used to separate the standard output from the standard error:

( *command* > *outfile* ) >& *errorfile* 

The C-Shell provides features that you can use to further simplify entering of commands. In addition to repeating previous commands, you can use the history mechanism to modify them. You can put "placeholders" within alias definitions to simplify complicated commands and pipelines. And, you can define *variables* to stand for long strings or lists of words.

These and other features make the C-Shell easy to work with and easy to customize.

#### 4.2. History Substitution and Command-Line Editing The C-Shell keeps a list of previous commands that you have typed in. The history variable determines the length of this list.

To set or change this variable, use a command of the form:

set history=n

where *n* is the number of commands to remember.

To see the list of previous *events,* or command lines, type history after the prompt.

```
mars% history 
   1 Is 
   2 cd 
   3 grep -v done tasklist 
   4 history
```
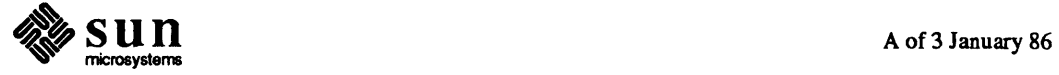

## Add this command to your. cshrc

Reviewing Commands

file if it isn't already there.

#### Repeating Commands

As you learned in *Getting Started With* UNIX, you can repeat the most recent event by typing in two exclamation points (! !), The history mechanism lets you repeat any command in the events list by typing an exclamation point, followed by its command line number,

```
!n
```
[

for example:

```
mars% !3<br>mars% !3<br>grep -v dope tasklist
\ldots
```
You can specify the *n* 'th command back,

```
!-n
```
as in:

 $mars<sup>8</sup>$  !-3  $_{\rm cd}$ 

You can repeat an event by typing an exclamation point, followed by the first few characters that match it,

!str

The history mechanism performs the first match it encounters, You may have to add a few characters to get the desired event, In this example,

```
mars% history
\dddotsc11 cd 
12 Is -1 old 
13 In -s old/stuff new 
14 history 
rnars% !1 
\ln -s old/stuff new \sim
```
Because the user typed in too few characters to specify the event precisely, ! 1 matched the most recent event beginning with 1, namely In, (even though this wasn't the event desired). The observant user interrupts it, and then types in ! ls to match the desired event: wasn't the event desired). The observant user interrupts it, and then types in ! Is<br>
match the desired event:<br>
mars % ! Is<br>
Is -1 old<br>
...

```
mars% !ls<br>mars% !ls<br>1s -1 old
Is -1 old
```
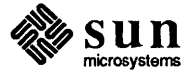

[

 $\begin{bmatrix} 1 & 1 \\ 1 & 1 \end{bmatrix}$ 

Sometimes it's easier to match against a string of characters *embedded* within the the event. To repeat a command in this way, use:

! *?str?* 

where *str* is the embedded string to search for. For example:

```
[
 mars% ! ?stuff? 
 ,In -s old/stuff new
```
### Command Line Editing Selecting Words Within Events A word on the command line that begins with an exclamation is referred to as an *event designator.* An event designator can stand for a previous command, or selected words from a previous command line. You have already seen how to edit the previous command using quick substitution (*" old" new"*). And, you have seen how to repeat the last word of the previous command  $(1, \xi)$ . The history mechanism provides you with the means to select any word from any event in the history list, and to modify it. In some cases, it can be easier just to type the new command directly. But in many cases, command line editing can save you time and keystrokes. You can place  $a : p$  on the end of an event designator or quick substitution to prevent the expanded command from being performed. The shell interprets the command, echos it, and places it in the history list. This gives you a chance to look at the expanded version before actually running it. If it checks out, you can use!! to run it. Otherwise you can do successive edits using *"old"new'"* :p until you get it just right Suppose that you want to apply several commands to a long list of files, and you don't want to have to retype the list every time. ! \* repeats all arguments to the previous command (all but the first word of the command line).  $\therefore$  expands to the first argument. If the last command was echo first ! '" would expand to first. !: *n* expands to the *n'th* argument *(n+l'th* word). You can select a specific word from a specific event by appending a *word designator* to its event designator. A word designator has the form of a colon, followed by a character.  $\div$  expands to all arguments in the event. Using the history list above, grep **!?stuff?:\*** expands to, grep -s old/stuff new a command that doesn't say very much when it works.

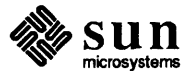

 $\begin{array}{c} \hline \end{array}$ 

: \$ expands to the last argument of the selected event. : ~ expands to the first argument. : *n* expands to the *n* 'th argument.

Modifying Selected Words and Events You can edit the text of an event or word by appending an *event modifier* to it. A modifier starts with a colon, followed by one or more characters that indicate the actions to perform. : s / old/new/ substitutes new for old in the first word where there is a match for *old.* When inserted between the colon and the modifier, a  $q$  indicates that the modifier applies to all designated words. So,

```
grep !?stuff?:*:qs/s/N/
```
expands to

grep -N old/Ntuff new

which results in a scan for the string  $-N$ , a 'file not found' message, and a list of occurrences of -N in the file 'new'.

As mentioned above, : p indicates that the event or word is to be expanded and echoed, but not perfonned. You can place several modifiers in an event or word designator. For instance:

```
grep !?Ntuff?:*:qS/N/S/:p
```
is echoed as

grep -S old/Stuff new

but not performed.

For more information about event designators, word designators, and event modifiers, refer to Appendix D, *C-Shell Special Characters.* 

4.3. Amazing Aliases You can use *escaped* event and word designators within alias definitions to create aliases for complicated commands and pipelines. When you use the alias as a command, the escaped event designator (such as  $\setminus$  ! \*) is replaced by command line arguments that you then type in. For instance, you might want to create an alias for a pipeline to format and then print a file.

> An alias for nroff with the proper options is easy, because no characters follow the arguments you supply when using it:

```
mars% alias format 'nroff -ms'
mars% format file1 file2
formatted text appears
```
But, if you want to get the the formatted output to the printer with the same command, you must supply a pipe symbol, followed by Ipr. Rather than having to type these characters in every time, you can use the event designator  $\setminus$  !  $\star$  within the definition to stand for all arguments to  $n \in \mathbb{R}$ . When you actually run the command, the C-Shell replaces the placeholder with any words that follow print on the command line.

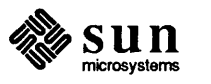

```
mars% alias print 'nroff -ms \!* I lpr &' 
mars% print filel file2 
[1] 2832 
printed output comes out of the printer later on
```
This alias has the added benefit of running both nroff and lpr in the background.

You can also use the command-separation symbol ; to create aliases that perfonn several commands in succession.

An event designator can be used more than once within an alias definition.

```
mars% alias rw 'chmod +rw \!* ; ls -1 \!*'
mars% rw file1 file2<br>-rw-rw-rw- 1 user
-rw-rw-rw- 1user 1699 Jul 23 13:32 file1 
                              1023 Jul 20 10:18 file2
```
Another alias that is quite useful tells you which directory you've changed to whenever you use  $cd:20$ 

alias cd 'cd \!\* ; pwd'

### Escaping an Alias

To run the unaliased version of a command, precede the name of that command with a backslash:

```
mars% rm test 
rm: remove test? ^C
mars% alias rm 
rm -i 
mars% \rm test 
mars%
```
### 4.4. Variable Substitution

A *variable* is a named location in which to store text that you'd like the C-Shell to remember for you. You can use the set command to associate a variable name with a word to remember. A placeholder, composed of a dollar-sign (\$), followed by the name of a variable, is replaced with the contents of that variable by the C-Shell. Thus, you can use a variable name, preceded by a \$, as an abbreviation for its contents.

To assign a value to a variable, type in a command like:

```
mars% set testdir = \gammaprograms/test
```
<sup>20</sup> Although you could use  $\setminus$  ! : 1 instead of  $\setminus$  ! : \* (since cd gives an error message when used with more than one argument), it is simpler to figure out what is going on if your aliases preserve, as closely as possible, the original behavior of commands they replace.

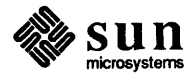

 $\begin{bmatrix} \phantom{-} \\ \phantom{-} \end{bmatrix}$ 

To display that variable's contents:

```
mars% echo $testdir 
~/programs/test
```
[

Suppose that you are working with files in two directories, each with very long, and very different pathnames:

```
/usr2/sam/sources/gfx/lines/module3 
/usr/bin/c/gfx/lines/module3
```
You can abbreviate these pathnames as follows:

set  $src = /usr2/sam/sources/gfx/lines/module3$ set bin =  $/usr/bin/c/qfx/lines/module3$ 

Then, when you want to perform commands on files in these directories, you can use \$src instead of /usr2/sam/sources/gfx/lines/module3, and \$bin instead of / usr /bin/ c/ gfx/ line s /modu le3 on the command line:

```
mars% cd $bin;pwd 
/usr/bin/c/gfx/lines/module3 
mars% cd $src;pwd 
/usr2/sam/sources/gfx/lines/module3
```
The set command with no arguments prints a list of all C-Shell variables and their current values. To see the value of a single variable, use a command of the form:

echo \$variable

#### Storing Lists in C-Shell Variables

These directories contain source files, and formatted versions, respectively, of Section 1 of the online Manual Pages.

In addition to single words, you can store a list of words in a C-Shell variable by enclosing the list in parentheses when you use the set command. One example of this is the path variable that you set in your. cshrc file. Another might be:

```
mars% set mdirs = (/usr/man/manl /usr/nan/catl) 
mars% echo $mdirs 
/usr/man/manl /usr/cat/manl
```
You can select a specific word from the list by appending an *index* to the call<sup>21</sup> to the variable as follows:

 $$var[n]$ 

where var is the name of the variable, and  $n$  is a number indicating the position of the word within the list. Using the above example, the word

<sup>&</sup>lt;sup>21</sup> A call to a variable is the string you use to indicate that what you really want is the value it contains, in this case the name of the variable preceded by a dollar-sign.

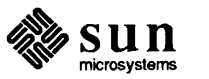

 $\sqrt{\text{usr}}$  /man/cat1 is the second word in the list. So, the command:

echo \$mdirs[2]

displays the value

/usr/man/catl

You can also specify a range:

```
mars% echo $mdirs[1-2] 
/usr/man/manl /usr/man/man2 
mars%
```
But, if you enclose a number in the braces that is higher than the count of words in the variable, you will get an error message. You can use filename substitution to simplify entering a list. The command:

```
set man = \frac{1}{\tan \tan \tan \tan \cot 2}
```
yields the following value:

```
mars% echo $man
/usr/man/man1 /usr/man/man2 /usr/man/man3 /usr/man/man4
/usr/man/man5 /usr/man/man6 /usr/man/man7 /usr/man/man8
/usr/man/cat1 /usr/man/cat2 /usr/man/cat3 /usr/man/cat4
/usr/man/cat5 /usr/man/cat6 /usr/man/cat7 /usr/man/cat8
```
which is a complete list of all the directories containing Manual Page sources and formatted files.

The foreach command provides a means to apply a set of commands successively for every word in a list. It prompts you for a set of commands, uses an *index* variable to store the current word while executing each pass through the commands, and repeats the list of commands once for each word in the list.

The syntax of the foreach command is:

foreach *index (list)* 

where *index* is the name of the variable, and *list* is a list of words. After you type in the **RETURN**, for each prompts for a command with a question mark. It continues to prompt for commands until you type the command end by itself after the question mark. This signifies the end of the loop.<sup>22</sup> For instance:

```
mars% foreach fi1e (*) 
? echo -n $file 
? echo -n ", " 
? end
```
22 A *loop* is a set of commands to repeated successively.

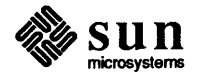

Processing Lists with foreach

yields a new variation on a very familiar theme, the list of files:

... c.shell, commands, csh.blt, csh.var, ...

You can use variable substitution, as well as filename substitution symbols within the list.<sup>23</sup> Using the variable man defined above, the following foreach loop gives you a count of the source files and then the formatted files within each section of the Manual Pages. As the loop proceeds, the value of the index variable (written as  $\xi \text{dir}$ ) changes with each pass.

```
mars% foreach dir ($man) 
? echo -n $dir 
? 18 $dir I wc -1 
? end 
/usr/man/manl 264 
\lvert \text{usr/man/man2} \rvert 118
/usr/man/man3 155 
\lvert \text{usr/man/man4} \rvert 47
\lvert \text{usr/man/man5} \rvert 49
/usr/man/man6 36 
\sqrt{usr/man/man7} 8
\frac{\text{Jusr}}{\text{man}} / usr/man\frac{8}{108}/usr/man/cat1 264 
/usr/man/cat2 94 
/usr/man/cat3 154 
\sqrt{u}sr/man/cat4 47
/usr/man/cat5 49 
/usr/man/cat6 36 
/usr/man/cat7 8 
/usr/man/cat8 108
```
Predefined Variables

The C-Shell maintains a set of predefined variables. Some of these, like noclobber, are used by the C-Shell to affect the way it behaves. Others keep track of information that the C-Shell needs to know about. home, for instance, keeps a record of your home directory. If you change the value of home, and then use cd with no argument, the C-Shell attempts to change directories to that new value.

```
mars% set home=/ 
mars% cd;pwd 
mars% set home=nonesuch 
mars% cd;pwd 
cd: Can't change to home directory. 
mars% echo $home 
nonesuch 
mars% cd ~
nonesuch: No such file or directory
```
<sup>23</sup> This also works with the set command.

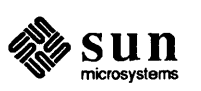

For a complete list of C-Shell predefined variables and their uses, refer to Appendix E, C *-Shell Predefined Variables.* 

#### Environment Variables

The C-Shell also maintains a set of variables, called *environment* variables. You should be familiar with them from reading *Setting Up the* UNIX *Environment: Beginner's Guide.* Environment variables are passed along to any commands or subshells. They are created and modified using the setenv command, which has a different syntax than that of set.

setenv *name value* 

There is no equal sign between the name of the variable and its value, as there is with set. And, only one word (or string within quotes) can be assigned to an environment variable.

Environment variables are passed to all commands and programs run from within the current shell. C-Shell variables are only effective within the *current* shell.

Typically, the names of environment variables are given in all capitals. In some cases, there is a lower-case equivalent used by the C-Shell.

The environment variable HOME is such a case. When you use the set command to change the value of the (home) shell variable, the equivalent environment variable is also changed. When you use setenv to change the environment variable, however, the value of the home shell variable is not affected:

```
mars% set home=bogus 
mars% echo $home 
bogus 
mars% echo $HOME 
bogus 
mars% setenv HOME /usr2/sam 
mars% echo $home 
bogus 
mars% echo $HOME 
/usr2/sam 
mars% set home=/usr2/sam
```
To get a list of all environment variable and their current values, use the command printenv.

4.5. Command Substitution The term *command substitution* is a bit misleading. A better term would be *output* substitution, because it allows you to use the output of other commands as arguments on the command line.

> When you surround a command with backquotes ( ') anywhere on the command line the C-Shell starts a subshell, executes the command within the subshell, and substitutes the resulting output for the backquoted text.

echo is a useful command for testing the results of filename, variable,

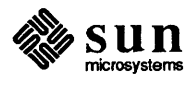

Others include: user and USER, term and TERM, shell and SHELL, and path and PATH

and command substitution.

```
mars% echo '18 -1 I head -1' 
total 20 
mars -1-1echo 'ls | head -1'
News 
mars% "echo" chmod 775"
chmod 775 'ls | head -1'
```
4.6. Job Control

UNIX is a *multitasking* operating system. This means that it can keep track of several users and their commands simultaneously. The system also allows you to run several commands at once by placing them in the background. The C-Shell provides you with the means to inquire about, stop, or bring to the foreground any job started through it.

Because each window runs with a different shell, you can't use job control to inquire about jobs started from different windows.

To see how job control works, start a background job that won't finish until you tell it to:

```
mars% vi test & [1] 4001
```
[

The [1] is the *job* number. The 4001 is a *process number* that you can ignore for now.<sup>24</sup> In this case, number 1, running  $v_i$ , is the only job that is either stopped or running in the background. When  $v_i$  attempts to write its startup message to the terminal, it does not succeed because control of the terminal belongs to the C-Shell. So, vi stops, and waits for you to give it access to the terminal. The C-Shell reports any change in the status of jobs under its control, so you see a message that looks like:

```
[1] + Stopped (tty output) vi test
```
when the C-Shell issues the next prompt. Notice the plus sign. This indicates that the job is *current,* meaning that it is the most recent job to have stopped. A minus sign indicates that a job is *next.* When the current job is finished, a job so marked will become current.

To give a job access to the terminal, or 'bring it into the *foreground',* type in

*%n* 

where  $n$  is the job number. If you omit the job number, the C-Shell brings the current job forward. When you stop an interactive program like  $v_i$ , it waits, under job control, for you to start it running again. So, if you want to stop in the middle of  $vi$  without losing your place, you can type a  $[CTRL-Z]$ .  $vi$  stops, and the C-Shell resumes control of the terminal until you type in a %.

mars% **%1 mars% %1**  $the~ same~ vi~ screen~ comes~ up$ 

<sup>24</sup> Processes are described in Chapter 5, *Processes and Other Users.* 

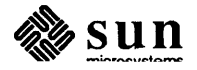

To stop the job once again, type in a  $[CTRL-Z]$ . *Vl screen* J  $\mathbf{z}$ Stopped mars%

Stopping a job and resuming it can be useful when you have large programs (such as  $n \text{roff}$ ) running, and you need to do something quickly. Rather than opening a new shelltool or cmdtool, or waiting for the big program to finish, you can stop (or *suspend)* it temporarily, perform your urgent task, and then resume the big program from where it left off.

To see what jobs are either stopped or running in the background, type in jobs.

To indicate that a stopped job should continue to run in the background, type in

 $8n &$ 

```
mars% nroff -ms hugefi1e vastfi1e I 1pr 
\mathbf{z}Stopped 
mars% jobs 
[1] - Stopped (tty output) vi test 
[2] + Stopped nroff -ms hugefile vastfile 
mars% %2 & 
[2] nroff -ms hugefile vastfile | lpr &
mars%
```
To abort a background job, use a command of the form:

kill *%job* 

where *job* is the number of the job to kill.

mars% **kill %1**  $[1]$ , Terminated vi test

Exiting With Stopped Jobs If you try to exit a shell while a job is stopped, you get the warning message:

There are stopped jobs.

A second logout will then log you out (but its a good idea to see what's back there with jobs before you exit).

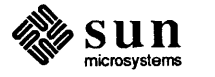

[

 $\begin{bmatrix} 1 & 0 \\ 0 & 1 \end{bmatrix}$ 

# 5

 $\sim 10^7$ 

## Processes and Other Users

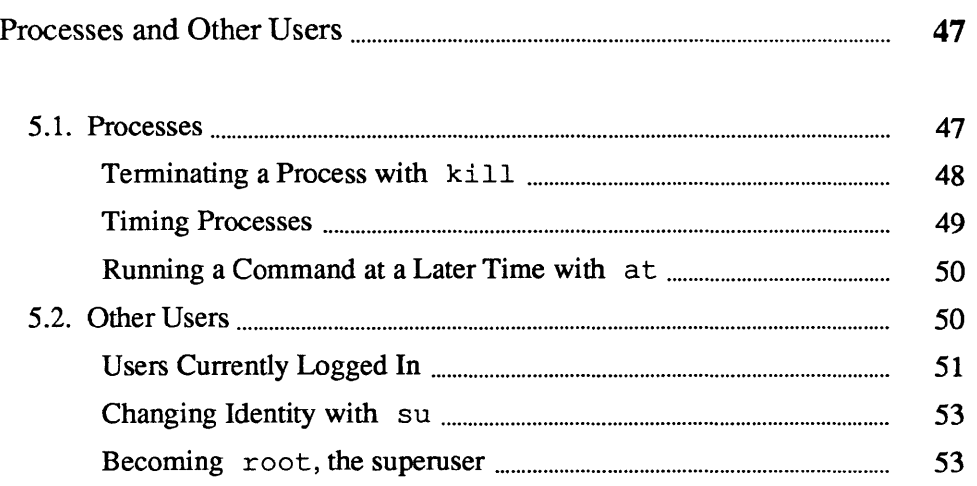

## Processes and Other Users

#### 5.1. Processes

After each command is interpreted by the C-Shell, UNIX creates an independent *process*, with a unique process ID number (PID), to perform it.<sup>25</sup>

The system juggles its time and *resources* amongst the various processes currently running, and uses the PID to track the progress, current status, the amount of time and the percentage of available memory each process uses.

The C-Shell passes its environment variables<sup>26</sup> (created by the setenv command) and their values along to the processes it starts. These are known as *child*  processes. A child process may also create new children of its own.27 In general, when a process creates a child, it waits for the child to finish before proceeding with its own tasks. As each child process completes its work, it sends an exit status number, or *return code* to its parent process. Most programs that finish normally exit with a return code of o. Programs that encounter errors typically exit with a status of 1 (or some other number).

To see what processes you have running, use the ps command. In addition to showing the PID for each process you own (created as a result of a command you typed in), ps also shows you the terminal from it was started, its current status (or *state* ), the cpu time it has used so far, and the command it is performing.

```
mars% ps 
 PID TT STAT TIME COMMAND 
2649 co IW 0:23 suntools 
2650 pO IW 1:12 shelltool -C 
2651 pO IW 0:06 -bin/csh (csh) 
6006 pI R 0:02 ps 
2655 p2 S 34:32 shelltool 
2659 p2 IW 0:50 -bin/csh (csh) 
 6000 p2 R 0:05 vi proc
```
The table below should help decipher the display.

<sup>27</sup> The parent is said to fork a child process.

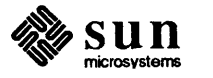

<sup>2</sup>S Technically speaking, a process is an area in memory that contains a copy of the *program* indicated by the command you typed in, along with any data from the files you supplied as arguments (or from your terminal).

<sup>26</sup> It does not pass along shell variables (created by set).

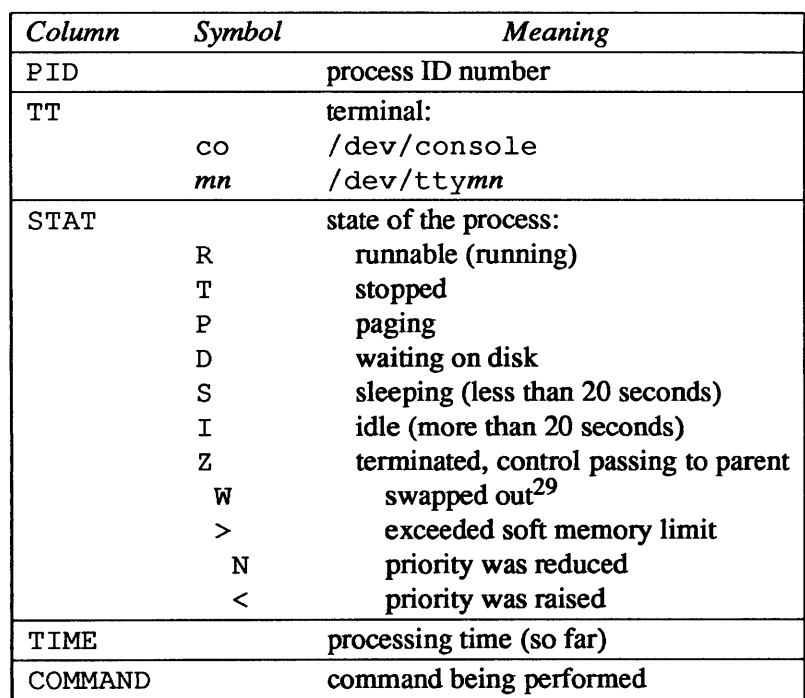

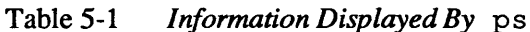

Terminating a Process with kill

You can pipe ps output through

ps | grep command-name

grep:

kill provides you with a direct way to stop commands that you no longer want, even from a shell running on another terminal or from another window. This is particularly useful when you make a mistake typing in a command that takes a long time to run, such as  $t \text{roff.}^{30}$ 

To terminate a process, type ps to find out the process ID.

When you see which process or processes to terminate, type in kill followed by the PIDs for those processes.

```
mars%troff -T1p -ms much.too.big.doc ^z
Stopped 
mars% ps | grep troff
6788 p2 S 34:32 troff -TIp -ms much.too.big.doc 
mars% ki11 6788 
[1] 
mars% 
      Terminated troff -TIp -ms much.too.big.doc
```
Use  $k$ ill  $-9$  to forcefully terminate a process.

 $30$  troff is a powerful text formatter that can prepare typeset-quality documents like this one.

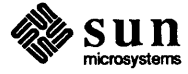

<sup>29</sup> Of the various states in the STAT column, IW can be an indication that a process is in trouble. If you find a process in this state, and if in 5 minutes or so it is still in that state, it is probably a good idea to terminate it and run the command again (checking to be sure that the command line makes sense and is typed in correctly).

kill will accept either a PID number, or a job number preceded with a  $\frac{1}{6}$  ( $\frac{1}{6}$ 1, for instance) as an argument. You can, however, set up an alias that will search for a command by name and terminate the first process it finds running that com $m$ and: $31$ 

```
alias slay 'set p='ps|qrep \!*|head -1'; echo $p; kill -9 $p[1]'
```
The first part of this alias (up to the semicolon) searches for the command that you supply as an argument, strips off all but the first occurrence and stores the output line in the variable slay. The second part displays which process it is about to kill. The third part selects the first word in the variable slay (the PID), and kills the process with that number.

```
mars% view &
[1] + Stopped (tty output) view 
mars% slay view
1154 p3 T 0:00 view 
rnars%
```
Timing Processes

To keep track of the system resources used by a particular command, type in time, followed by the command:

```
rnars% time we fi1e 
58 57 536 file 
O.Ou 0.2s 0:01 24% l+lk 6+0io Opf+Ow 
rnars%
```
time displays statistics about the command as follows:

Table 5-2 *Information Displayed By* time

| Column        | Explanation                                                     |
|---------------|-----------------------------------------------------------------|
| . u           | user time                                                       |
| $\cdot$ s     | system time                                                     |
| $\sim$ $\sim$ | elapsed time                                                    |
| $-$ ବି        | cpu time as a percentage of elapsed time                        |
| $+ k$         | average shared memory, plus average unshared memory (kilobytes) |
| $_{+}$ io     | number of block input operations, plus block output operations  |
| $p_{f+}$      | page faults                                                     |
| W             | swaps                                                           |

<sup>&</sup>lt;sup>31</sup> When you desire functions that are more complex than this, such as performing steps repeatedly or making use of more than one variable. you should consider writing a shell script to perform iL See Appendix F for information about writing Bourne Shell scripts. or Appendix B for information about C-Shell scripts.

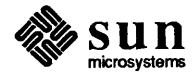

Running a Command at a Later Time with at

When a command runs for longer than a certain number of cpu seconds (determined by the time C-Shell variable), these statistics are displayed automatically.

You can take advantage of hours when the system is not heavily used to run large jobs that require a large amount of system time or memory (like formatting large documents with troff).

First, create a file containing the command line you wish to run later on:

```
mars% cat > atfile 
troff -ms much.too.large.document 
\mathbf{\hat{D}}mars%
```
Then type in at, followed by the time you wish to run the job, and the name of the file containing the command line(s).

mars% at 2a atfile mars%

This command tells the system to start formatting and printing the large document at 2:00am. You can use up to four digits to specify the time in hours and minutes, followed by an a for am, or p for pm.

5.2. Other Users By now you've realized that to the system you're not just another pretty face. From the system's standpoint, every user has a login name, an identification number or *userid,* a password, a group membership, a user's name or other pertinent data, a home directory, and a default shell. This information is kept in the file / etc/passwd. To find out who can log in to your system, look in this file. $32$ 

```
mars% more /etc/passwd 
root:OXtYHFnkYou3Y:O:10:0perator:/:/bin/csh 
daemon:*:l:l::/: 
uucp:eXsOqzRjUOS8Y:4:4::/usr/spool/uucppublic: 
cindy:Lu8UBYYbPNEpw:26:20:Cindy Smith:/usr2/cyndi:/bin/csh 
carter:SQxRMoQbqQOHk:612:20:Jamie carter:/usr2/carter:/bin/csh 
jimg:lUvG9UKYOuE/A:1131:60:Julie Gomez:/usr2/jimg:/bin/csh 
ben:bAwVM.A6LiXFo:1132:30:Ben Benson:/usr2/ben:/bin/csh 
karla:mceurlTqKdcDQ:1172:30:Karla Caracas:/usr2/karla:/bin/csh 
-More--
```
Fields corresponding to the above categories are separated by colons, and described in the following table (using the last line above as a sample entry).

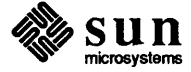

 $\begin{bmatrix} 1 & 1 \\ 1 & 1 \end{bmatrix}$ 

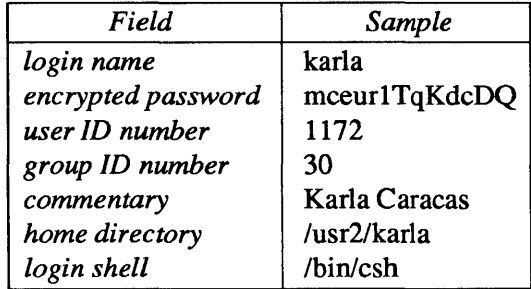

### Table 5-3 *Information Contained in* / etc/passwd

The first line of this file contains an entry for root, the operator of the system. When logged in as  $root$ , the operator can access any file or device on the system, perfonn system maintenance, and edit system files such as this. The next two entries allow for certain networking functions to be performed, and the subsequent lines correspond to individual users.

#### Users Currently Logged In

The system tries to provide equivalent performance to everyone using it. To find out who is logged in, type who.

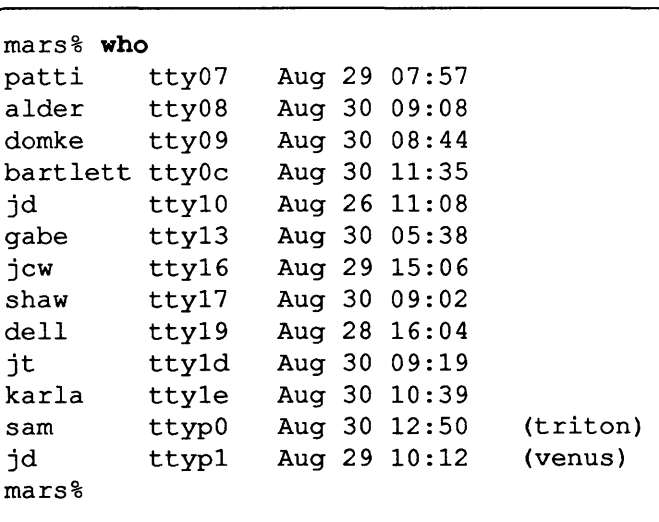

who shows you the login-name of each user on the system, the terminal that person is using, when they logged in, and, if logged in from a remote machine, the name of that machine.<sup>33</sup>

From time to time, you may want to see what others are doing. The w command tells you what command is running on each user's terminal. In addition, it shows you the amount of time since the user last typed something in (idle), the total CPU time spent by each user so far (JCPU), the CPU time spent by the command now running (PCPU).

<sup>&</sup>lt;sup>33</sup> See, *Using the Network: Beginner's Guide* for more information about using remote machines.

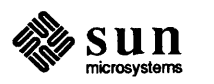

<sup>&</sup>lt;sup>32</sup> If your system uses the yellow pages network services, not all users with access to your system may be listed in this file. To find out more about the yellow pages and users with access over the network, refer to *Using the Network: Beginner's Guide,* or *System Administration for the Sun Workstation.* 

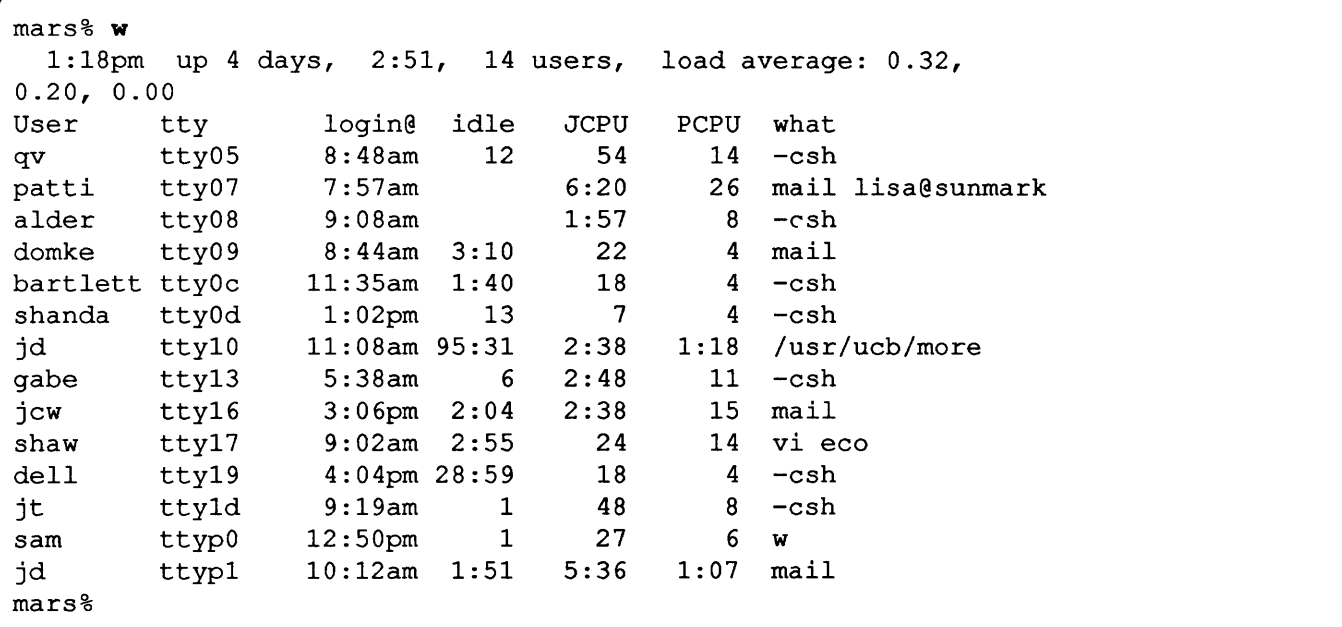

To get a detailed list of everyone's processes, use the command

ps -au

| mars% ps -au      |                 |           |     |             |          |            |             |                                                  |
|-------------------|-----------------|-----------|-----|-------------|----------|------------|-------------|--------------------------------------------------|
| USER              | PID             | ୫CPU %MEM |     | SZ.         |          |            | RSS TT STAT | TIME COMMAND                                     |
| sam               | 19755 49.8 10.0 |           |     | 212         | 140 p0 R |            |             | $0:03$ ps $-au$                                  |
| patti             | 19751 42.4 15.8 |           |     | 366         | 226 07 S |            |             | $0:12$ vi mail.record                            |
| root              | 19754           | 4.8       | 8.3 | 232         | 114 08 S |            |             | $0:02$ /usr/lib/sendmail -bm c2                  |
| jd                | 18732           | 0.0       | 0.0 | 186         |          | $0$ p1 IW  |             | $0:44$ mail                                      |
| alder             | 19752           | 0.0       | 2.2 | 70          |          | 24 08 S    |             | $0:00$ pmsg                                      |
| shaw              | 18085           | 0.0       | 0.0 | 300         |          | 86 17 IW   |             | $0:10$ vi eco                                    |
| jd                | 1364            | 0.0       | 0.0 | 86          |          | 0 10 IW    |             | $0:00$ /usr/ucb/more                             |
| domke             | 18516           | 0.0       | 0.0 | 180         |          | 0 09 IW    |             | $0:00$ mail                                      |
| root              | 19616           | 0.0       | 0.4 | $\mathbf 0$ |          | $0$ pl $Z$ |             | $0:00 \leq \text{exting}$                        |
| jd                | 356             | 0.0       | 0.0 | 184         |          | 0 10 IW    |             | $1:13$ mail                                      |
| sam               | 19626           | 0.0       | 2.7 | 178         |          | 30 p0 S    |             | $0:03$ -csh (csh)                                |
| alder             | 19753           | 0.0       | 1.6 | 66          | 16       | 08 I       |             | $0:00 \text{ sh } -c$ /usr/lib/sendmail $-bm c2$ |
| jd                | 14061           | 0.0       | 0.0 | 178         |          | 12 p1 IW   |             | $0:03$ -csh (csh)                                |
| jcw               | 16334           | 0.0       | 0.0 | 180         |          | 0 16       | TW          | $0:00$ mail                                      |
| jd                | 1360            | 0.0       | 0.0 | 166         |          | 12 10      | IW          | $0:00 \text{ sh} -c$ /usr/ucb/more               |
| mars <sub>8</sub> |                 |           |     |             |          |            |             |                                                  |
|                   |                 |           |     |             |          |            |             |                                                  |

The -a option tells ps to show you infonnation about all processes, not just your own. The -u option gives a more detailed display that includes the name of the user who owns the process. The -au option is simply the combination of these two.<sup>34</sup> For information about the remaining columns, refer to ps in the

34 Single-letter options that can be combined like this are sometimes referred to as *flags* .

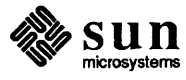

### Changing Identity with su

It is usually better to copy such a file yourself, since you often don't know the password of another user. *Commands Reference Manual.* 

If you know someone else's password, you can temporarily assume that person's system identity by using the su *(superuser)* command. A common reason for doing so is to get access to files that you don't own. Suppose that a colleague has moved a file into one of your directories that you want to edit:

```
mars% 1s -1 
total 34 
-r--r--r--
-r--r--r--
 -r--r--r--
             1 sam 
             1 sam 
             1 jd 
                         1697 Aug 
2 13:35 env.b 
                         1244 Aug 
                         3623 Aug 
2 13:50 program. source 
                                   2 13:50 chapter.1
```
First, use cp to make a copy of the file. You will own the copy, and can edit it. To get rid of the version you don't own, switch your userid and delete it:

```
mars% cp program. source my. source 
mars% su jd 
Password: ... 
mars% rm program. source
mars%
```
To revert to your previous ID, enter a  $\overline{CTRL-D}$  (or the command logout).

If, after switching userids, you want to find you who you are logged in as, type in whoami.

```
mars% whoami
jd 
mars% "'D 
mars% who ami 
sam
```
Or, try the command lines:

```
who am i 
or 
 who mom likes
```
Becoming root, the superuser

If you omit the *name* argument, su attempts to switch you to root, also referred to as the *superuser.* When you become the superuser, the last character of the prompt changes from a percent sign  $(*)$  to a pound sign  $(*)$ .

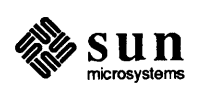

```
mars% su 
Password: ...
marsf 
\ddotsc\mathbf{D}mars%
```
As root, you can kill any process running on your machine. You have read and write privileges on every file on your machine's disk (or disk partition) and you can change the ownership of these files.<sup>35</sup>

You must become root to perform system maintenance tasks such as adding new users, adding new terminals or printers, etc. Refer to the *System Administration for the Sun Workstation* for more information on performing these tasks.

<sup>&</sup>lt;sup>35</sup> Files mounted from a remote host belong to that machine. You must be logged in as root on the remote host to get superuser privileges for files that reside on it. Refer to *Using the Network: Beginner's Guide* to find out more about remote hosts and mounted file systems.

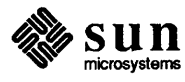

# 6

## **Managing Your Files**

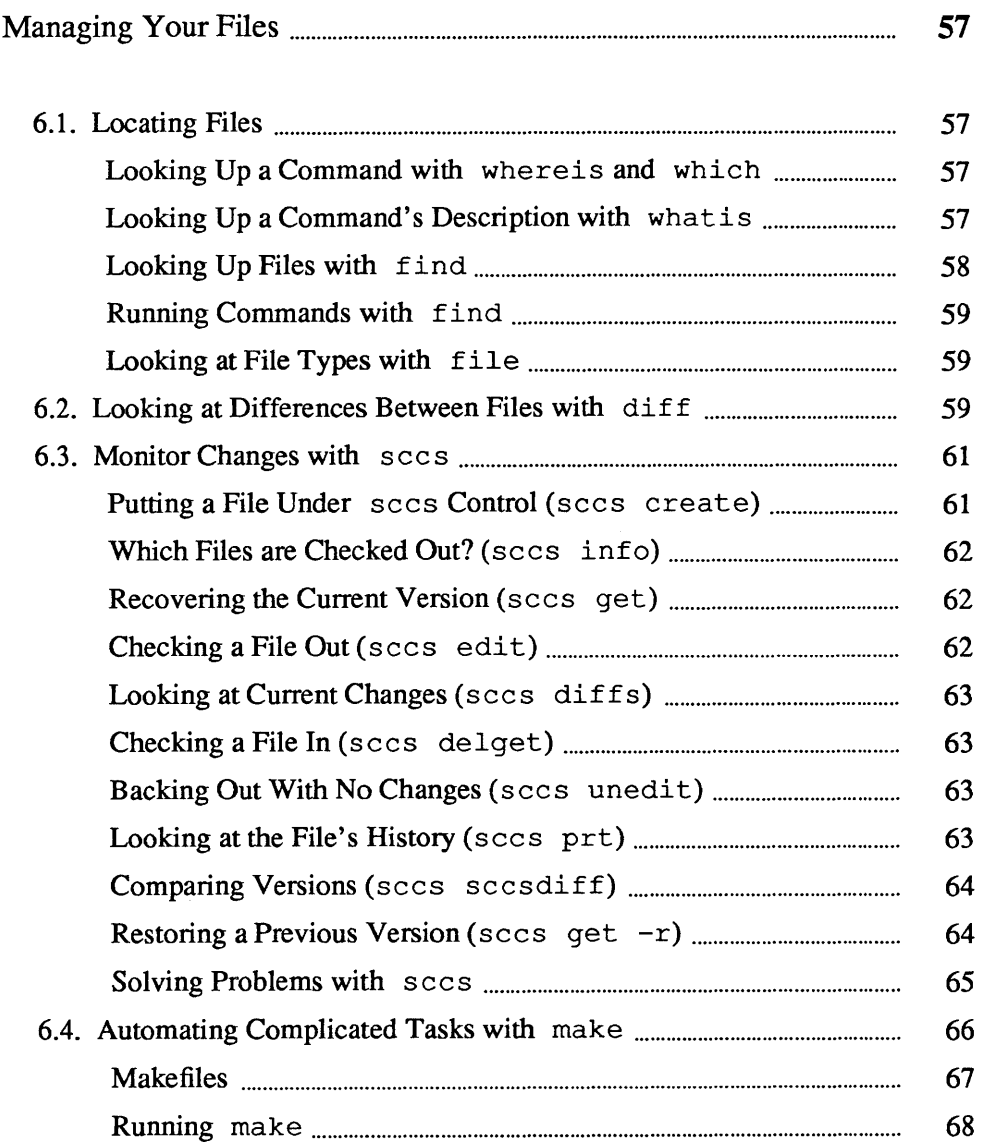

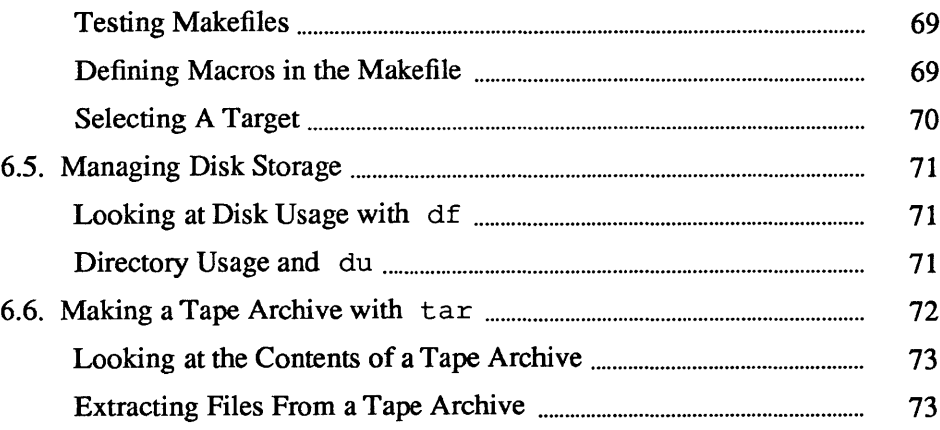

## Managing Your Files

UNIX has good facilities to help you locate files, monitor changes to important files, and manage your space on the disk.

To locate a file in the file system hierarchy, you may need to know its absolute pathname. When trying to locate a file, chances are that you are either looking for the pathname of a particular command, or you are looking for a certain text file. UNIX provides several ways to locate commands. These are presented first, followed by methods for locating text files.

To find the patbname of a standard UNIX command, type in whereis followed by the command name. (whereis also displays the pathname of the man entry.)

```
mars% whereis csh 
csh: /bin/csh /usr/man/manl/csh.1
```
You can also use which to look up a command. This is useful when you have commands that are aliased, or if your system contains commands in addition to the standard set. If the command is an alias, which shows you its definition. If the command is in a directory listed in your path variable, which displays its pathname. If there is more than one version of a command in those directories, which displays the version that the system finds first. This is the same version that the system performs when you type the command in.

```
mars% which 1s
Is: aliased to Is -F 
mars% which chesstoo1. 
/usr/games/chesstool
```
Looking Up a Command's Description with whatis

6.1. Locating Files

Looking Up a Command with

whereis and which

what is, followed by the name of a command, will give you a brief description what that command does.

```
mars% whatis whatis 
whatis (1) - describe what a command is
```
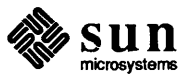

Looking Up Files with  $find$  Starting with a named directory,  $36$  find searches for files that meet conditions you specify. A condition could be that the filename match a certain pattern, that the file is owned by a certain user (or belong to a certain group), or that the file has been modified within a certain timeframe.

> Unlike most UNIX commands, find options are several characters long, and the name of the starting directory must precede them on the command line.

find *directory options* 

Each option describes a criterion for selecting a file. A file must meet all criteria to be selected. So, the more options you apply, the narrower the field becomes. The -print indicates that you want the results to be displayed. (As later on, you can use find to run commands. You may want find to omit the display of selected files in that case.)

The -name *filename* option tells find to select files that match *filename* . To see which files within the current directory and its subdirectories end in s, type in:

```
mars% find. -name '*8' -print 
./programs 
./programs/graphics 
./programs/graphics/gks 
./src/gks 
\mathbf{L}mars%
```
Other options include:

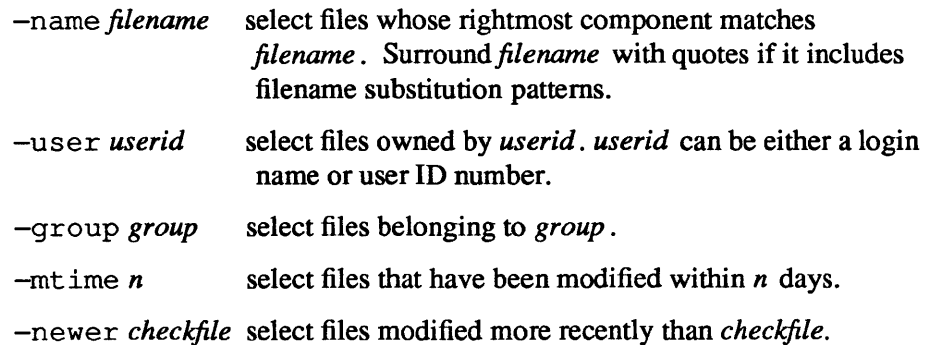

You can combine options within (escaped) parentheses ( $\setminus$  (...  $\setminus$ ) to specify an order of precedence for criteria. Within escaped parentheses, you can use the  $-\infty$ flag between options to indicate that find should select files that qualify under either category, rather than just those files that qualify under both.

```
mars% find . \bigvee -name AAA -o -name BBB \bigvee -print
./AAA 
./BBB
```
36 You must supply a name.

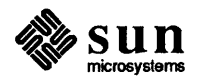

You can invert the sense of an option by prepending an escaped exclamation point. find then selects files for which the option does *not* apply.

```
mars\frac{2}{3} find . \!-name BBB -print ./AAA
```

| <b>Running Commands with</b><br>find                   | You can also use find to apply commands to the files it selects with the<br>$-$ exec command '{}' \;                                                                                                    |
|--------------------------------------------------------|----------------------------------------------------------------------------------------------------|
|                                                        | option. This option is terminated with an escaped semicolon $(\cdot)$ . The quoted<br>braces are replaced with the filenames that find selects.                                                                                                    |
|                                                        | You can use find to automatically remove temporary work files. If you name<br>your temporary files consistently, you can use find to seek them out and des-<br>troy them wherever they $lurt:$ <sup>37</sup>                                                                                                    |
|                                                        | find . $\langle$ -name test -o -name dummy $\langle$ ) -exec rm '{}' $\langle$ ;                                                                                                    |
| <b>Looking at File Types with</b><br>file              | Sometimes you want to see what sort of data a file contains without having to<br>look at its contents. In particular, if the file is a compiled program (object-file),<br>trying to display its contents can produce spectacular and disconcerting results on<br>your screen. file quickly tells you whether a file contains plain text, troff<br>sources, C program sources, executable files, or tape-format archives. |
|                                                        | mars% file *<br>AAA:<br>empty<br>document: nroff, troff, or eqn input test<br>troff.output: troff (CAT) output<br>demand paged pure executable<br>program:<br>scratch:<br>ascii text                                                                                                    |
|                                                        |                                                                                                    |
| 6.2. Looking at Differences<br>Between Files with diff | It often happens that different people with access to a file make copies of it and<br>then edit their copies. diff will show you the specific differences between ver-<br>sions of a file and provide you with an indication of how the contents of one can<br>be edited to produce the other. The command                                                                                                    |
|                                                        | diff leftfile rightfile                                                                                                    |
|                                                        | scans each line in leftfile and rightfile looking for differences. When it finds a<br>line (or lines) that differ, it determines whether the difference is the result of an<br>addition, a deletion, or a change to the line, and how many lines are affected. It<br>tells you the respective line number(s) in each file, followed by the relevant text<br>from each.                                                   |

<sup>&</sup>lt;sup>37</sup> For good housekeeping, you may want to get rid of such files on a regular basis without having to think about it. If you put a command like this in your . logout file, then whenever you log out, the system will clean up unwanted files for you.

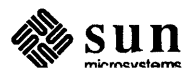

If the difference is the result of an addition  $diff$  displays a line of the form

 $l[, l]$  a  $r[, r]$ 

where  $l$  is a line number in *leftfile* and  $r$  is a line number in *rightfile*. If the difference is the result of a deletion,  $diff$  uses a d in place of a; if it is the result of a change on the line, diff uses a c.

The relevant lines from both files immediately follow. Text from *leftfile* is preceded by a *left* angle-bracket (<). Text from *rightfile* is preceeded by a *right* angle-bracket (>). This example shows two sample files, followed by their diff output.

#### *Sample 1:*

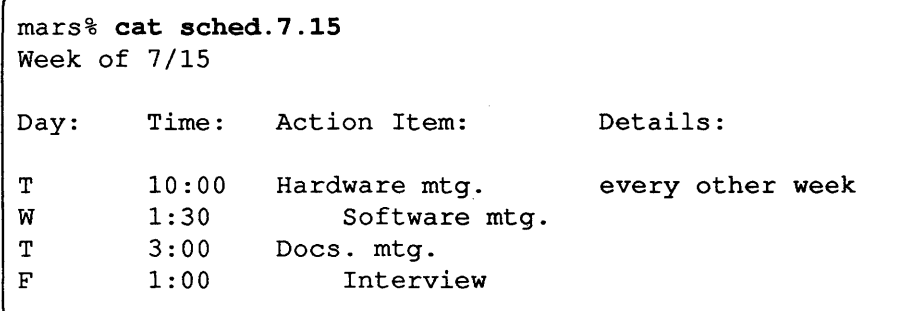

*Sample 2:* 

```
mars% cat sched.7.22 
Week of 7/22 
Day: Time: Action Item: Details: 
M 8:30 Staff mtg. all day
T 10:00 Hardware mtg.
W 1:30 Software mtg.
T 3:00 Docs. mtg. 
                           every other week
```
diff *output*:

mars% diff sched.7.1S sched.7.22 1c1 < Week of 7/15  $- - -$ > Week of 7/22 4a5 all day > M 8:30 Staff mtg. 8d8 1:00 Interview  $\leq$  F

Figure 6-1 *Two Sample Files and* diff *Output* 

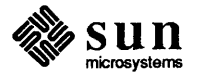
6.3. Monitor Changes with sees When you want to protect a file from accidental deletion, keep track of changes to it, or allow more than one person to modify it, you can monitor the file using sccs. sccs, or "source code control system" is a utility program that protects important files by allowing only one person at a time to make changes, by maintaining a record of those changes, and by rebuilding the current (or any previous) version upon request.

Putting a File Under sccs Control (sccs create)

To put a file under sees control, perform the following steps:

l. ed to the directory containing the file(s) to be protected. If a subdirectory name SCCS is not already present, create it. If you want to allow other users access to the files, change the permissions of the current directory and those of the SCCS subdirectory to  $775.38$ 

mars% cd project mars% mkdir SCCS mars% chmod 775 . SCCS

2. Type in a command of the form:

sccs create *filename* ...

*filename* is the name of a file or files to monitor.

mars% sccs create \*

For each file that you indicate on the command line, sees produces a special file called a *history* file, and puts it in the SCCS subdirectory. The history file has a name of the form:

s *.filename*<sup>39</sup>

and contains a complete record of all lines changed throughout the life of the file. sees maintains a checksum on all history files, so do *not* edit them! sccs may respond with the warning:

No id keywords (em7)

This message can safely be ignored when you are auditing your own files.

3. Remove the backup file(s) that sees leaves behind. These files are created by sees as a safety precaution, and are no longer necessary once the ereate operation is complete. Names of these backup files begin with a comma $($ , $)$ .

mars% *rm* ,\*

38 Unless you are sure that you do *not* want them to have access, it is nonnally a good idea to change pennissions of both directories to allow it, at least for other members of your user group.

39 History files are also referred to as "s.files."

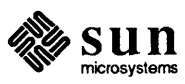

When working with files that are part of a large project, sees 10 keywords can be important. Refer to *Programming Utilities for the Sun Workstation* for more information about sees as a tool for managing large programming projects.

J

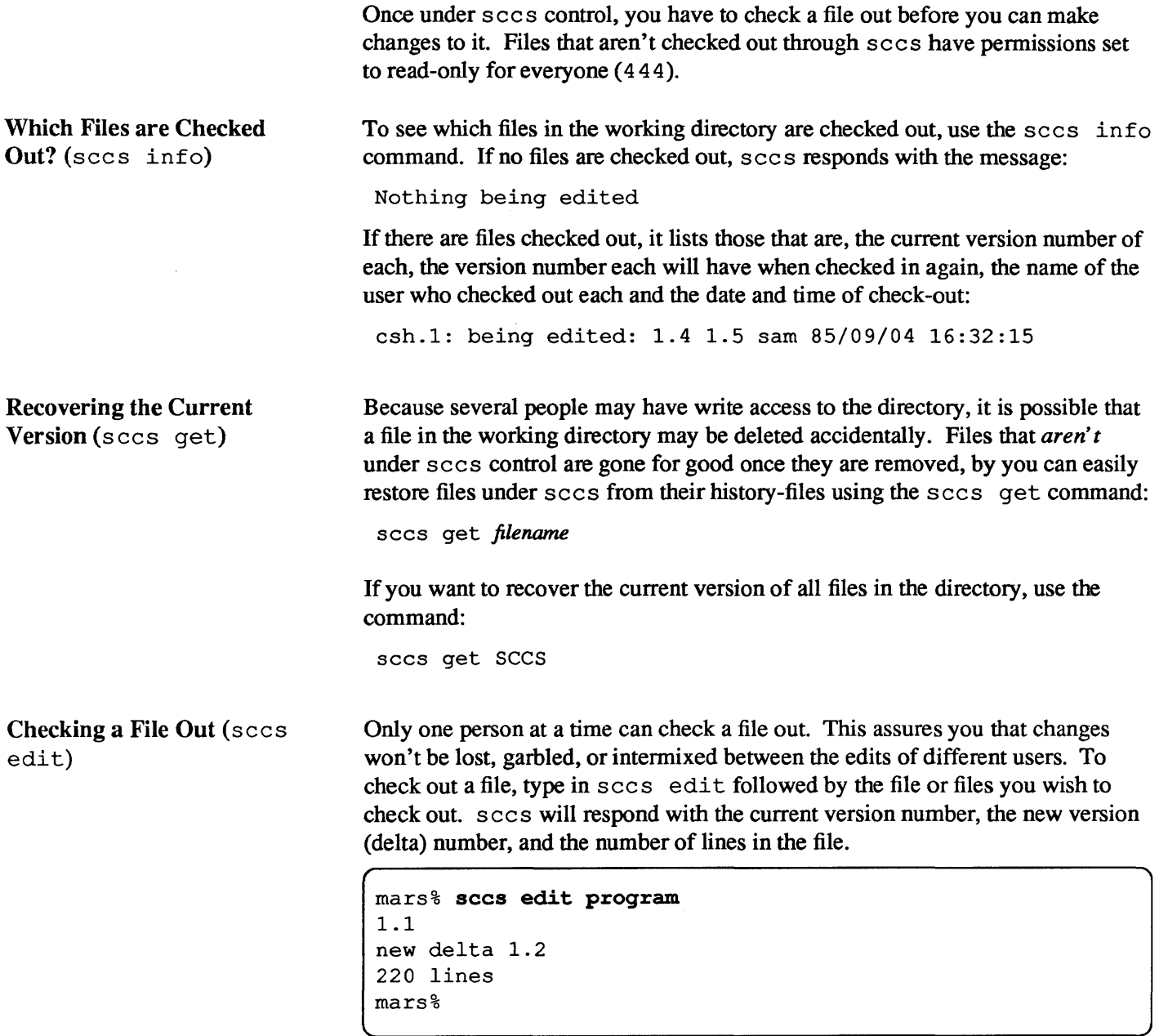

Once checked out, you can edit the file using vi, or an editor of your choice.

When you check out a file,  $sccs$  changes the ownership of the file to you, gives you write permission (owner only), and places a *lock* file containing your userid, the version number, and other information in the SCCS directory. $40$  When you check the file back in, the lock file is removed and the permissions are set to read only, but you retain ownership of the file.

<sup>40</sup>The lock file has a name of the fonn: p *.filename,* and referred to as a "p-file."

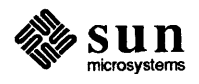

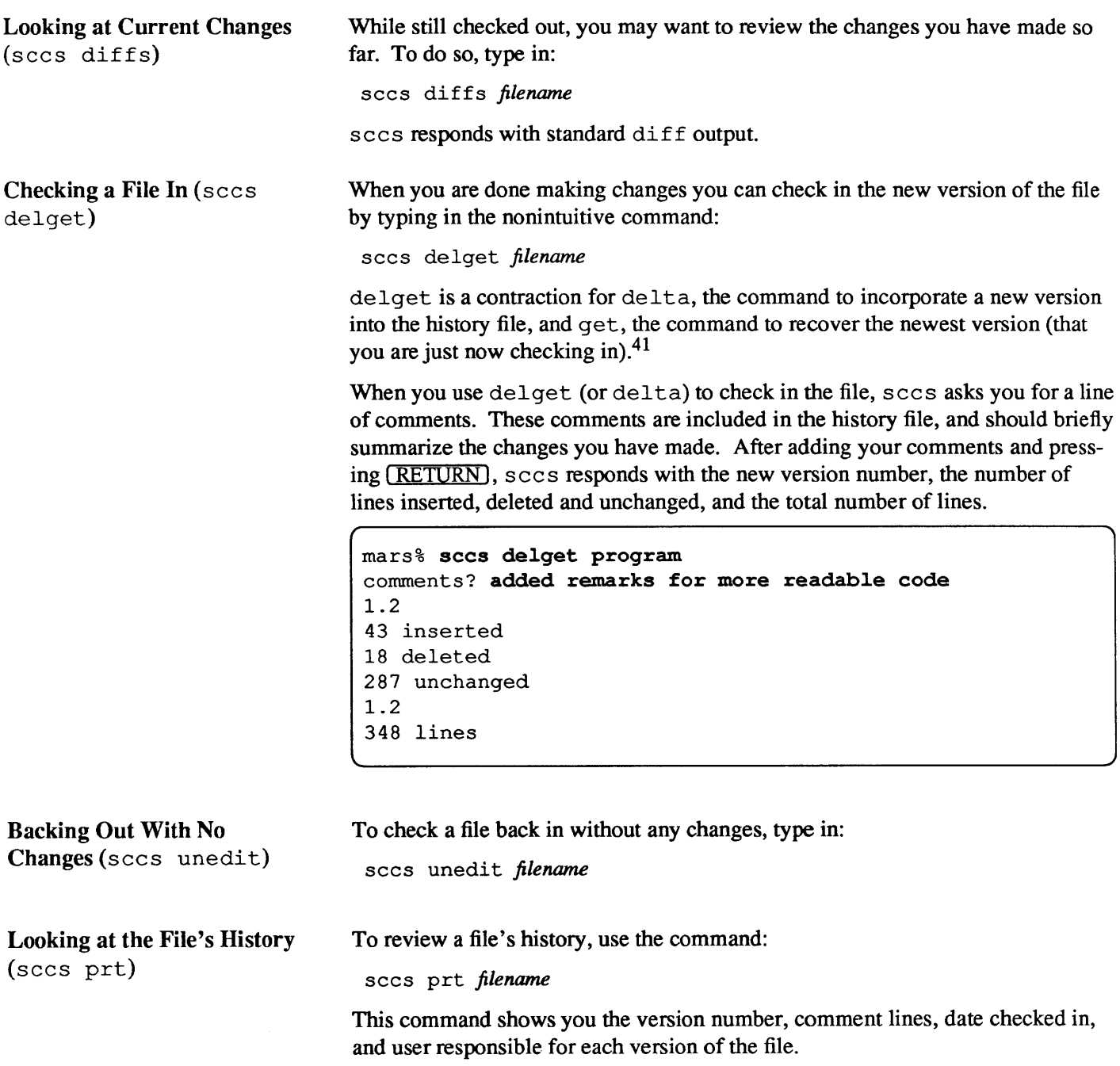

<sup>41</sup> If sees responds with an error message, it does not perfonn the get action, and you may have to recover files using sees get SCCS.

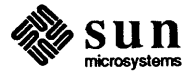

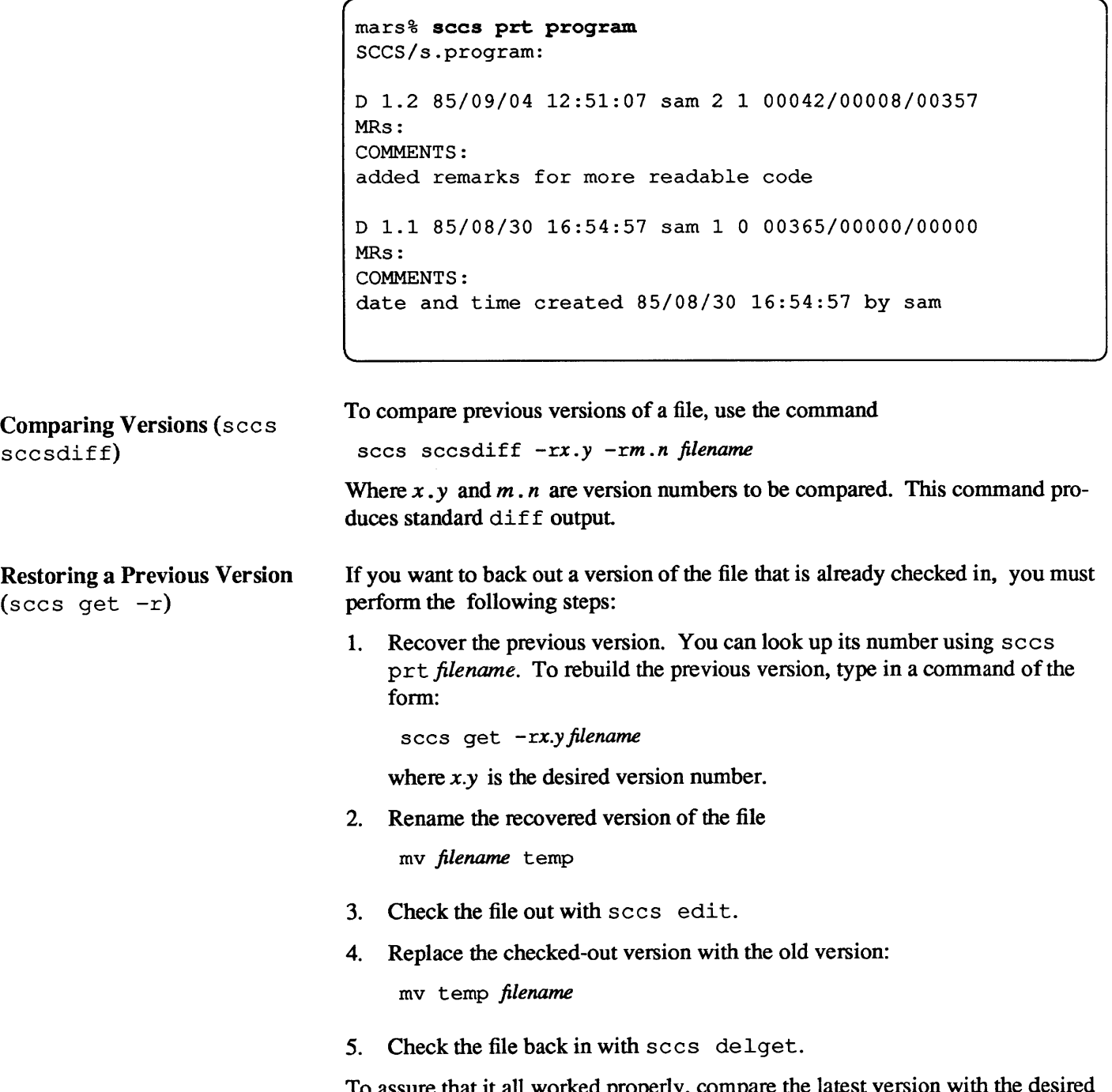

To assure that it all worked properly, compare the latest version with the d previous version using sees seesdiff.

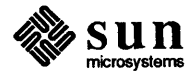

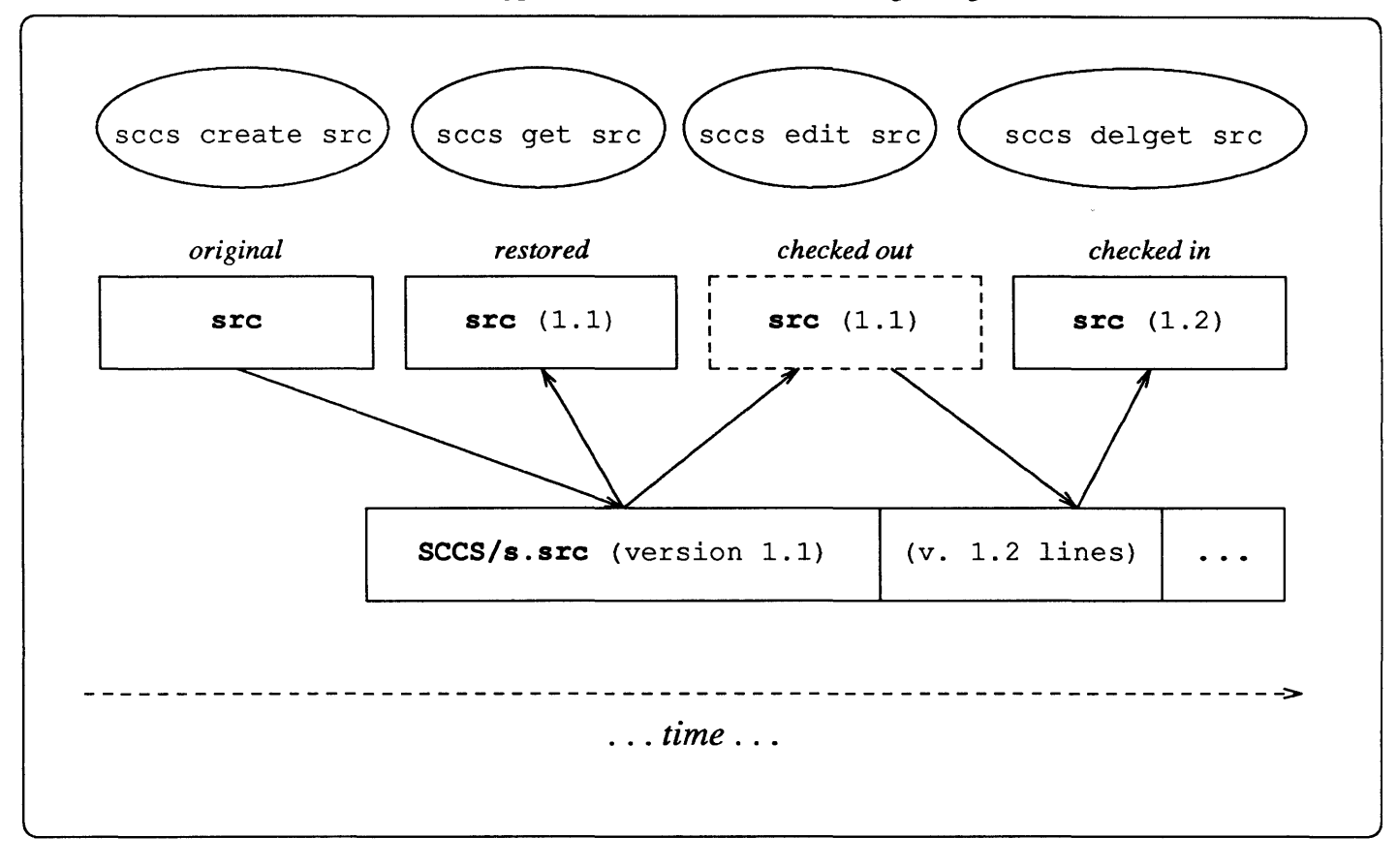

The typical flow of events when making changes to a file under sccs control is:

Figure 6-2 *Flow of Events with* sees *Controlled Files* 

| Solving Problems with sccs          | sccs is a complicated and verbose utility. There may be times when it responds<br>with an error message even though things worked properly. Its error messages<br>are sometimes difficult to interpret. If you are not sure that sccs succeeded in<br>doing what you asked, you can take certain steps to verify whether it has: |
|-------------------------------------|----------------------------------------------------------------------------------------------------|
| Are Files Under sccs Control?       | $ls -1$ SCCS<br>will show an similar for each file under sccs control.                                                                                                    |
| Is the File Checked Out?            | sccs info<br>will show which files are checked out, and to whom.                                                                                                    |
| Was the File Checked In?            | sccs prt filename<br>will show your comments in the first three lines when you have checked in a<br>file successfully.                                                                                                    |
| What If I Can't Check the File Out? | If you attempt to check a file out and you get the message:                                                                                                    |
|                                     | ERROR [SCCS/s. <i>filename</i> ]: writable ' <i>filename'</i> exists (ge4)                                                                                                    |
|                                     | this usually means that someone has the file checked out already. You can verify<br>this using sccs info. If sccs infodoes not list the file as being edited,                                                                                                    |

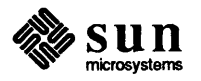

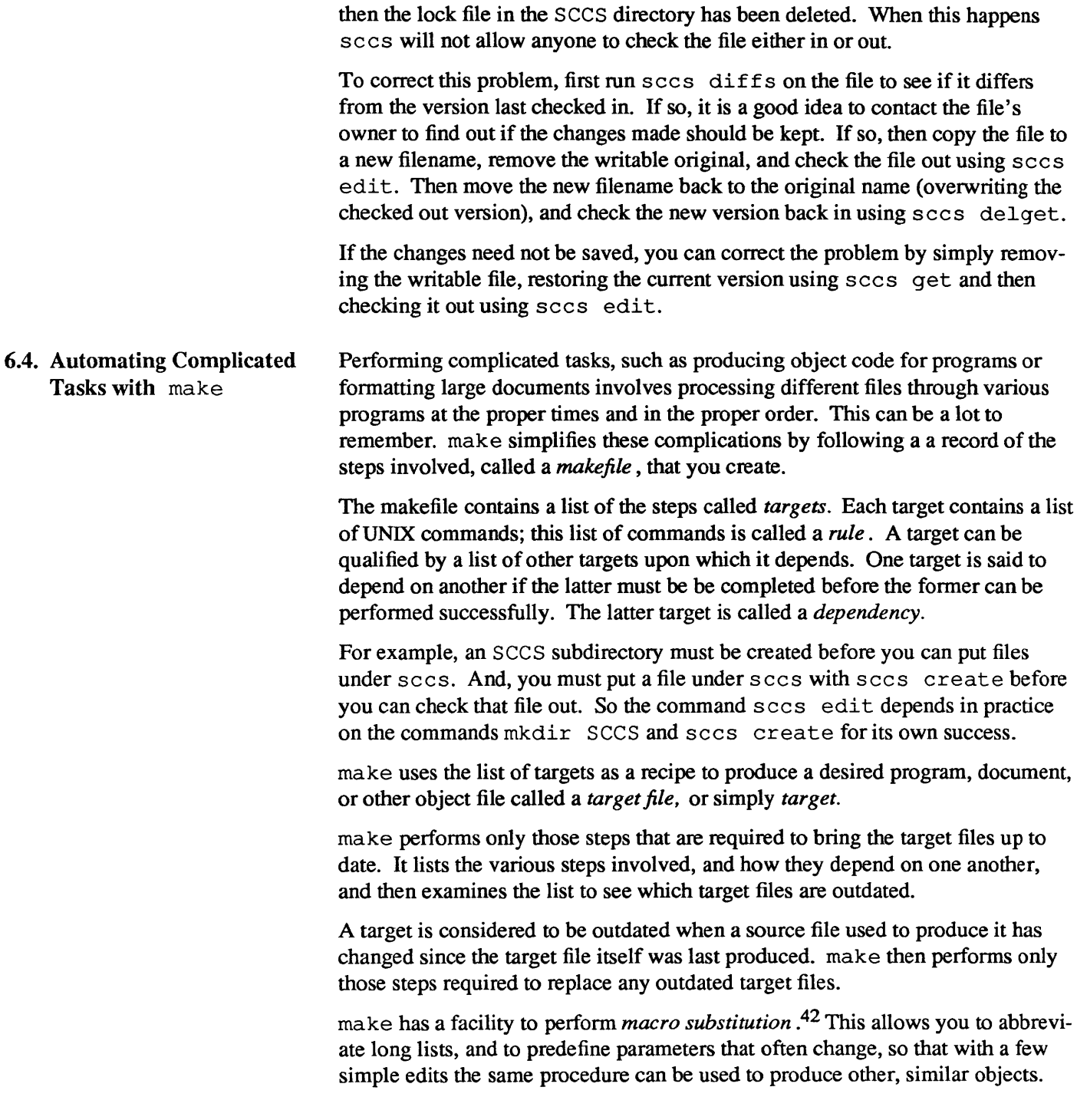

<sup>42</sup> Like an alias, a *macro* is a string of text that is replaced by its definition, or *expansion* when encountered in an input file (or command line).

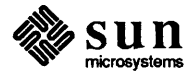

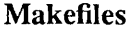

Like a recipe card, a makefile is composed of two sections. The first section is a list of macro definitions. These are described in detail later on. The second section outlines steps in the procedure and their relationships to one another. In make parlance, each step is called a *target.* 

Each target has a name. If that target's function is to produce an object file of some sort, then the name of the target should be the same as the name of the file it produces. If the target performs some sort of housekeeping step, then it can have any name you like.

A target may also have a list of *dependencies,* or targets it depends on, associated with it. make uses this list to determine whether files produced by the target are up to date.

Finally, each target has a list of UNIX commands to perform. When performing a step, make performs each command in turn, starting a Bourne Shell<sup>43</sup> for each command line.<sup>44</sup>

The following is an example of a makefile to put the contents of a directory under sees control. The file consists of just three targets, and no macro definitions:

```
* makefile: for putting files under sees 
           no macro definitions
* target definitions 
put.under: SCCS<br>
# these lines begin with a required tab character
    -sccs create \star<br>-rm , \star-sccs get SCCS
sccs:
    -mkdir sees 
    -chmod 775 sccs
```
Figure 6-3 *Sample Make/tie to Put Files Under* sees

> The targets are put. under and SCCS. The target put. under depends on the target SCCS. If the SCCS directory is not already present and up to date (directories always are), make performs the commands listed under SCCS first.

> The format of each target is significant. The name of the target must be followed by a colon and the list of dependencies, if any. (If this list is longer than one line,

<sup>44</sup> Since each command line is executed in its own Shell, you must use the command separation character ; , and the command-line continuation character \ ( RETURN) to build command *routines.* 

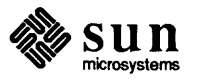

 $43$  Because it runs a Bourne shell, certain C-Shell constructs, such as  $f$ oreach, don't work. Refer to sh in the *Commands Reference Manual* for more information about the Bourne Shell.

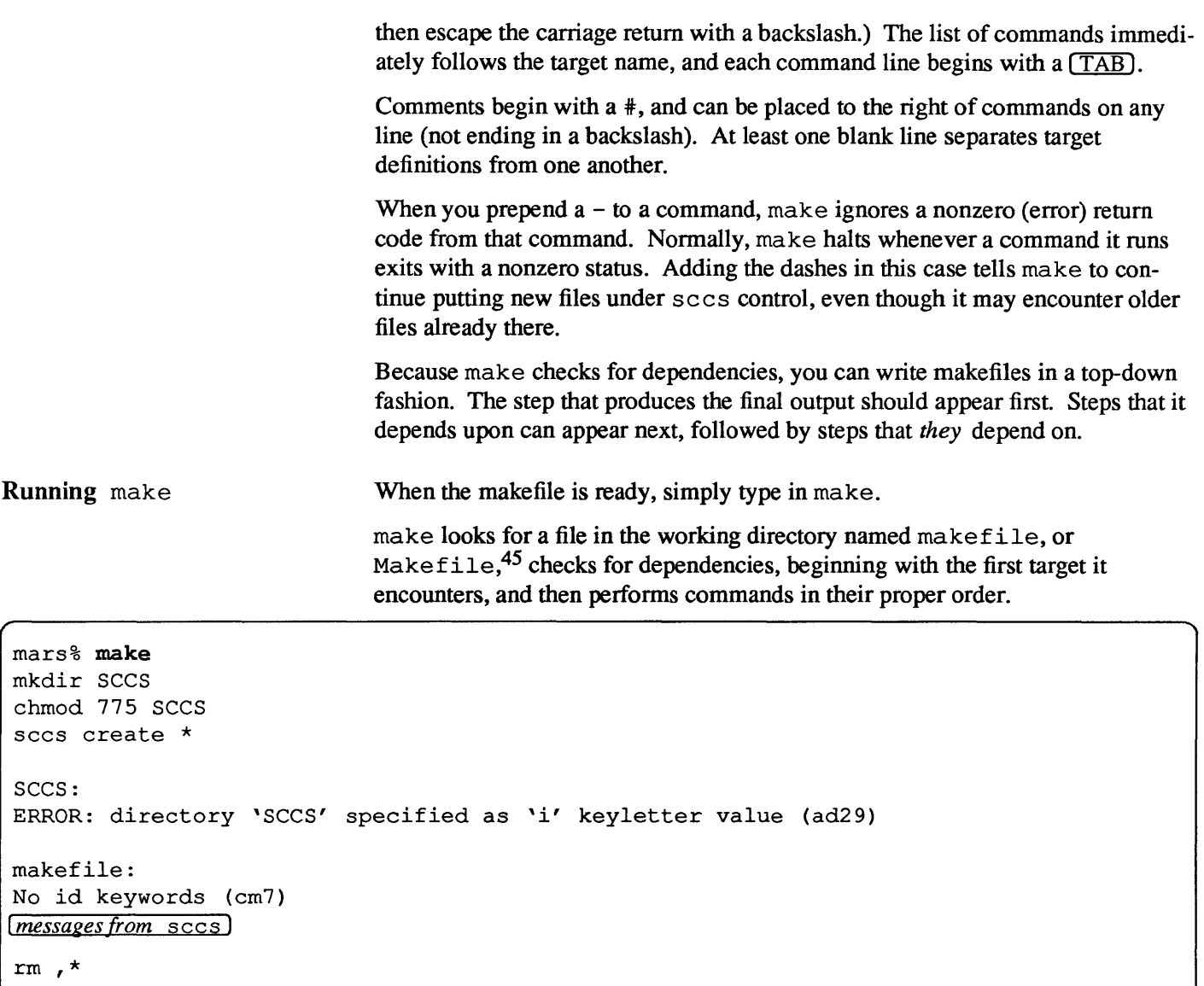

sccs get SCCS messages from sccs)

mars%

The error message

ERROR: directory 'SCCS' specified as 'i' ...

indicates that sees attempted to create a history file for the directory SCCS. Because we used a dash as the first character of the command line, make continued processing.

<sup>45</sup>You can specify the name of some other makefile. using the *-ffilename* option: make -f buildit

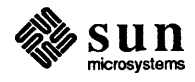

Testing Makefiles Most makefiles take a bit of debugging. To find out what commands make will perform without actually running them, use the  $-n$  option.

```
mars% make -n 
sccs create *<br>rm ,*
sccs get *
```
In the above makefile, put. under depends upon SCCS. When you ran make the first time, the SCCS directory was created. When you ran make  $-n$  subsequently, make did not indicate that it would perform that step (since it was upto-date anyway). If you were to remove the  $SCCS$  directory, and then run make, it would perform commands in the SCCS target once again.

Defining Macros in the Makefile

The next example is a makefile used to fonnat and print a document made up of several source files. With macro substitution, copies of a makefile such as this can be used for different documents:

```
* Makefile: for printing a document 
# macro definitions 
SOURCES = title intro tutorial reference appendix
PRINTER = PlwMACROS = ms# target definitions 
print: troff.output 
       lpr -$(PRINTER) -t troff.output & 
troff.output: $ (SOURCES) 
        tbl $(SOURCES) I eqn I troff -t -$(MACROS) > troff.output
```
Figure 6-4 *Sample M akeftle for Printing a Document* 

A change to the list of sources, the printer, or the macro package can be made in one place and take effect throughout the makefile. For large and complex procedures, this is a big advantage.

By placing the  $t \circ f$  output in an intermediate file,<sup>46</sup> you can avoid having to reformat the document every time you want to print a copy. By making print depend upon the file troff. output, you can be sure that you always get the latest formatted version.

<sup>46</sup>traff intennediate output files are *not* text files. They will produce strange results if you try to look at them on the screen, and they should *not* be placed under sees. It would be a good idea to put the source files under sees instead.

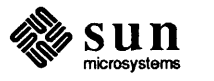

By making troff. output depend on the list of sources (the expansion of the \$ (SOURCES) macro), you can be sure that when you change anyone of the sources, the change will be reflected when you print the document.

Selecting A Target You can select any target in the makefile by specifying it as an argument to make on the command line. If a target does not appear in the list of dependencies for the target you select (or the first target by default) make will not perform it. So, you can record several independent procedures within the same makefile. For example, this makefile can be used either to put new source files under sccs, or to print a finished document.

```
# Makefile: for printing a document 
# and putting sources under sces 
# macro definitions 
SOURCES = title intro tutorial reference appendix
PRINTER = Plw
MACROS = mstarget definitions
print: troff.output 
        Ipr -$(PRINTER) -t troff.output & 
troff.output: $ (SOURCES) 
        tbl $ (SOURCES) I eqn I troff -t -$ (MACROS) > troff.output 
    # -----------------------------------------------------------
put.under: SCCS 
# the next three lines begin with a tab 
SCCS: 
        -sccs create 'ls | grep -v troff.output'
        -rm, \star-sccs get *mkdir SCCS 
        chmod 775 SCCS
```
Using this makefile, if you type in make, you will get the document. If you type in

make put.under

your sources will be put under sccs.

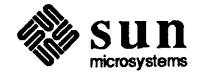

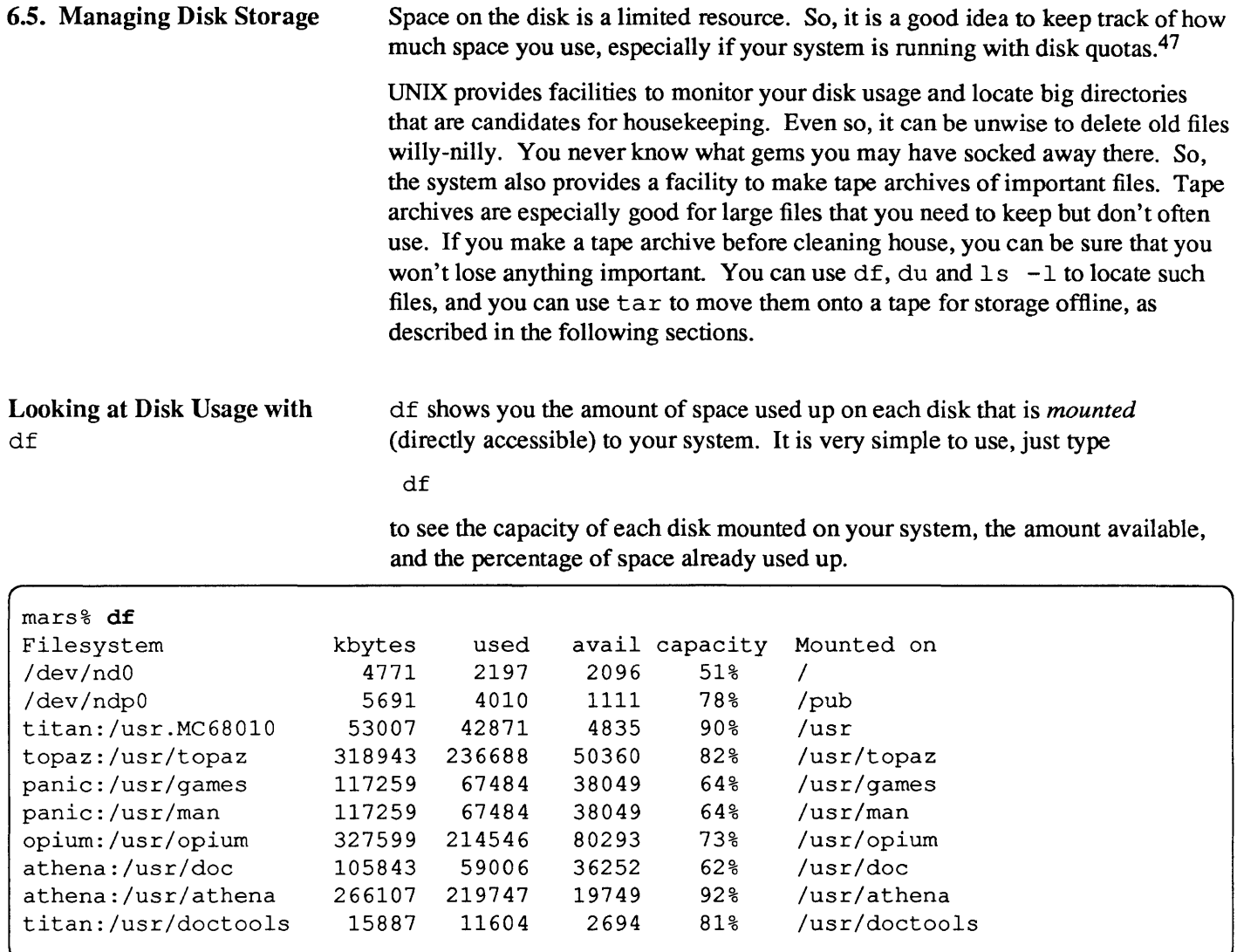

Filesystems at or above 90% of capacity should be cleansed of unnecessary files. You can do this either by moving them to a disk that is less full using  $cp$  and rm. You can make a tape archive and then remove them. Or, you can simply remove them outright. Of course, you should only perform housekeeping chores on files that you own.

You can use du to display the usage of a directory and all its subdirectories (in kilobytes).

du shows you the disk usage in each subdirectory. To get a list of subdirectories in a filesystem (disk), cd to the pathname associated with that filesystem, and run the following pipeline:

<sup>47</sup> A disk quota is a limit on the amount of space (infonnation) a user is allowed to use on the disk at any one time.

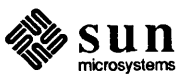

Directory Usage and du

6.6. Making a Tape Archive

with tar

du | sort  $-r$  -n

For instance:

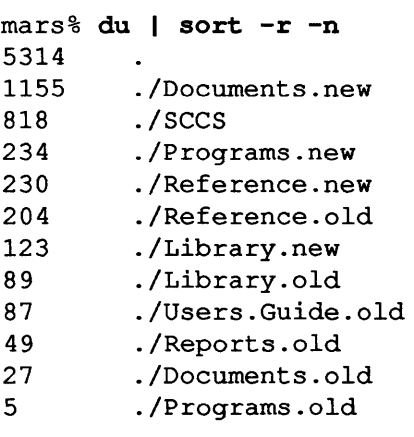

This pipeline, which uses the *reverse* and *numeric* options of sort, pinpoints large directories. Use  $1s - 1$  to look at the size (in bytes), and modification times of files within each directory. Old files, or text files over lOOK bytes, often warrant storage *off-line.* 

The simplest and most complete method to make a tape archive is to:

- 1. Mount a fresh tape on the tape drive. If you don't know how to do this, see your System Administrator or consult *System Administration for the Sun Workstation* for details.
- 2. cd to a directory you wish to archive. If you wish to archive an entire hierarchy of files, cd to the topmost directory in that hierarchy. tar will archive the directory and all its subdirectories.
- 3. Type in the tar command as follows:

tar -cvf *drive* 

The -c option tells tar to *create* a new tape archive and overwrite the previous contents of the tape. The v stands for *verbose.* tar tells you everything that it is doing. The f tells tar to put the archive on the file (tape drive) *drive.* Your System Administrator can tell you the name of a tape drive to use.

Tapes can be reused. If you do not wish to overwrite the previous contents, you can use  $-r$  rather than  $-c$ . With  $-r$ ,  $\tan$  skips to the end of the previous archive, and then adds files onto the end. If you want to conserve space on the tape, you can use  $-u^{48}$  With  $-u$ ,  $\tan$  replaces files whose contents have changed with their newest version, adds new files onto the end, and leaves untouched files alone.

 $48$  The  $-r$  and  $-u$  options do not work with quarter-inch cassettes. They only work with half-inch tape drives.

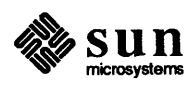

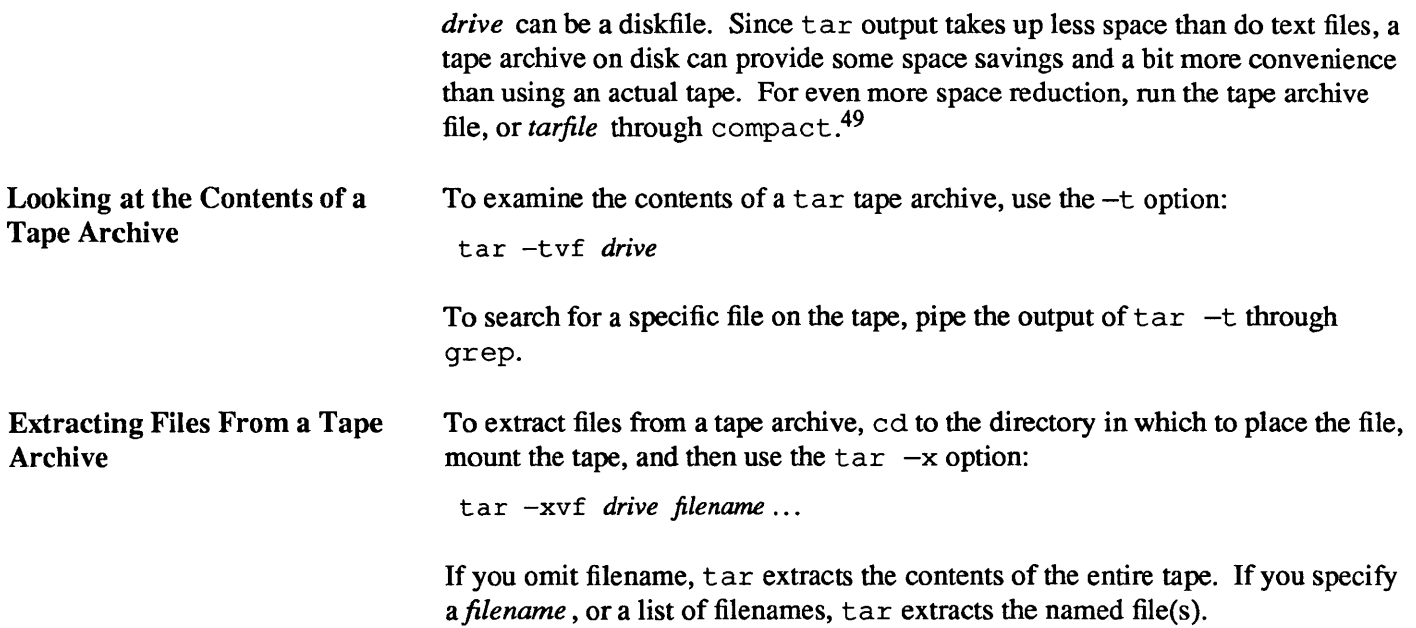

<sup>49</sup> The command uncompact restores the tarfile to its original state, and you can then use tar to retrieve files from within the tarfile just like you would from a tape drive.

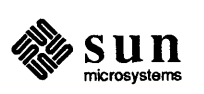

 $\label{eq:2.1} \frac{1}{\sqrt{2}}\left(\frac{1}{\sqrt{2}}\right)^2\left(\frac{1}{\sqrt{2}}\right)^2\left(\frac{1}{\sqrt{2}}\right)^2\left(\frac{1}{\sqrt{2}}\right)^2\left(\frac{1}{\sqrt{2}}\right)^2\left(\frac{1}{\sqrt{2}}\right)^2.$ 

# $7\phantom{.}$

### More About Printing

 $\bar{q}$ 

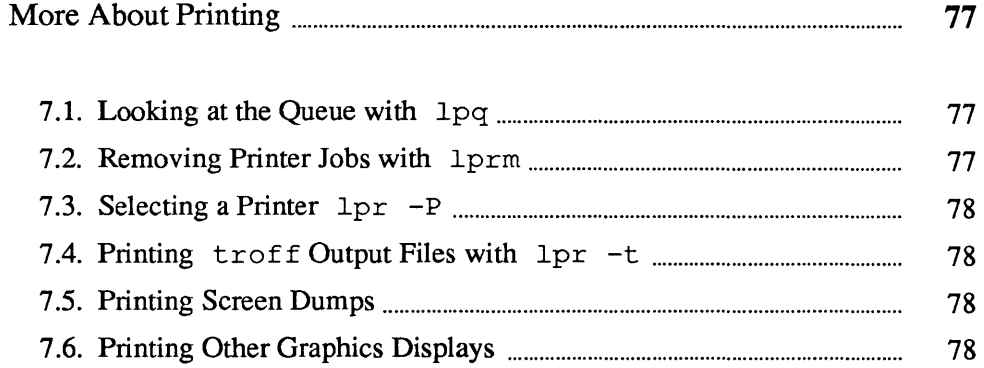

 $\label{eq:2.1} \frac{1}{\sqrt{2}}\left(\frac{1}{\sqrt{2}}\right)^{2} \left(\frac{1}{\sqrt{2}}\right)^{2} \left(\frac{1}{\sqrt{2}}\right)^{2} \left(\frac{1}{\sqrt{2}}\right)^{2} \left(\frac{1}{\sqrt{2}}\right)^{2} \left(\frac{1}{\sqrt{2}}\right)^{2} \left(\frac{1}{\sqrt{2}}\right)^{2} \left(\frac{1}{\sqrt{2}}\right)^{2} \left(\frac{1}{\sqrt{2}}\right)^{2} \left(\frac{1}{\sqrt{2}}\right)^{2} \left(\frac{1}{\sqrt{2}}\right)^{2} \left(\$ 

### More About Printing

7

In *Getting Started With* UNIX you learned how to print a file. Printers are often in high demand, and are normally shared by a number of people. To keep things running smoothly, the system feeds each request to the printer on a first-come first-served basis. Requests that are waiting are kept in the print queue.

7.1. Looking at the Queue with Ipq

To look at the queue on the printer you normally use, type in

lpq

(short for "line printer queue"). If the queue is empty, Ipq will respond with:

no entries

If there are some entries, Ipq will list them for you and indicate which one is currently being printed.

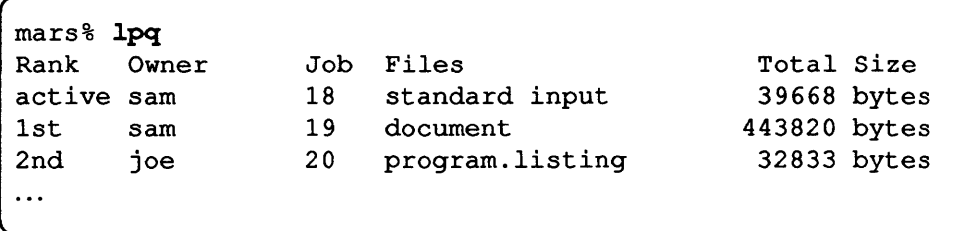

### 7.2. Removing Printer Jobs with" Iprm

If you decide not to print a job after all, you can remove it from the queue by typing in Iprm followed by the job number:

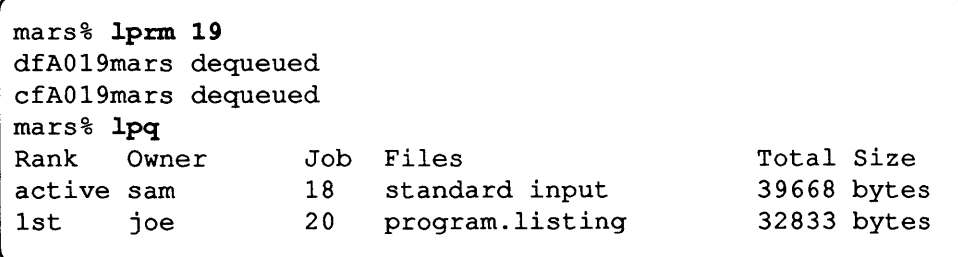

To remove all your jobs from the queue, use the  $-$  option:

```
1prm -
```
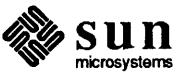

 $7.5.$ 

 $7.6.$ 

7.3. Selecting a Printer lpr -p If the line for the printer is too long and there is another printer available to your system, you can direct jobs to that other printer with the *-Pprinter* option of lpr. Your System Administrator can tell you the names of other printers that you can use. lpq and lprm also accept this argument. mars% Ipr -Plaserwriter memo

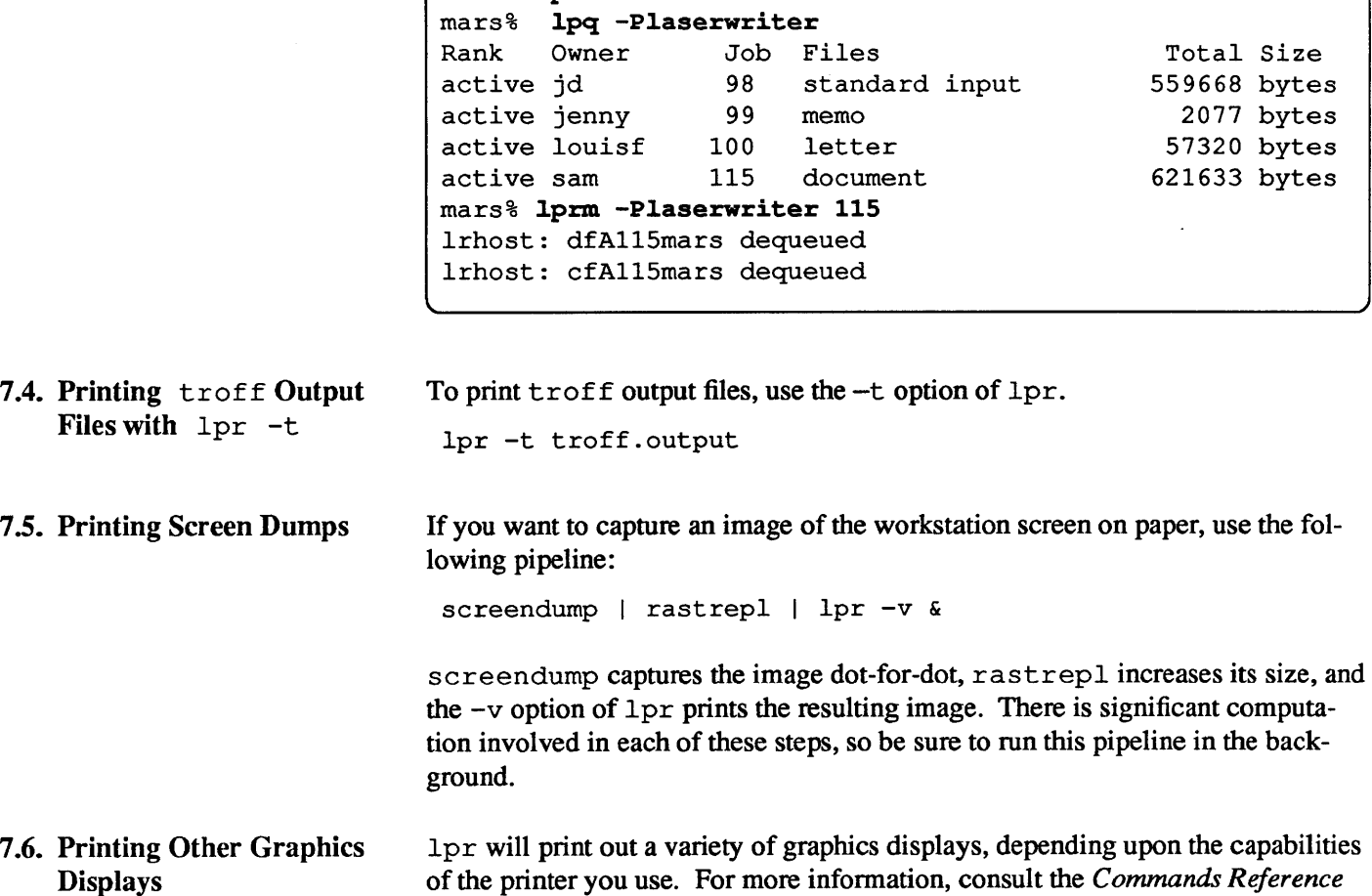

*Manual,* and your System Administrator.

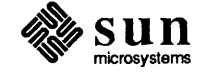

## A

### Glossary

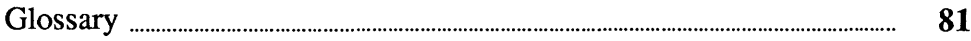

### **Glossary**

#### angle-brackets

Term for the characters < and>.

#### append

To add text or data onto the end of a file.

#### archive

A copy of a file or set of files, usually on tape, made for historical purposes or for long-term storage.

#### background

A process that is running, but does not have control of the terminal from which it was started, is said to be running in the background.

#### braces

Term for the characters { and }.

#### brackets

Term for the characters [ and ] .

#### builtin

Adjective for a command that is part of a particular shell; it is literally "built in" to the shell software. Such commands are only available when using the particular shell that supports them. Contrast this with such commands as 1s, which is available for use with either shell.

#### C-Shell

A command interpreter for UNIX that provides filename substitution, alias substitution, a history mechanism, variable substitution, command (output) substitution, and job control. The C-Shell can interpret commands directly from the terminal, or from command files with a syntax modeled after the C programming language.

#### child process

A process started from within shell or other process.

#### contents

The text or data contained in a file.

#### default

An assumed value, or an action taken when you omit an argument, command, or value.

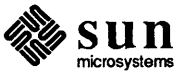

#### dependency

A step within a procedure upon which a subsequent step depends. The step must be completed before the latter can be performed properly. make uses this notion to organize sets of UNIX commands, and do the minimum amount of work required to perform a task or bring a set of object-files up to date.

#### device

Typically a hardware peripheral supported by the system, and the software that controls it. May also be a specialized software program. UNIX treats a device as if it were a file. The programs that operate peripheral devices reside in the directory / dev.

#### directory

A type of file that contains names and access information about other files, including other directories. Directories are organized in a hierarchy, the root of which is named / .

#### drive

*(tape drive* or *disk drive).* The hardware that performs the physical transfer of data from the system onto a tape or disk, and vice-versa.

#### embedded

Contained within a file, within a line of text, or within a word. Usually applied to commands or symbols that are surrounded by ordinary characters.

#### encrypt

To encode or scramble data to prevent unauthorized reading.

#### environment

General: to the extent that an interactive program can be customized, the values of the various options, settings, and variables that are currently in effect. Technical: the set of data inherited from the parent process and/or passed along to child processes.

#### escape

A character, usually a backslash, indicating that the character following it is to be interpreted as plain text, rather than as a symbole having special meaning.

#### event

In history substitution: the text of a command-line contained in the history list.

#### execute

To perform a set of instructions or program.

#### expansion

The value of a variable or macro. For instance, in the C-Shell the expansion of the character  $\tilde{\ }$  is the pathname of the user's home directory.

#### filename

The name of a file, directory, or device.

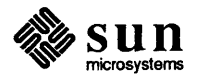

#### file

A portion of a mass-storage memory device, typically a disk, containing a specific, named set of data. Generalized to include any source from which data can be received or transferred within the system.

#### file type

A field in the permissions column of the  $1s$  -1 display that indicates whether the file is a plain disk file, a directory, a device, or a symbolic link.

#### filter

A command or program that accepts text from the standard input, applies a transfonnation rule (or rules) to that text, and produces text on the standard output.

#### foreground

The process that has control of the terminal is said to be running in the foreground. Process that do not control the tenninal are said to be running in the background.

#### fork

By a shell or command: to start a new process and wait for it to finish before proceeding.

#### group

A subset of users with access to the system. Members of a group may be granted more complete access to files than the public at large. The pennissions that control group access to files.

#### job

A background process, running or stopped, under the control of the C-Shell.

#### key

A character string used to encode or decode a file by crypt.

#### link

A filename, or entry in a directory corresponding to a file. A *hard* link is a direct entry. A symbolic link is a string that contains the name of the file it is associated with.

#### macro

A string of text that is replaced by another, typically much longer, string when interpreted by a shell or program.

#### makefile

A file containing instructions for make. Typically named makefi1e or Makefi1e.

#### modification time

The date and time at which a file was last changed. A field in the directory entry for a file that can be altered directly using the touch command.

#### monitor (v.)

To maintain a record of changes to a file, to assure that only one user at a time can make changes, and to assure that the most recent version of a file can quickly be restored.

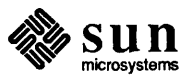

#### multitasking

Perfonning multiple tasks at once. The ability of the system to handle the work of several simultaneous users or windows.

#### noninteractive

A program that accepts no input from, and displays no output on, the terminal.

#### object-file

A file containing the output, typically not text, of a compiler, plotting program, or other such program.

#### ofT-line

Disconnected from the system.

#### operation

The action of the system or program to accept input, transform data, and produce output.

#### owner

The user to whom a file belongs, who can alter its name, access permissions, and other attributes.

#### pattern

A string that includes special characters that, when interpreted, correspond to a set of possible text strings.

#### parent directory

A directory containing the current directory, or directory of interest.

#### parent process

A process, from which the current process of interest was started.

#### permissions

Attributes of a file that determine whether a specific user has access to read, write on (or delete), or execute (use as a command), a file.

#### pipe

The vertical bar character  $\vert$ . The mechanism by which the system passes the output of one command as direct input to another command.

#### pipeline

A set of commands connected by pipes. The intermediate commands are typically *filters.* 

#### process

General: A command that is being perfonned by the system. Each process has a unique number. The mechanism by which the system keeps track of a single task among the many requested of it at any given time. Technical: a set of instructions and data under the control of the system's memory management facilities.

#### public

The entire set of users who have access to the system. The permissions that control public access to files.

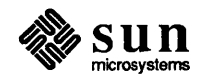

#### range

A set of characters specified by the first and items in a list. For instance, the entire upper-case alphabet can be specified as: A- Z.

#### redirect

The standard input, standard output, and standard error output of a command is normally received by, or sent to, the terminal. To explicitly indicate a file from which, or to which the command is to send or received data using symbols such as  $>$  and  $<$ .

#### regular expression

The method for specifying search patterns for grep, and editors such as vi.

#### resources

Refers to the computation capacity and speed, available memory, (and sometimes the peripheral devices) available to the system.

#### return code

The value returned (to its parent) by a process upon completion.

#### robust

Programs: Able to perform reliably under a variety of conditions, or with a variety of (possibly unexpected) data. Syntax: The degree to which a set of rules allows for expression of a wide range of information.

#### routine

A set of commands or instructions that together perform a complete task.

#### s-file

An sees history files in the SCCS subdirectory.

#### shell

A programmable command interpreter.

#### size

The number of characters in a text file.

#### standard error

The channel through which a command sends diagnostic messages.

#### standard input

The channel through which a command receives data.

#### standard output

The channel through which a command sends results.

#### state

The current condition of a process.

#### string

A set of characters terminated on either end by a tab, space, newline, or other delimiting character.

#### subdirectory

A directory that resides within another. For instance, /usr is a subdirectory of  $/$ .

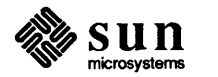

#### subshell

A shell invoked from within another shell or program.

#### superuser

Another name for the su command. The ability to temporarily adopt the ID of another user on the system. A term for the Operator or System Administrator's userid, root.

#### rule

A list of UNIX commands for make to perform in order to complete a step, or produce a target file.

#### syntax

General: the format for a legal command and its arguments. Technical: the rules by which input is interpreted.

#### target

An object file to be produced, or label for a list of UNIX commands to be performed, by make.

#### user

A person with an account on the system who can log in, issue commands, and create files.

#### userid

The login name, or ID number assigned to each user by the system administrator.

#### variable

A named location in which a data value (or list of values) is temporarily stored in memory.

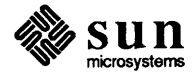

## B

## C-Shell Scripts

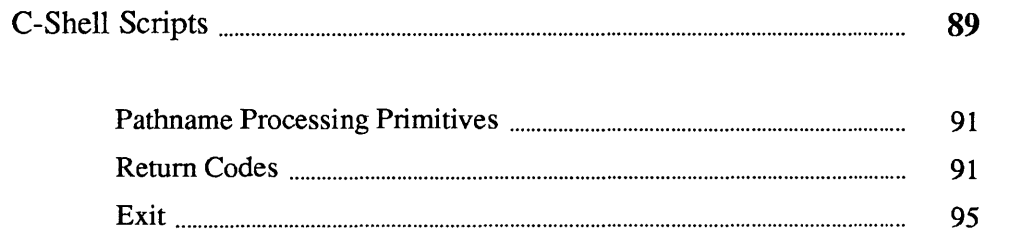

### C-Shell Scripts

You can put a sequence of UNIX commands in a file called a *script.* By using the source *filename* command, or by setting the execute permissions and typing in the filename as if it were a command, you can tell the C-Shell to read and perform commands in the file.

NOTE *We recommend that you use the Bourne shell for writing shell scripts. The Bourne shell has a simpler command syntax,faster execution time, and provides better security. Refer to Appendix F for information about writing Bourne shell scripts.* 

> This appendix outlines features that you can use when writing scripts for the  $C$ -Shell.

#### C-Shell Invocation

C-Shell scripts do not serve the same function as make, which is useful for consistently performing a set of operations on related files. While scripts can be written to do this, the C-Shell is more general in scope. Scripts do not check for dependencies, for instance. And, there are many things that you can do with scripts, such as prompting for input from the terminal, that are not practical using make.

Command-Line Arguments in Scripts

When a script is invoked by name, the C-Shell looks at the very first line of the file to decide how to run it:

- $\Box$  If the first line starts with a # (hash sign), the system uses the C-Shell to run the script.
- $\Box$  If the first line does *not* start with a  $#$  (hash sign), the system uses the Bourne shell to run the script.
- $\Box$  If the first line of the script starts with a #!, followed by the name of a program, the system uses that program to perform commands in the script.

To run a script with no C-Shell startup processing, the first line should be of the form:

 $\left[ \begin{array}{ccc} \text{#: } \text{C} \text{S} \text{I} & -\text{I} & \text{st} \text{t} \text{p} \text{t} \end{array} \right]$ 

To pass command-line arguments as parameters to a script, type its name, followed by any arguments you wish. The C-Shell places words following the name in the variable argv, the *arguments list.* Command-line arguments are treated as words contained in this variable, or you can use the equivalent variables: \$1 through *\$n* where *n* is the number of arguments in the list.

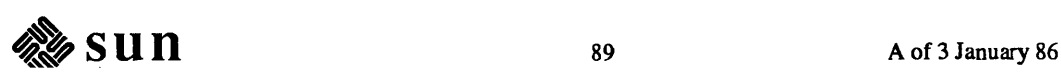

Variables in Scripts A number of notations are available for accessing words in variables, and other variable attributes. The notation:

```
$?name
```
expands to 1 if a named variable exists (using the set command), or to 0 otherwise.

```
mars% set var=(a b c) 
mars% echo $?var 
1 
mars% unset var 
mars% echo $?var 
o
```
All other forms of reference to undefined variables cause errors.

The notation

\$#name

expands to the count of words in the variable name:

```
mars% set var=(a b c) 
mars% echo $#var 
3 
mars% unset var 
mars% echo $#var 
var: Undefined variable.
```
To expand to the process number of the C-Shell performing the script, use:

 $$S$ 

Since this process number is unique in the system, it can be used to generate unique temporary file names.

The redirection characters:

 $s$ 

indicate that a line is to be read from the terminal. To write out the prompt yes or no? without a newline and then read the answer into the variable a:

```
echo -n "yes or no?" 
set a=(s<)
```
In this case  $$#a$  would be 0 if either a blank line or  $\overline{CTRL-D}$  were typed in response.

A minor difference between  $\sin$  and  $\sec n$  [n] is that  $\sec n$  [n] yields an error if *n* is larger than the word count  $\frac{1}{2}$  # argv, while  $\frac{1}{2}$  n never yields a subscript-out-of-range error. This is for compatibility with older shells.

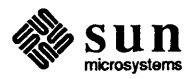

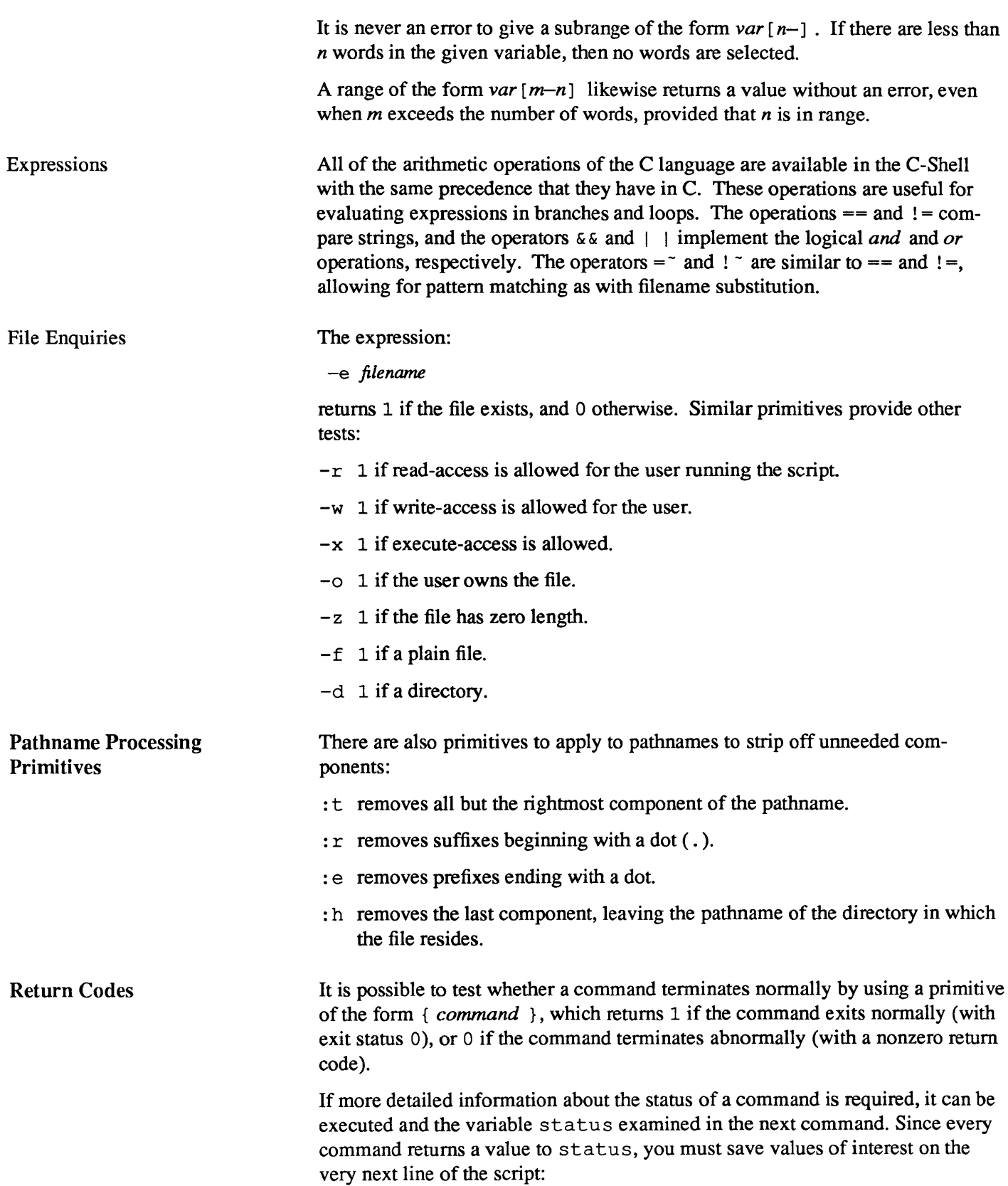

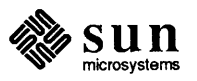

```
set checkpoint=$status
```
where *checkpoint* is a suitable variable name.

Sample C-Shell Script The following script, copyc, copies files named as arguments into a backup directory:

```
# copyc copies files named on the command line
# to the directory "/backup if they differ from the files
# already in \tilde{\phantom{a}}/backup
set noglob
foreach i ($argv) 
end 
         if ($i !<sup>-</sup> *.c) continue # not a .c file so do nothing
         if (! -r \n~)(backup/\$i:t) then
         endif 
                  echo $i:t not in backup... not cp\'ed
                  continue 
         cmp -s $i \checkmark /backup/$i:t # to set $status
         if ($status != 0) thenendif 
                  echo new backup of $i 
                  cp $i ~/backup/$i:t
```
Figure B-1 copyc - *Sample C-Shell Script* 

Basic Control Structures: if and foreach

This script uses the foreach command, which causes the C-Shell to execute the commands between it and the corresponding end with the named variable taking on each of the values given between  $($  and  $)$ . The named variable - in this case  $i$  — is set to successive words in the list. Within this loop you can use the break command to stop executing the loop and continue to terminate one iteration and begin the next. After the foreach loop, the iteration variable (i in this case) has the value it had during the last iteration.

The variable noglob is set to prevent filename expansion from being performed on members of  $\arg x$ . This is a good idea, in general, if the arguments to a C-Shell script are filenames that have already been expanded or if the arguments may contain filename expansion metacharacters. It is also possible to quote each use of a \$ variable expansion, but this is harder and less reliable.

The other control construct used here is a statement of the form:

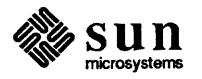

```
if ( expression) then 
command 
\ddotscendif
```
The placement of the keywords here is *not* flexible. The word then *must*  appear on the same line as if, when used with a block of commands.

The C-Shell does *not* accept the formats:

```
if ( expression ) 
 then 
or 
 if expression) then command endif
```
For individual conditional commands, the C-Shell has another form of the if statement:

```
if ( expression ) command
```
which can also be written as

if ( *expression* ) \ *command* 

The newline is escaped here for the sake of appearance. The command must not involve  $\vert$ ,  $\&$  or ; and must not be another control command. The final  $\setminus$  must immediately precede the end-of-line. This is the only form of the if command that can be used within an alias definition.

The more general if statement also admits a sequence of else-if pairs followed by a single else and an endif.

```
if ( expression ) then 
     commands 
else if (expression ) then
     commands 
\overline{1}else 
     commands 
endif
```
Introducing Comments with  $#$ 

Other C-Shell Control **Structures** 

nal), and the C-Shell ignores all subsequent characters the line.

The character  $\#$  introduces a C-Shell comment in a script (but not from the termi-

The C-Shell also has the control structures while and switch that are similar to those in C.

```
while ( expression 
      commands 
 end 
and
```
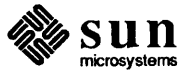

Here Documents

```
switch ( word )
 case str 1: 
      commands 
      breaksw 
   \ddotsccase str n: 
      commands 
      breaksw 
 default: 
      commands 
      breaksw 
 endsw 
See the csh manual page for details. C programmers should note that breaksw 
exits from a switch, while break exits a while or foreach loop. 
Finally, csh allows a goto statement, with labels looking as they do in C, that 
is: 
 loop: 
      commands 
      goto loop 
A here document is a special notation used to pass instruction along to com-
mands that normally run interactively. The here document begins with a \leq \epsilon \cdot \epsilonand ends with a line containing eot by itself. eot can be any string. 
Here is a script that runs ed to delete leading blanks from every line in each file 
in the argument list: 
 * deblank -- remove leading blanks 
 foreach i ($argv) 
 ed - $i << 'EOT'1,$s/^[ ]*//
 w 
 q 
 'EDT' 
 end
```
The notation  $<<$  'EOT' means that the standard input for the ed command is the text in the C-Shell script file up to the next line consisting of exactly 'EOT'. The fact that the EOT is enclosed in quote characters prevents the C-Shell from substituting variables on the intervening lines. In general, the C-Shell uses < < to terminate the text to be given to the command. If any part of the phrase following the < < is quoted, these substitutions are not performed. In this case, since the form 1,  $\frac{1}{2}$  was used in the editor script, you needed to ensure that the  $\frac{1}{2}$  is not variable-substituted. You can also ensure this by preceding the  $\frac{1}{2}$  here with a \, for instance:

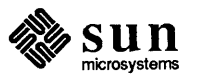

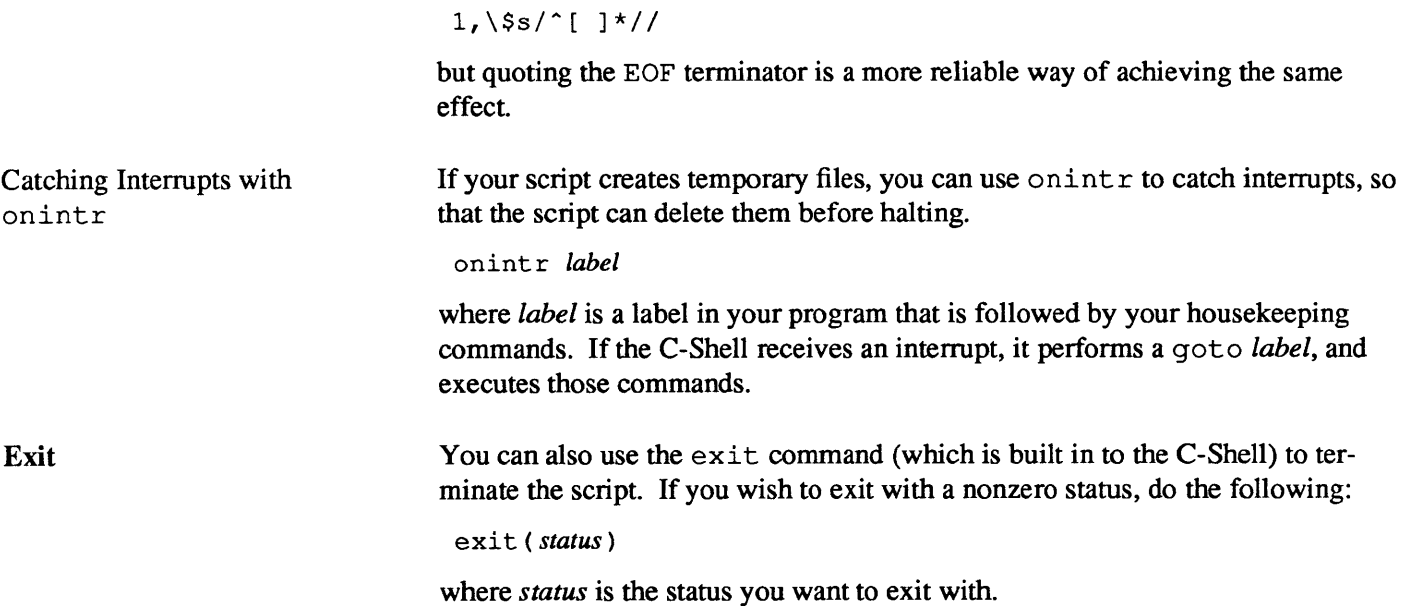

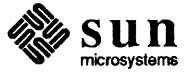

 $\label{eq:1} \frac{1}{\sqrt{2}}\left(\frac{1}{\sqrt{2}}\right)^{2} \left(\frac{1}{\sqrt{2}}\right)^{2} \left(\frac{1}{\sqrt{2}}\right)^{2} \left(\frac{1}{\sqrt{2}}\right)^{2} \left(\frac{1}{\sqrt{2}}\right)^{2} \left(\frac{1}{\sqrt{2}}\right)^{2} \left(\frac{1}{\sqrt{2}}\right)^{2} \left(\frac{1}{\sqrt{2}}\right)^{2} \left(\frac{1}{\sqrt{2}}\right)^{2} \left(\frac{1}{\sqrt{2}}\right)^{2} \left(\frac{1}{\sqrt{2}}\right)^{2} \left(\frac{$ 

 $\label{eq:2.1} \frac{1}{\sqrt{2}}\int_{\mathbb{R}^3}\frac{1}{\sqrt{2}}\left(\frac{1}{\sqrt{2}}\right)^2\frac{1}{\sqrt{2}}\left(\frac{1}{\sqrt{2}}\right)^2\frac{1}{\sqrt{2}}\left(\frac{1}{\sqrt{2}}\right)^2.$
# $\mathbf C$

## C-Shell Builtin Commands

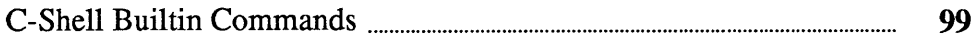

 $\mathcal{L}^{\text{max}}_{\text{max}}$ 

### **C-Shell Builtin Commands**

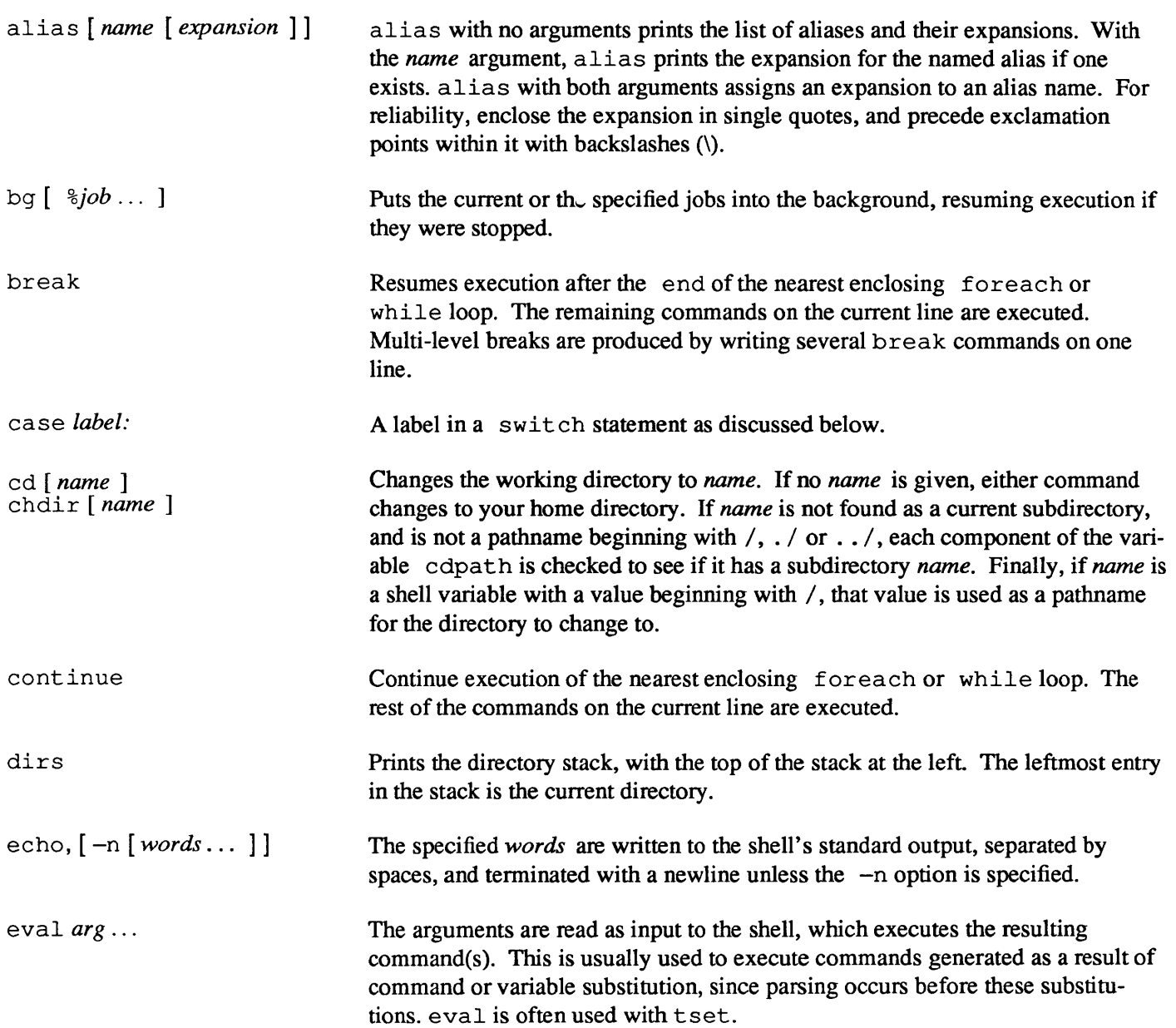

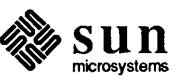

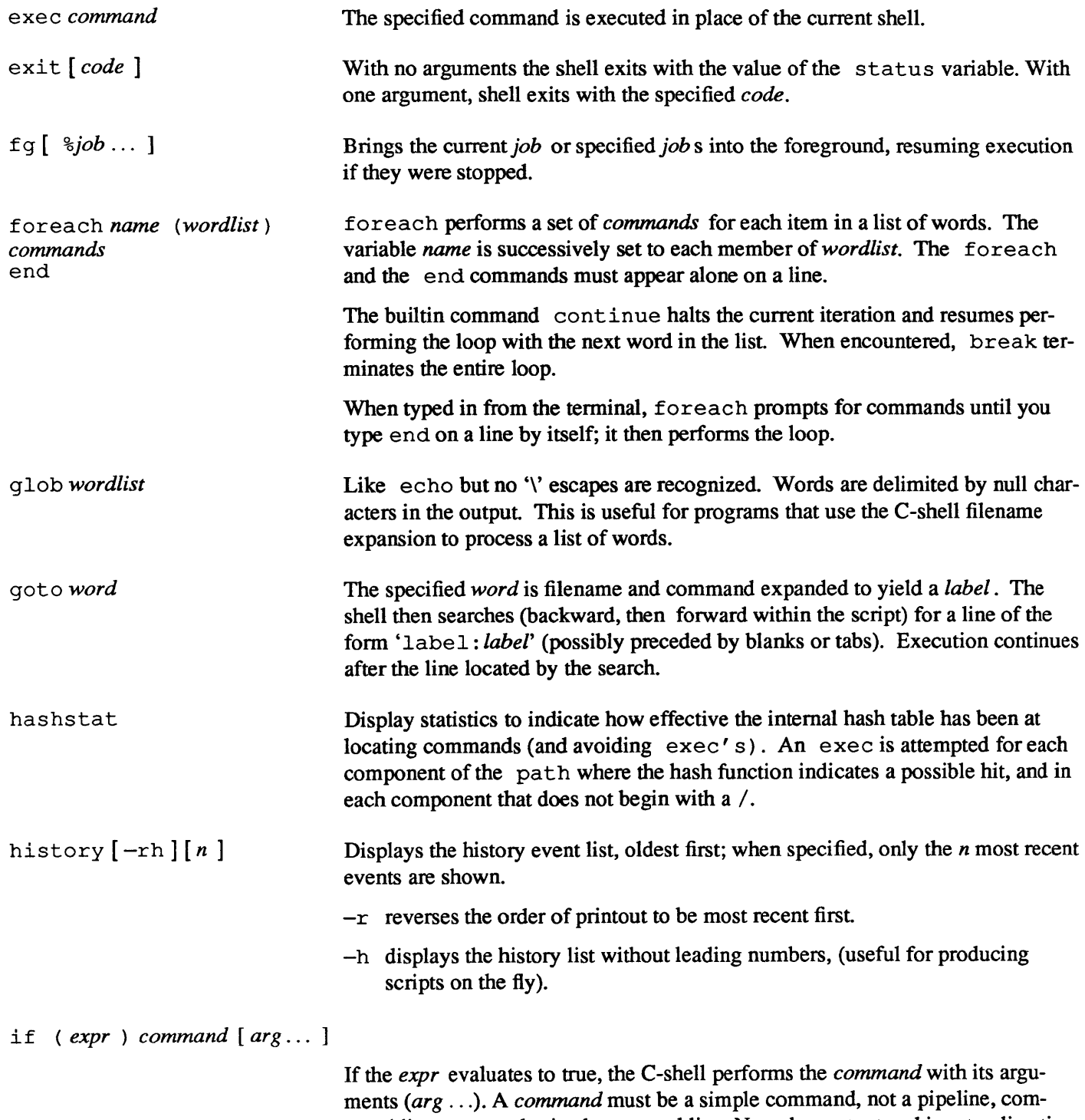

mand list, or parenthesized command list. Note that output and input redirection occurs even if the *expr* is false and the *command* is not performed.

 $\mathcal{A}^{\mathcal{A}}$ 

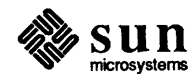

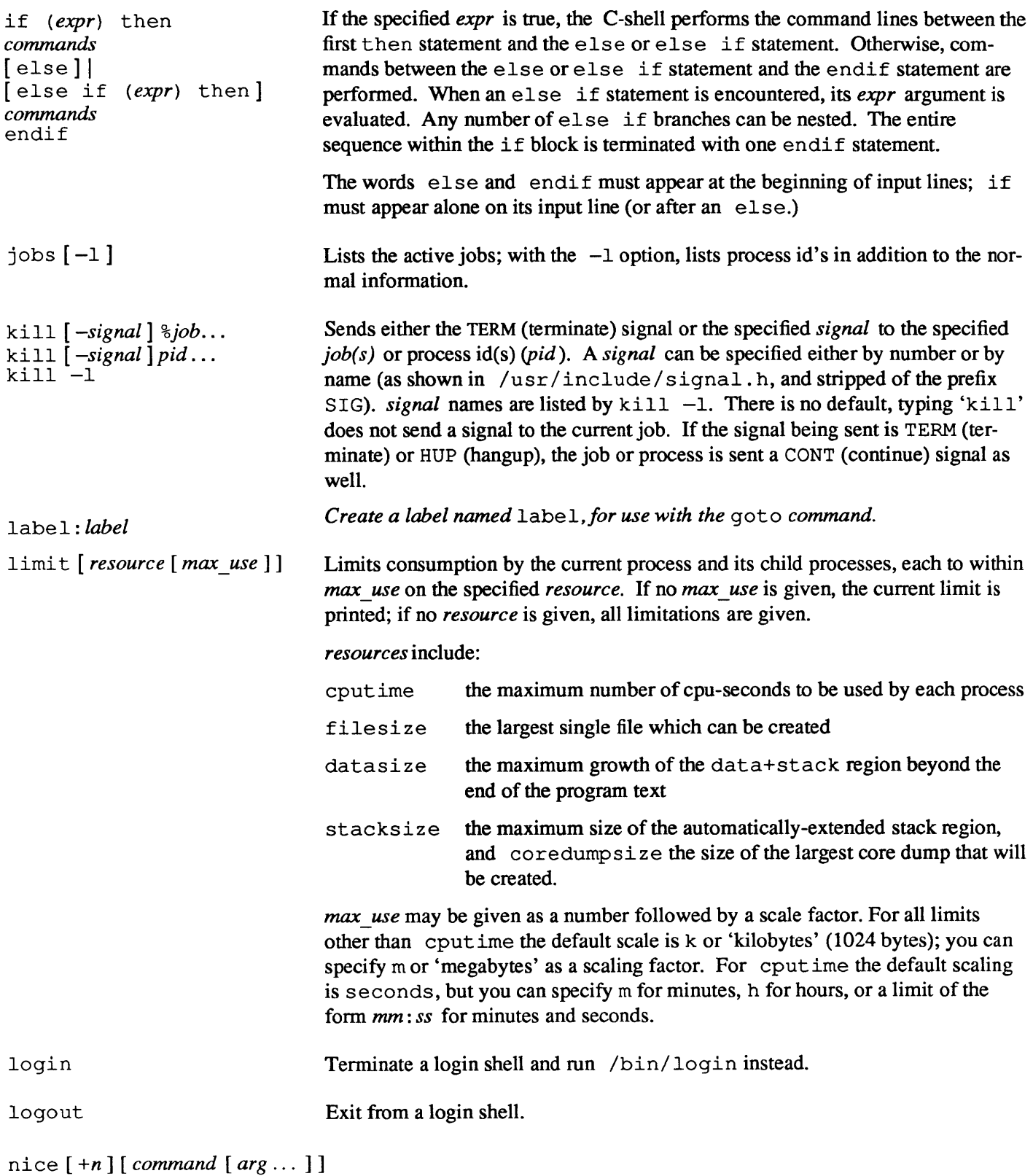

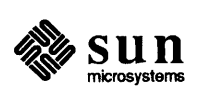

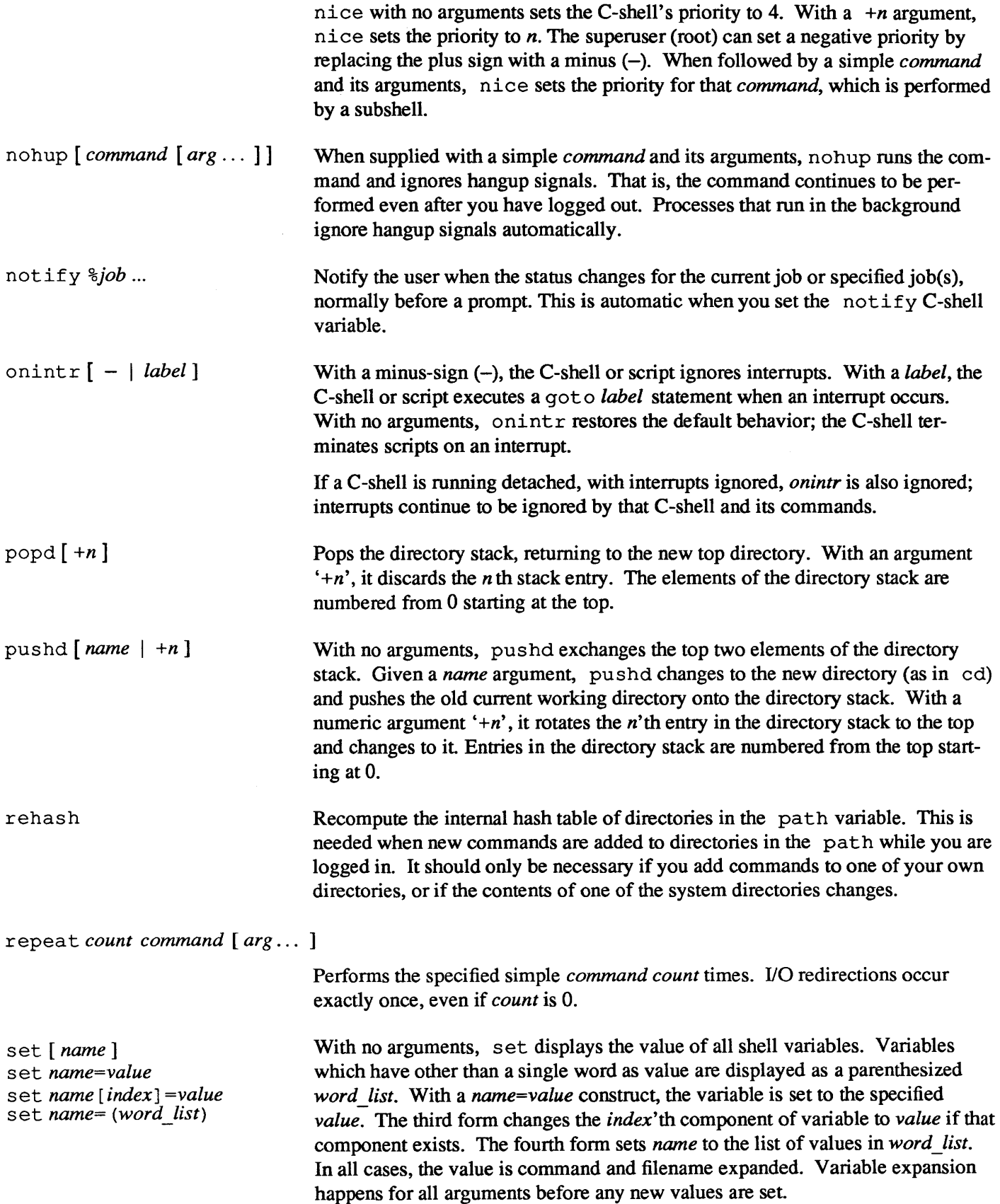

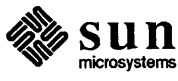

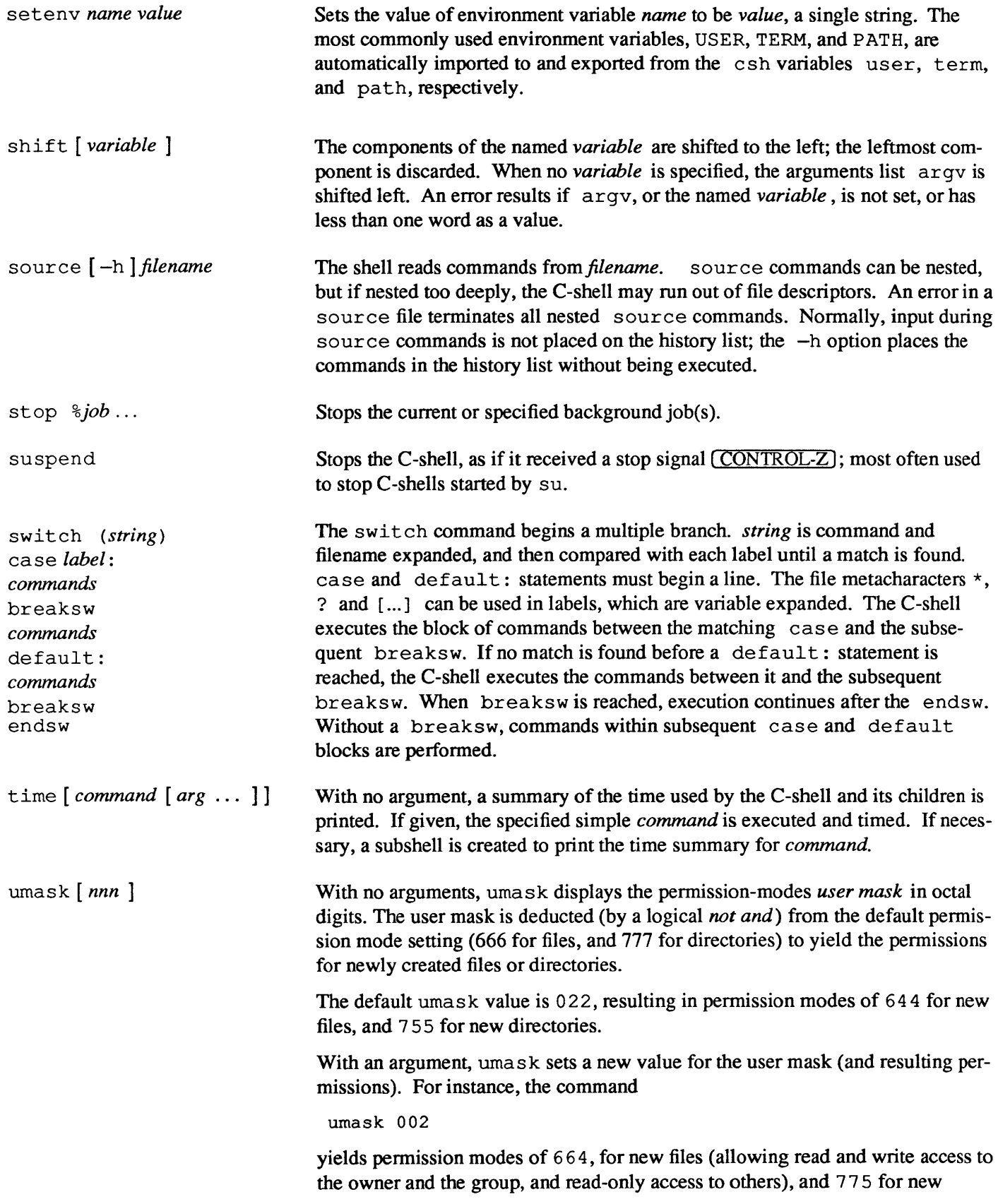

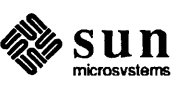

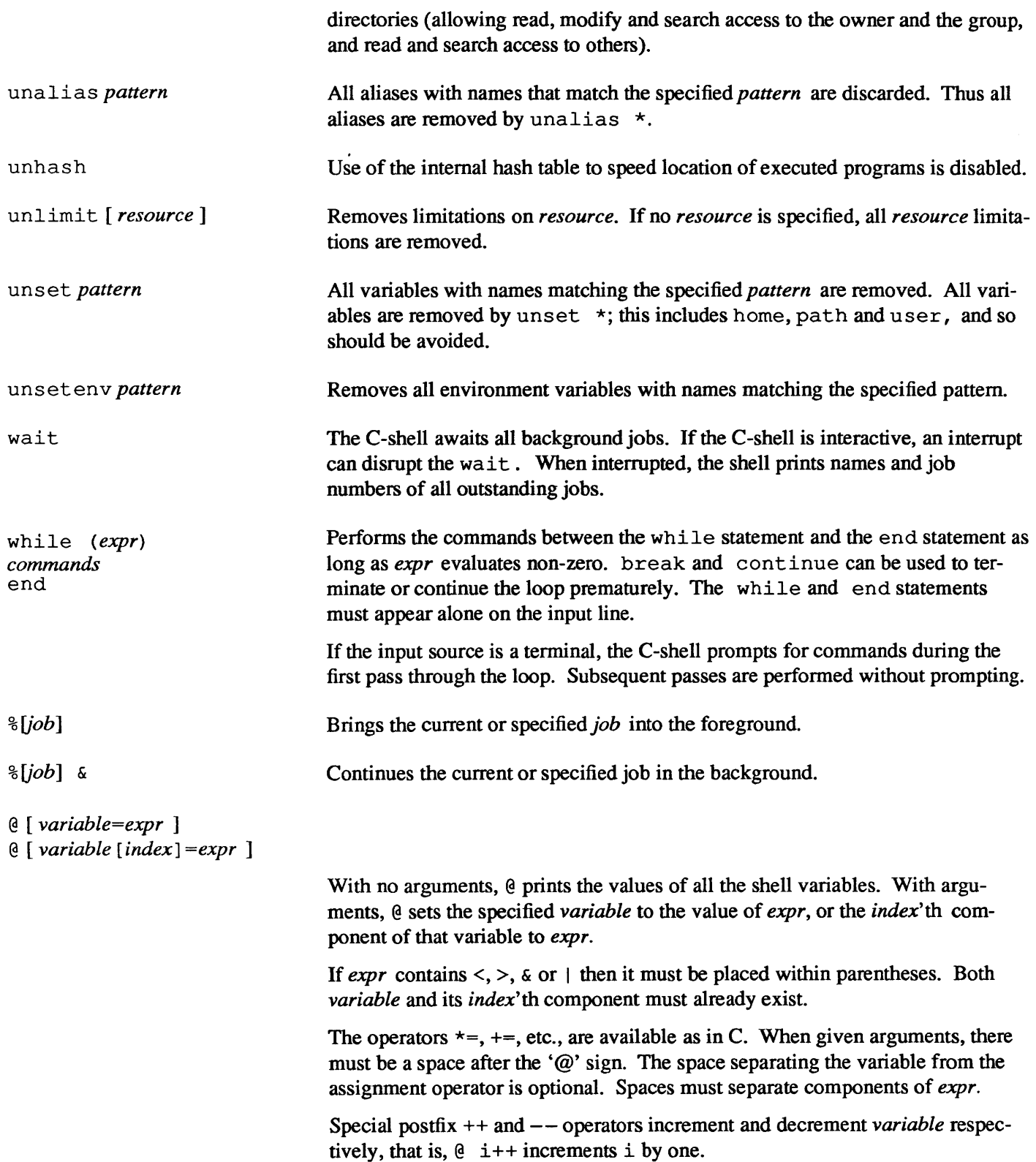

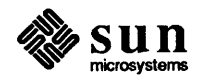

# D

## **C-Shell Special Characters**

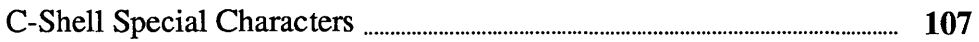

 $\mathcal{L}^{\text{max}}_{\text{max}}$  and  $\mathcal{L}^{\text{max}}_{\text{max}}$ 

### C-Shell Special Characters

Characters with special meaning to the C-Shell:

- ? Single character wild card.
- String wild card, zero or more characters.
- Abbreviation for current working directory.
- Abbreviation for the parent of the current directory. . .
- Abbreviation for your home directory.
- *- user* Abbreviation for the home directory of *user.*
- [...] Matches any single character listed within the brackets.
- $[x-y]$  Matches any character within the range of x and y.
- *{str,* ... } *Grouping.* Matches each *str* successively. Filename substitution is applied to each *str* before matching occurs. Thus,  $\{x, \, x\}$ ,  $\{z^*\}$ matches a filename x, all filenames containing the letter y, and all filenames having z as the second character. Groups enclosed with braces can be nested.
- & Places the command in the background.
- ( CTRL-Z I Stops the foreground job, placing it in the background.
- *%[n]*  Brings the current (stopped) job, or the specified background job to the foreground.
- *%[n] &*  Continues, in the background, the current or specified stopped job.

#### *> filename*

Redirects the standard output to *filename.* If *filename* already exists, its previous contents are lost. When set, the shell variable noclobber prevents redirection to existing files or character special devices.

>! *filename* 

Forces the standard output to *filename*, even when noclobber is set.

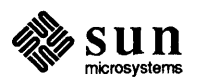

#### *>&filename*

Routes diagnostic (standard error) output to *filename,* along with the standard output.

#### >&! *filename*

Forces diagnostic and standard output to *filename.* 

#### » *filename*

Appends the standard output to *filename.* When noclobber is set, the file must already exist.

#### »! *filename*

Forces the standard output to *filename* , even when noclobber is set. Creates a new file if necessary.

#### »& *filename*

Appends the diagnostic as well as standard output to *filename.* 

#### »&! *filename*

Forces appending of diagnostic and standard output to *filename,*  even when noclobber is set.

#### *cmd* 1 *cmd*

*Pipe.* Uses the standard output of the left-hand *cmd* as standard input for the right-hand *cmd.* 

#### *cmd* 1& *cmd*

Uses both standard and diagnostic output of the left-hand *cmd* as standard input for the right-hand *cmd.* 

( ... ) *Command grouping.* Commands and pipelines surrounded by parentheses are executed in a subshell and treated as a unit by the current C-Shell.

#### ( ... ) >& *filename*

Redirects the standard output (if any) and the diagnostic output of the enclosed command(s) to *filename.* This is espcially useful if the enclosed commands redirect the stadard output to a file (thus sending the standard output and the standard error to separate destinations).

#### *<filename*

Opens *filename* as the standard input.

#### *cmd «word*

*Here document.* Indicates that a command (typically interactive) is to accept *its* commands from the same device or file (usually a script) as the shell. *word* is interpreted literally as the *end-oj-input*  mark for the command. The C-Shell parses, but does not execute, each text line between the here document and a line containing *word*  by itself. After applying command, filename, and variable substitution, the C-shell passes each line on to *cmd.* To suppress all substitution, include  $a \setminus$ , ", or ' in *word*.

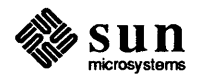

- ; Separates commands on one input line.
- \ At the end of a line, escapes the newline character and continues the command to the next input line.
- \ Escape the special meaning of the character it precedes.
- $\sim$  . . .  $\sim$ The C-Shell treats the enclosed text as one word, preventing history and variable substitution.
- $\mathbf{u}$   $\ldots$   $\mathbf{u}$ The C-Shell treats the enclosed text as one word, breaking words only at enclosed new lines. History and variable substitution is performed *before* escape characters are interpreted.

'" *command'"* 

Replaces the backquoted command or pipeline (including the backquote marks) with its output. Output is broken into words at blanks, tabs and newlines, except for the final newline. Unless the right-hand backqoute is followed by a space, the last word of the substitution is is prepended to the following word on the command line.

Escaped history substitution event designators and word designators (described below) can be used to indicate command line arguments within an alias definition.

- $\lceil \cdot \rceil$  Substitutes the string r for the string l in the previous command line. The final  $\hat{ }$  is required only if history substitution modifiers are appended.
- ţ Begins a history substitution. To escape its special meaning, precede the ! with a backslash  $(\cdot)$ . A ! is also escaped when followed by a blank, tab, newline,  $\zeta$  or =.

The following designators select an event (command line) from the history list. Word designators and modifiers can be appended for command-line editing.

- ! ! The previous command.
- *!n*  Command line number *n*.
- ! *-n*  Selects the event whose number is *n* less than the current one.
- ! *str*  The most recent command beginning with *str.*
- ! *?str[?]*  The most recent command containing *str.* The closing question mark is only required when word designators or modifiers are appended.
- **!\***  All arguments from the previous command, but not argument zero (the command name).
- $\mathbf{I}^{\sim}$ The first *argument* from the previous command. If, for instance, the command was echo first, then ! ^ would expand to first.

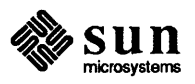

- ! \$ The last argument from the previous command.
- ! : *n* The *n* 'th argument from the previous command.
- ! # The contents of the *current* command line typed in so far.
- ! *{str}* ... Restrict the event designation to *str;* text following the brackets is appended to the last word of the expansion *after* substitution takes place.

Word designators can be appended to the history substitution character (! for the previous event, to a quick substitution, or to an event designator.

- : \* All arguments, except argument zero.
- : ^ The first argument.
- : \$ The last argument.
- : *n* The *n* 'th argument.
- : % The word matched by most recent !? search.
- $:x-y$  Argument *x* through argument *y*.
- $: -y$  abbreviates  $: 0 y$ .
- *: x\** Argument *x* through the last argument.
- *: x-* Argument *x* through the next-to-Iast argument.
- : # The contents of the *current* command line typed in so far.

The following modifiers can be used in any sequence to modify a selected event or word. A colon is required to separate modifier(s) from event or word designators.

- [: ]p Prints the new command but does not execute it.
- [: ]h Removes a trailing patbname component, leaving the head.
- $[:]t]$ Removes all leading patbname components, leaving the tail.
- $[:]$ r Removes a filename extension (.xxx).
- $[i: ]e$ Removes all but the extension.
- [: *]s/I/r/*  Substitutes  $r$  for  $l$ .  $l$  is a literal string, not a regular expression. Any character may be used as the delimiter in place of /. The character & in the right hand side is replaced by the left hand string. A null  $l$  uses the previous string either from a  $l$  or from a ? event search.
- [:]& Repeats the previous substitution.
- [:]q Quotes the substituted words, preventing further substitutions.
- [:]x Like : q, but breaks words at blanks, tabs and newlines.
- *:qm ... Global prefix.* When prefixed any of the above modifiers, *m,* the modifier(s) apply to all words in the specified event. Normally, each

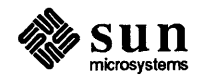

word must be modified separately.

After the input line is aliased and parsed, and before each command is executed, the C-Shell performs variable substitution on words that start with an unescaped  $\hat{\varsigma}$ , according to the list below. A  $\hat{\varsigma}$  is escaped by preceding it with a backslash (\), or when followed by a blank, tab, or end-of-line.

Shell variables have names consisting of up to 20 letters, digits and underscore characters, starting with a letter.

Environment variables can be expanded but not modified.

- *\$var* Is replaced with the value of *var .*
- \$ *{var}* . .. The brackets indicate that the enclosed string is the variable name. The value of the named variable is prepended to the text that follows on the command line.
- \$ *{var [selector]* }

Select words from within *var. selector* can be one of:

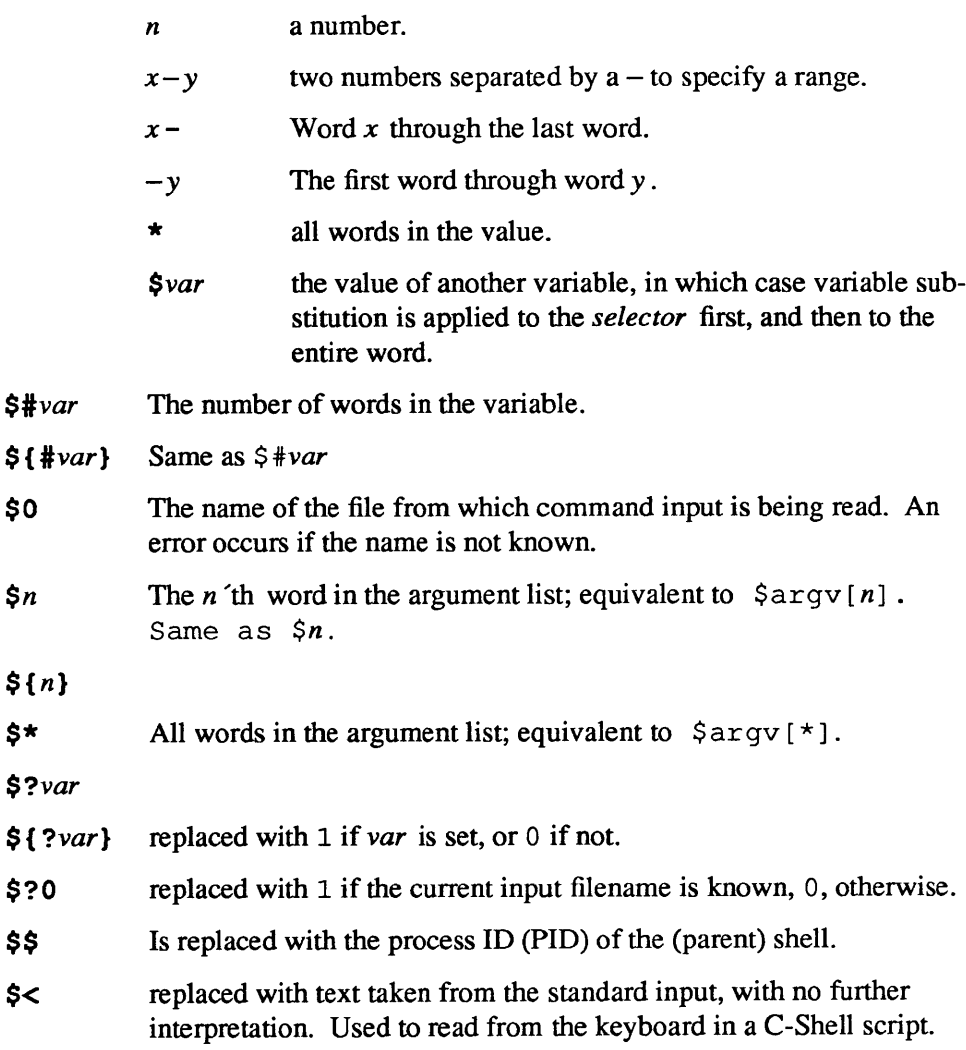

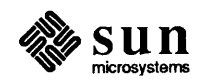

The modifiers  $[:]$ h,  $[:]$ t,  $[:]$ r,  $[:]$ q, and  $[:]$ x can be applied to the substitutions above. See *Modifiers* under *History Substution* , above, for a description.

If braces { ... } appear in the variable substitution, modifiers must be enclosed within them.

The current implementation allows only one modifier within each variable substitution.

The following variable substitutions can not be modified:  $$?$ ,  $$\$$ ,  $$$ , and  $$<$ .

Expressions appear within the  $\theta$ , exit, if, and while builtin commands.

Null or missing terms are interpreted as O.

Results of all expressions are *strings* that represent decimal numbers. Results of logical expressions are 1 (for true) or 0 (for false).

- ( ... ) Parentheses indicate grouping of operaters and terms within an expression, overriding the standard precedence of operators.
- True if the string on the left is equal to the string on the right (after  $=$   $=$ all substitutions are performed).
- != True if the string on the left is not equal to the string on the right.
- =- True if the string on the left is matched by the pattern on the right
- $\mathbf{I}$   $\sim$ True if the string on the left is not matched by the pattern on the right.
- $\overline{\phantom{a}}$ True if the number on the left is less than the number on the right.
- $\leq$ True if the number on the left is less than or equal to the number on the right.
- > True if the number on the left is greater than the number on the right.
- $\geq$ True if the number on the left is greater than or equal to the number on the right.
- $1<sub>1</sub>$ Logical *or* connective.
- Logical *and* connective.
- **"**  { ... } *Command successful.* True if the command surrounded by brackets exits with status code O.

An operator of the form

#### *flag filename*

is true if the attribute *flag* applies to *filename,* with respect to the current user. *flag* can be one of:

- $-r$  read access
- -w write access
- -x execute access

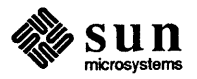

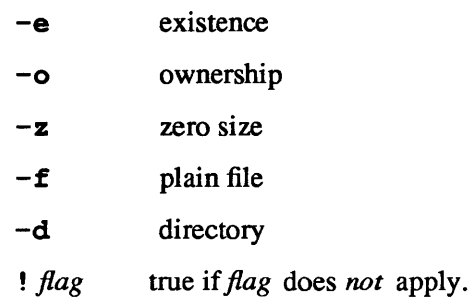

If the file does not exist, or is inaccessible, then all inquiries yield false as a result.

+ Addition. Subtraction. \* Multiplication. / Division. % Remainder after division. *Ostr* A string with a leading zero is interpreted as an octal numeral. « Bitwise *shift left* operator. » Bitwise *shift right* operator. Bitwise *or* operator.  $\mathbf{I}$  $\ddot{\phantom{1}}$ Bitwise *exclusive or* operator. & Bitwise *and* operator.

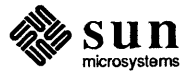

 $\label{eq:2.1} \frac{1}{\sqrt{2\pi}}\int_{0}^{\infty}\frac{1}{\sqrt{2\pi}}\left(\frac{1}{\sqrt{2\pi}}\right)^{2\pi} \frac{1}{\sqrt{2\pi}}\int_{0}^{\infty}\frac{1}{\sqrt{2\pi}}\left(\frac{1}{\sqrt{2\pi}}\right)^{2\pi} \frac{1}{\sqrt{2\pi}}\frac{1}{\sqrt{2\pi}}\int_{0}^{\infty}\frac{1}{\sqrt{2\pi}}\frac{1}{\sqrt{2\pi}}\frac{1}{\sqrt{2\pi}}\frac{1}{\sqrt{2\pi}}\frac{1}{\sqrt{2\pi}}\frac{1}{\sqrt{$ 

## E

## **C-Shell Predefined Variables**

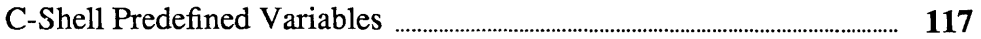

 $\label{eq:2.1} \frac{1}{\sqrt{2}}\left(\frac{1}{\sqrt{2}}\right)^{2} \left(\frac{1}{\sqrt{2}}\right)^{2} \left(\frac{1}{\sqrt{2}}\right)^{2} \left(\frac{1}{\sqrt{2}}\right)^{2} \left(\frac{1}{\sqrt{2}}\right)^{2} \left(\frac{1}{\sqrt{2}}\right)^{2} \left(\frac{1}{\sqrt{2}}\right)^{2} \left(\frac{1}{\sqrt{2}}\right)^{2} \left(\frac{1}{\sqrt{2}}\right)^{2} \left(\frac{1}{\sqrt{2}}\right)^{2} \left(\frac{1}{\sqrt{2}}\right)^{2} \left(\$ 

 $\label{eq:2.1} \mathcal{L}(\mathcal{L}^{\mathcal{L}}_{\mathcal{L}}(\mathcal{L}^{\mathcal{L}}_{\mathcal{L}})) \leq \mathcal{L}(\mathcal{L}^{\mathcal{L}}_{\mathcal{L}}(\mathcal{L}^{\mathcal{L}}_{\mathcal{L}})) \leq \mathcal{L}(\mathcal{L}^{\mathcal{L}}_{\mathcal{L}}(\mathcal{L}^{\mathcal{L}}_{\mathcal{L}}))$ 

### **C-Shell Predefined Variables**

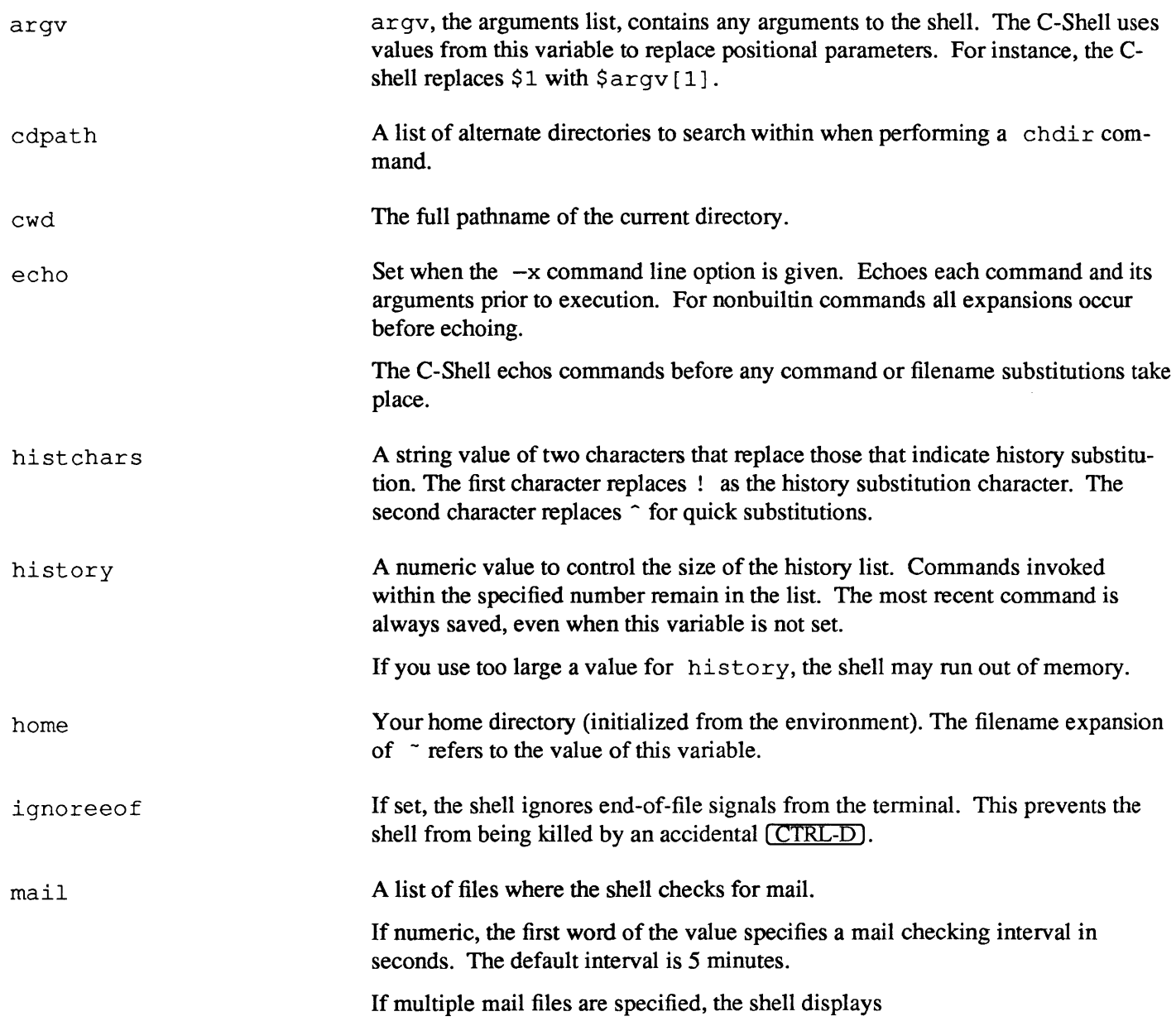

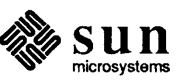

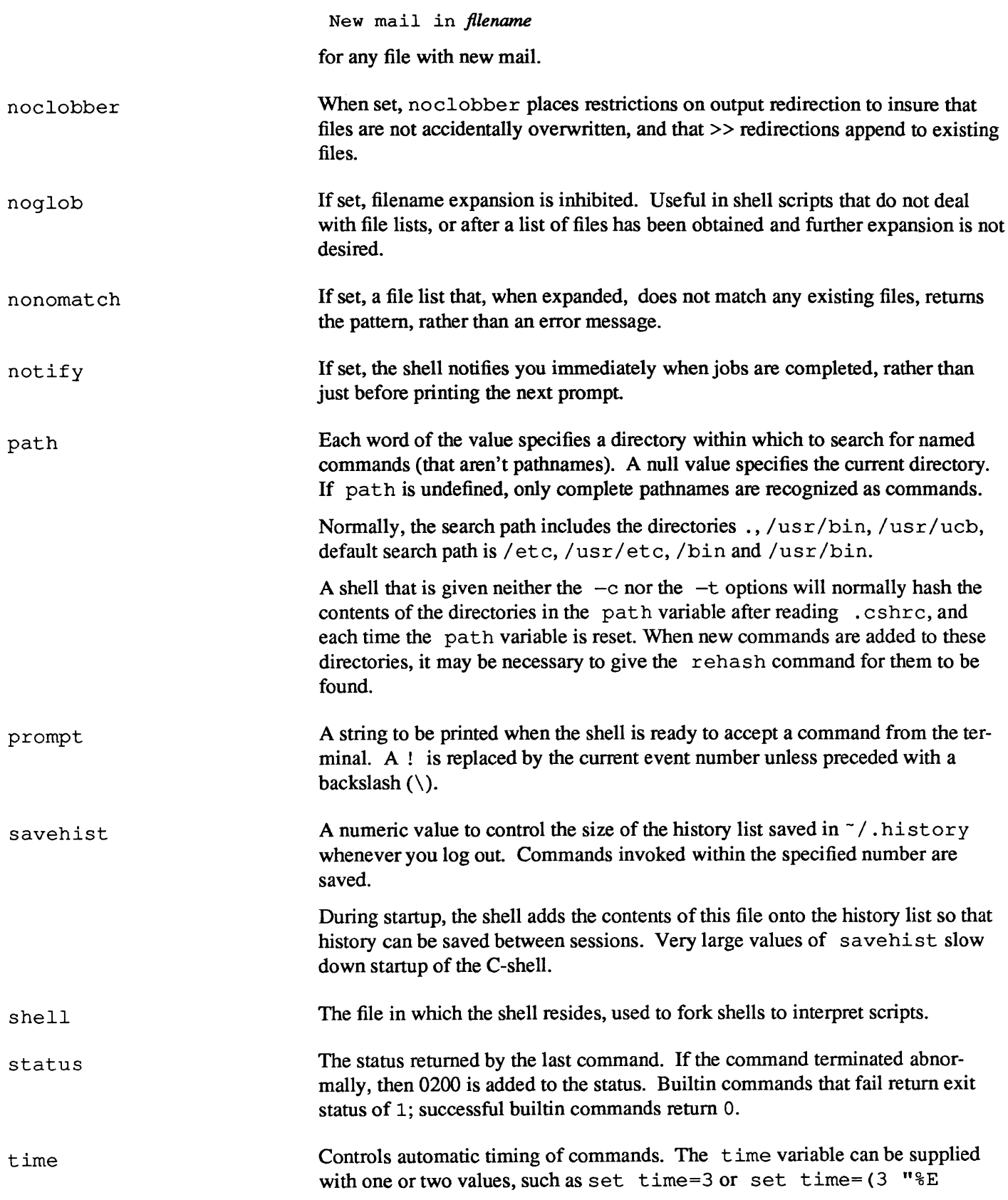

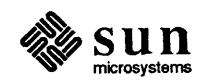

%P %" ). The first value is a numeric threshold in seconds of CPU time. The Cshell displays a resource-usage summary for any command running longer than the specified threshold. The second value is optional and is a character string which determines which resources the user wishes displayed. The character string can be any string of text with embedded control key-letters in it. A control key-letter is a percent sign ( % ) followed by a single *upper-case* letter. To print a percent sign, use two percent signs in a row. Unrecognized key-letters are simply printed. The control key-letters are:

- D Average amount of unshared data space used in Kilobytes.
- E Elapsed (wall clock) time for the command.
- F Page faults.
- I Number of block input operations.
- K Average amount of unshared stack space used in Kilobytes.
- M Maximum real memory used during execution of the process.
- ° Number of block output operations.
- P Total CPU time  $-$  U (user) plus S (system)  $-$  as a percentage of E (elapsed) time.
- S Number of seconds of CPU time consumed by the kernel on behalf of the user's process.
- U Number of seconds of CPU time devoted to the user's process.
- W Number of swaps.
- X Average amount of shared memory used in Kilobytes.

The default resource-usage summary is a line of the form:

*uuu.uu sss.s* s *ee:ee pp* % *xxx+dddk* iii *+000* io mmmpf+www

where *uuu.u* is the user time U, *sss.s* is the system time S, *ee :ee* is the elapsed time E, *pp* is the percentage of CPU time versus elapsed time P, *xxx* is the average shared memory in Kilobytes x, ddd is the average unshared data space in Kilobytes D, iii and *000* are the number of block input and output operations respectively I and O, mmm is the number of page faults  $F$ , and ww is the number of swaps w.

verbose

When set by the  $-v$  command line option, the C-shell displays the words of each command after history substitution and before execution.

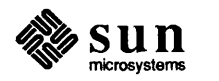

## F

## **Bourne Shell Scripts**

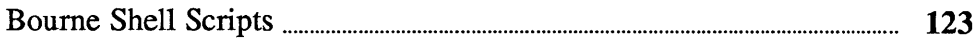

### **Bourne Shell Scripts**

You can use the Boure Shell to petform a set of UNIX commands contained in a file called a *script.* 

To run a Bourne Shell script (for which you have execute permission), type in its filename as if it were a command. When you do, the system looks at the very first line of the file to decide which Shell should run the script:

- □ If the first line does *not* start with a # (hash sign), the system uses the Bourne Shell to run the script.
- □ If the first line starts with a # (hash sign) and is *not* followed by a ! (exclamation mark), the system uses the C-Shell to run the script.
- Finally, if the first line of the Shell script starts with a  $\#!$  combination and is followed immediately by a name, the system looks for a program of that name to run the Shell script. If you supply arguments on the command line, these are passed along to variables in the Bourne Shell called *positional parameters.* The first argument after the name of the script is placed in variable 1. The second is placed in variable 2, and so forth.
- NOTE *You can often simplify testing of Bourne Shell scripts (or commands to run within them) by using the Bourne Shell interactively. To* do *so, type in the command*  /bin/ sh, *and enter commands as described in this Appendix. Use* ( *CTRL-D) to exit and return to the C-Shell. Most of the examples below make use of the Bourne Shell interactively, as well as within scripts.*

The Bourne Shell provides string-valued variables. Variable names begin with a letter and consist of letters, digits and underscores. You may assign values to variables by writing the variables name, an equal sign, and a value (with no spaces between). For example:

( \$ user=fred box=mOOO acct=mhOOOO

assigns values to the variables *user, box* and *acct.* To set a variable to the null string, you can say:

 $cheese=$ 

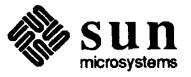

Bourne Shell scripts do not serve the same function as make, which is useful for consistently performing a set of operations on related files. While scripts can be written to do this, the Bourne Shell is more general in scope. Scripts do not check for dependencies, for instance. And, there are many things that you can do with scripts, such as prompting for input from the terminal, that are not practical using make.

Bourne Shell Variables

 $\Big)$ 

 $\begin{bmatrix} 1 & 1 \\ 1 & 1 \end{bmatrix}$ 

 $\left(\begin{array}{ccc} \circ & \text{cheese} \end{array}\right)$ The value of a variable is substituted by preceding its name with  $\zeta$  - for example:

```
mars% cat > test 
echo $user 
\mathbf{\hat{D}}mars% chmod 755 test 
mars% test 
fred 
mars%
```
You can use variables to provide abbreviations for strings that are used frequently throughout a script. A script containing the following lines

```
b=/usr/fred/bin
\ddotsc.mv pgm $b
```
moves the file *pgm* from the current directory to the directory *lusrlfredlbin.* A more general notation is available for parameter (or variable) substitution, as in:

```
( echo $ {user)
```
which is equivalent to

( echo \$user

and is used when the parameter name is followed immediately by a letter or digit:

tmp=/tmP/PS \_PS >\${tmp}a

[

directs the output of  $p s$  to the file /tmp/psa, whereas

( ps a >\$tmpa

redirects it to a file named *tmpa.* 

*Bourne Shell Initial Variables* 

Except for \$?, the variables defined in table are set initially by the Bourne Shell.  $\Diamond$ ? is set after executing each command.

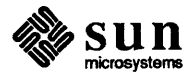

 $\int$ 

J

J

 $\begin{bmatrix} \phantom{-} \\ \phantom{-} \end{bmatrix}$ 

J

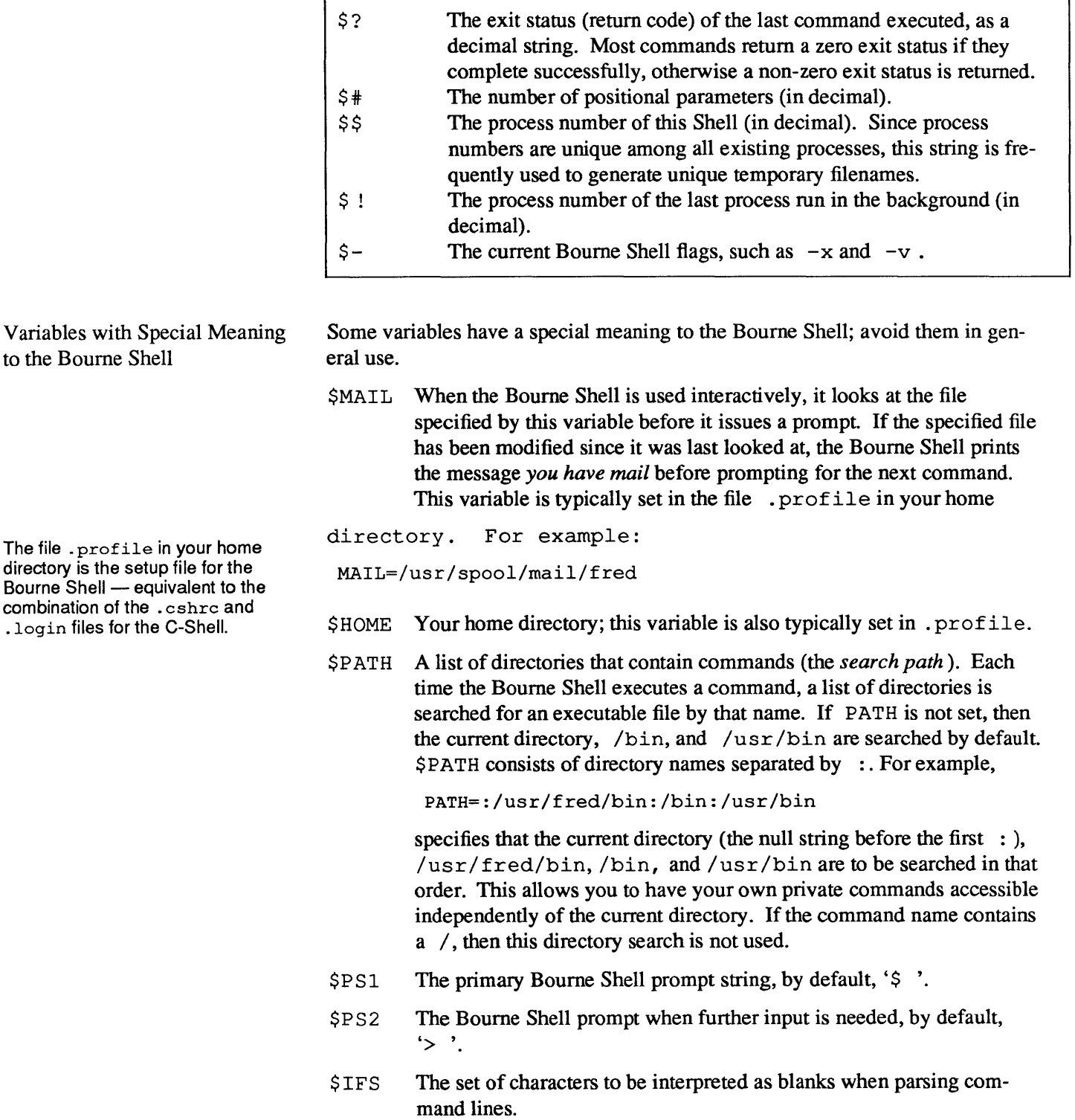

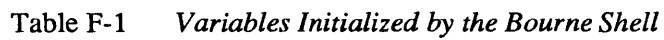

Variable Explanation

 $\mathbb{Z}$   $\mathbb{S}$   $\mathbb{U}$   $\mathbb{n}$  A of 3 January 86

The test Command [ ... ] *alternative form of the* te st *command*  Although the test command is not part of the Bourne Shell, scripts frequently use it. t ext can be used to check on the status of files, to compare strings and algebraic expressions, and to perform integer calculations. For instance: test -f *file*  returns zero exit status if *file* exists and non-zero exit status otherwise. In general *test* evaluates a predicate and returns the result as its exit status. Here is the list of things you can test for. -b *file* true if *file* exists and is a block special device. -c *file* true *iffile* exists and is a character special device. *-dfile* true *iffile* exists exists and is a directory. - f *file* true if *file* exists and is not a directory. -g *file* true if *file* exists and is setgid. -h *file* true if *file* exists and is a symbolic link. - k *file* true if *file* exists and is sticky. -1 *string* the length of *string.*  -n *string* true if the length of *string* is nonzero. -r *file* true *iffile* exists and is readable. - s *file* true if *file* exists and has a size greater than zero. -t *[fildes]* true if the open file whose file descriptor number is *fildes* (1 by default) is associated with a terminal device. -w *file* true if *file* exists and is writable. -x *file* true if *file* exists and is executable. - z *string* true if the length of *string* is zero. *string-l* = *string-2*  true if the strings *string-l* and *string-2* are equal. *string-l* ! = *string-2*  true if the strings *string-l* and *string-2* are not equal. *string nl* -eq *n2*  true if *string* is not the null string. true if the integers *nl* and *n2* are algebraically equal. Any of the comparisons  $-ne, -qt, -qe, -lt, or -le$  may be used in place of-eq. You can also call te st by surrounding the expression to be tested with brackets ([ ]). (The left bracket is a command name, the right bracket is a arsument signifying the end of the expression.) This form is most often used with the if

nicrosvstems

command described later on.

#### Getting Started — A Simple Procedure

Here is a vary simple Bourne Shell procedure to look up names in a list of names and telephone numbers contained in a file called names. list. Let's call the lookup procedure name:

```
$ cat name 
*! /bin/sh 
grep -i $1 names.list 
$
```
This is about as simple as you can get. Let's run the name procedure looking for people called *Tom* something-or-other:

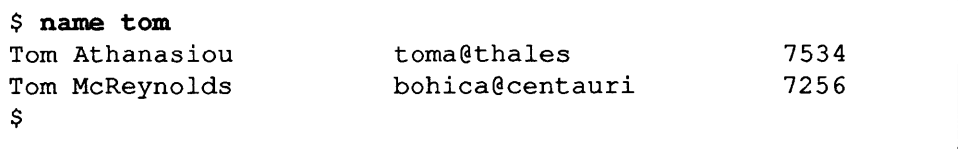

Later on we will show a more sophisticated version of name, and expand on this procedure to demonstrate other features of the Bourne Shell.

Control Flow in the Bourne  $Shell - for$ 

A frequent use of Bourne Shell procedures is to loop through the arguments (\$1, \$2, ... ) executing commands once for each argument. Here's an expanded version of the name procedure from above. The original version of name can only look for one person's name. Now we want to expand it to look for more than one name at a time. Let's look at the new version:

```
$ cat name 
*! /bin/sh 
for person 
done 
$ 
    do grep -i $person names.list
```
Here we set a variable called person to the value of each positional parameter, one at a time, then we callout the value of person in the grep command. Now we can look for more than one name at a time:

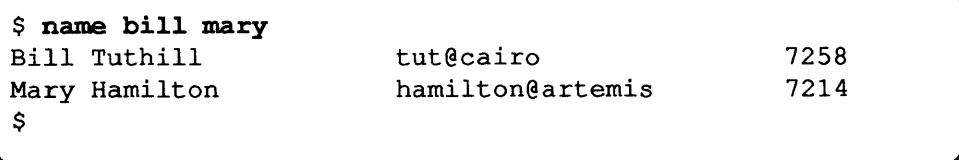

*General form of the for loop* 

The for loop notation is recognized by the Bourne Shell and has the general form

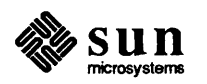

```
for name in wl w2 ... 
do command-list 
done
```
A *command-list* is a sequence of one or more simple commands separated or terminated by a newline or semicolon. Furthermore, reserved words like do and done are only recognized following a newline or semicolon. *Name* is a Bourne Shell variable that is set to the words  $w \mid w^2 \dots$  in turn each time the *commandlist* following do is executed. If  $\ln w \cdot l \cdot w \cdot l$ . is omitted, then the loop is executed once for each positional parameter; that is, in  $5 \times$  is assumed.

An example of the use of the for loop is the *create* command whose text is

for i do >\$i; done

The command:

\$ create alpha beta

ensures that two empty files *alpha* and *beta* exist and are empty. Use the notation > *file* on its own to create or clear the contents of a file. Notice also that a semicolon (or newline) is required before done.

Control Flow in the Bourne  $Shell - case$ 

The case notation provides a multi-way branch. For example:

```
case $# in 
   1) cat >> $1;
   2) cat >>$2 <$1 ;;
    *) echo 'usage: append [ from] to' ;; 
esac
```
is an *append* command. When called with one argument as

\$ append file

\$ \* is the string "1" and the standard input is copied onto the end of *file* using the *cat* command. To append the contents of *file]* onto *file2,* say:

\$ append filel file2<br>\$

If the number of arguments supplied to *append* is other than 1 or 2, a message is displayed indicating proper usage.

The general form of the case command is:

```
case word in 
     pattern-l) command-list-l;; 
     pattern-2) command-list-2;; 
      \ddotscesac
```
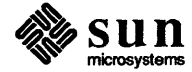

 $\begin{bmatrix} 1 & 1 & 1 \\ 1 & 1 & 1 \\ 1 & 1 & 1 \end{bmatrix}$ 

 $\begin{bmatrix} 1 & 1 \\ 1 & 1 \end{bmatrix}$ 

 $\begin{bmatrix} 1 & 1 \\ 1 & 1 \end{bmatrix}$ 

The Bourne Shell attempts to match *word* with each *pattern,* in the order in which the patterns appear. If a match is found the associated *command-list* is executed, and execution of the case is complete. Since \* is the pattern that matches any string, you can use it for the default case.

Another example of the use of the case construction is to distinguish between different forms of an argument. The following example is a fragment of a cc (C

A word of caution: no check is made to ensure that only one pattern matches the case argument. The first match found defines the set of commands to be executed. In the example the commands following the second \* are never executed.

*Matching Multiple Patterns in One Case* 

To allow the same commands to be associated with more than one pattern the case command provides for alternative patterns separated by a ' I '. For example:

```
case $i in 
        -x|-y\rangle\sim \sim \sim \simesac 
is equivalent to 
 case $i in 
        - [xy] ) 
                    \sim \sim \sim \simesac
```
case \$\* in

esac

for i

done

 $\star$ ) . . . ;;  $\star$ ) . . . ;;

compiler) command:

do case \$i in

esac

 $-[ocs]$ ) ... ;;

-\*) echo 'unknown flag \$i' ;;  $\star$ .c) /lib/c0  $\sin$ ...;

\*) echo 'unexpected argument \$i' ;;

The usual quoting conventions apply, so that

```
case $i in 
      \langle?)
                 \ddots
```
will match the character ?.

Here Documents in the Bourne Shell

Sometimes a Shell procedure requires data. Instead of having the data in some file somewhere in the system, the data can be included as part of the Shell procedure. Such a collection of data is called a *here document* — the data (document) is right *here* in the Shell procedure. One advantage of a here document is that Shell parameters can be substituted in the document as the Shell is reading the data.

The general form of a here document is like this:

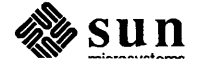

```
lines of Shell commands
```

```
\ddotscommand-name << end-marker
lines of data 
belonging to the 
here document 
      \ddotscend-marker 
      \ddotscmore lines of Shell commands
```
*The* name *command using here document* 

Let's revisit the name procedure discussed in earlier sections. Instead of having the names and numbers in one file and the Shell procedure in another file, you can keep both the procedure and the list in the same file  $-$  that is, in the procedure. Here's another version of the name command:

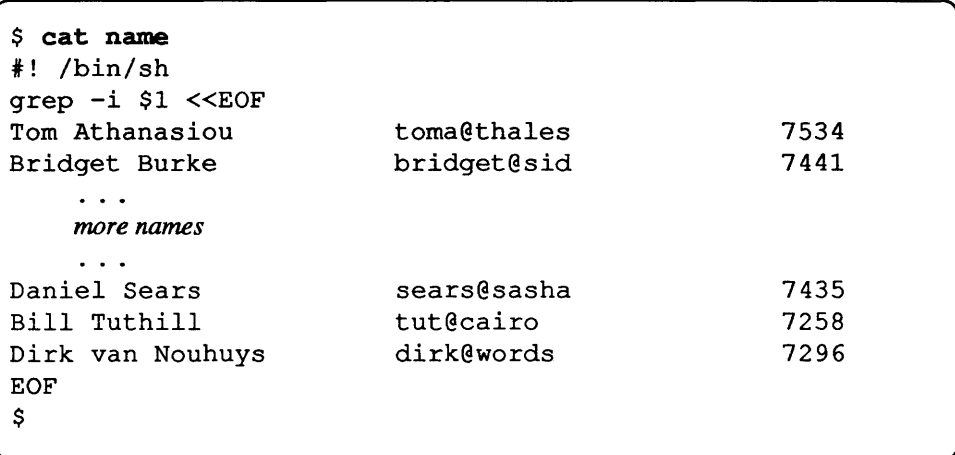

In this example the Bourne Shell takes the lines between < <EOF and EOF as the standard input for *grep.* The string EOF is arbitrary, the document being terminated by a line that consists of the string following <<.

Now you'll notice that in *this* version of name we're back to being able to only look up one name at a time. We *could* combine the multiple-name version with the here-document version:

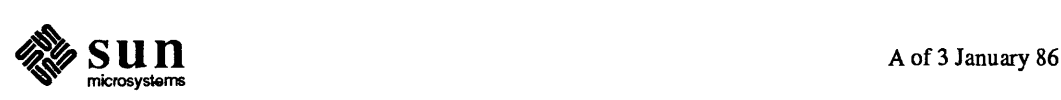

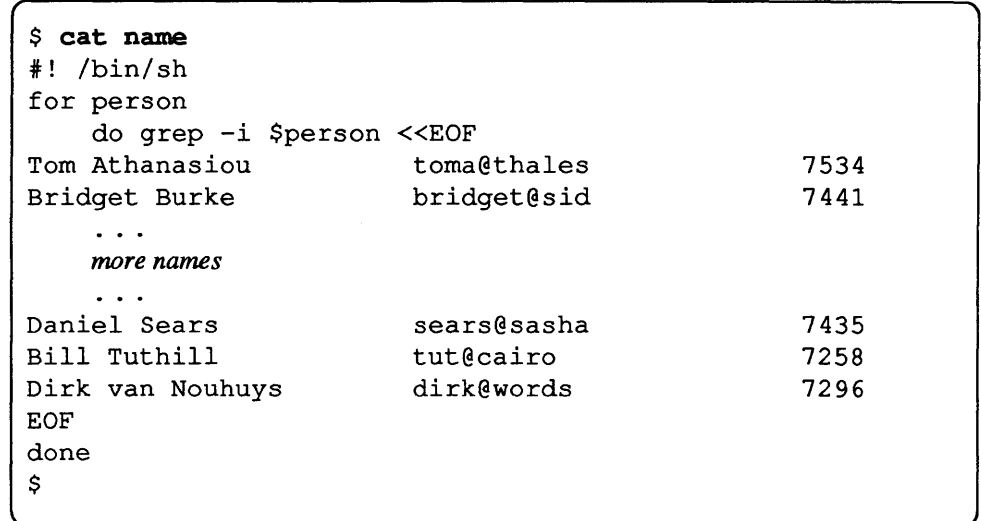

The problem with this approach is that the Shell reads up the list of names every time around the for loop. This could become excruciatingly slow. In a later section we show another version of name using temporary files for faster performance.

*Parameter substitution in here documents* 

Parameters are substituted in the here document before it is made available to whatever command as illustrated by the following procedure called edg (ed) globally).

```
ed $3 «% 
g/$1/s//$2/g 
w 
%
```
Then the command line:

( \$ edg stringl string2 file

is equivalent to the command:

```
$ ed file «% 
g/stringl/s//string2/g 
w 
%
```
and changes all occurrences of *string1* in file to *string2*. You can prevent substitution by using '\' to quote the special character  $\Diamond$  as in

```
ed $3 «+ 
1,\$s/$1/$2/g 
w 
+
```
This version of *edg* is equivalent to the first except that *ed* displays a ? if there are no occurrences of the string \$1. Quoting the terminating string prevents

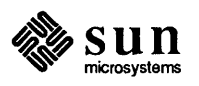

 $\begin{bmatrix} 1 & 1 \\ 1 & 1 \end{bmatrix}$ 

substitution entirely within a *here* document, for example: grep  $$i <<$ \#  $\ddotsc$  $\ddot{}$ The document is presented without modification to grep. If parameter substitution is not required in a *here* document, this latter form is more efficient. Control Flow in the Bourne The actions of the for loop and the case branch are determined by data avail- $Shell$   $—$  while able to the Bourne Shell. A while or until loop and an if then else branch are also provided whose actions are determined by the exit status returned by commands. A while loop has the general form while *command-list-l*  do *command-list-2*  done The value tested by the while command is the exit status of the last simple command following while. Each time round the loop *command-list-l* is executed; if a zero exit status is returned then *command-list-2* is executed; otherwise, the loop tenninates. For example, while test \$1 do ... shift done is equivalent to for <sup>i</sup> do ... done shift is a Bourne Shell command that renames the positional parameters  $\zeta$ .  $$3, \ldots$  as  $$1, $2, \ldots$  and discards  $$1.$ Another kind of use for the while/until loop is to wait until some external event occurs and then run some commands. In an unt il loop the termination condition is reversed. For example, until test -f file do sleep 300; done *commands*  will loop until *file* exists. Each time round the loop it waits for 5 minutes before trying again. Presumably another process will eventually create the file. A general conditional branch of the form Control Flow in the Bourne  $Shell \longrightarrow if$ if *command-list*  then *command-list*  else *command-list*  fi is also available to test the value returned by the last simple command following

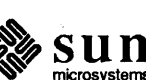

if .
\$ **cat name**  \*! /bin/sh if test \$\* -It 1 then echo Usage: \$cmd name ... exit <sup>1</sup> fi  $qrep -i$  \$1 <<EOF Tom Athanasiou toma@thales 7534 Bridget Burke bridget@sid 7441  $\sim$   $\sim$   $\sim$ *more names*   $\sim$   $\sim$   $\sim$ 7435 Daniel Sears sears@sasha Bill Tuthill tut@cairo 7258 7296 Dirk van Nouhuys dirk@words EOF \$

We can illustrate a very simple use of the if command by expanding on our name procedure from before. The relevant change is in the first few lines:

The change here is the  $if command$ — the original version of the procedure didn't check that the user supplied any parameters at all. This version checks the number of parameters ( $\frac{1}{2}$ ) using the test command, and displays a *usage* message if there are no parameters to remind the user of the correct way to use the procedure.

We mentioned earlier that the test command can also be written as [. Here is the first couple of lines of the abovenameprocedure

```
$ cat name 
*! /bin/sh 
if [ $# -It 1 ]; then 
fi 
        echo Usage: $cmd name 
        exit 1 
qrep -i $1 <<EOF
EOF 
$
```
The if command may also be used in conjunction with the *test* command to test for the existence of a file as in

```
if test -f file 
then process file 
else do something else 
fi
```
Here is an example of the test command in action. This is an extract from the

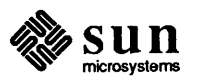

diff3 Shell procedure:

```
$ cat -n /usr/bin/diff3
     1 #! /bin/sh<br>2 e=
        e=3 case $1 in<br>4 -*)
        -*)
     5 e=$l 
     6 shift;;<br>7 esac
        esac
     8 if test $# = 3 -a -f $1 -a -f $2 -a -f $39 then 
    10 
           \ddot{\cdot}11 else<br>12 ec
           echo usage: diff3 file1 file2 file3 1>&2
    13 exit 
    14 fi 
        trap "rm -f /tmp/d3[ab]$$" 0 1 2 13 15
    16 diff $1 $3 >/tmp/d3a$$ 
    17 diff $2 $3 >/tmp/d3b$$ 
    18 /usr/lib/diff3 $e /tmp/d3[ab]$$ $1 $2 $3
```
The relevant line is on line 8 that reads

if test \$# = 3 -a -f \$1 -a -f \$2 -a -f \$3

This says that if the number of parameters  $(\hat{\varsigma}^*)$  is equal to 3, and all three parameters are files, the procedure can continue, otherwise the procedure displays an error message and stops.

elif *multiple-test version of*  if

A multiple-test if command of the form

```
if ... 
then 
then ...<br>else if...
      then 
      then ...<br>else if...
             \frac{1}{\text{fi}}fi 
fi
```
may be written using an extension of the if notation:

if *condition-l*  actions-1 elif *condition-2*  then *actions-2*  elif *condition-3*   $\begin{array}{c} . . . \\ \text{fi} \end{array}$ 

The sequence

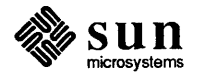

if *command-l*  command-2 fi may be written *command-l* & & *command-2*  Conversely, *command-l* I I *command-2* 

executes *command-2* only if *command-l* fails. In each case the value returned is that of the last simple command executed.

Command Grouping

Commands may be grouped in two ways,

*{command-list* ; }

and

( *command-list* 

In the first, *command-list* is simply executed. The second form executes *command-list* as a separate process. For example,

 $% (cd x; rm junk )$ <br>s

executes rm junk in the directory x without changing the current directory of the invoking Shell.

The commands

 $$ cd x; rm junk $$ 

have the same effect but leave the invoking Shell in the directory *x.* 

Debugging Bourne Shell Procedures

The Bourne Shell provides two tracing mechanisms to help in debugging Shell procedures. The first is invoked within a procedure as

set -v

(v for verbose) and displays lines of the procedure as they are read. It is useful to help isolate syntax errors. It may be invoked without modifying the procedure by saying

 $$ sh -v \text{ proc } ...$ <br>s

where *proc* is the name of the Bourne Shell procedure. This flag may be used in conjunction with the -n flag which prevents execution of subsequent

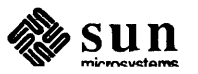

 $\begin{bmatrix} 1 & 1 \\ 1 & 1 \end{bmatrix}$ 

 $\begin{bmatrix} \phantom{-} \\ \phantom{-} \end{bmatrix}$ 

commands. Note that saying  $set$  -n at a terminal will render the terminal useless until an end-of-file is typed.

The command

set -x

produces an execution trace. Following parameter substitution, each command is displayed as it is executed. Both flags may be turned off by saying

set -

and the current setting of the Bourne Shell flags is available as  $\zeta$  -.

Keyword Parameters in the Bourne Shell

Bourne Shell variables may be given values by assignment or when a Shell procedure is invoked. An argument to a Bourne Shell procedure of the form *name=vaIue* that precedes the command name causes *value* to be assigned to *name* before execution of the procedure begins. The value of *name* in the invoking Shell is not affected. For example,

 $\left( \text{user=fred command} \right)$ 

executes *command* with user set to *fred.* The - k flag causes arguments of the form *name=value* to be interpreted in this way anywhere in the argument list. Such *names* are sometimes called keyword parameters. If any arguments remain, they are available as positional parameters  $$1, $2, . . .$ 

You can also use the *set* command to set positional parameters from within a procedure. For example,

 $set - *$ 

sets  $$1$  to the first filename in the current directory,  $$2$  to the next, and so on. Note that the first argument, -, ensures correct treatment when the first filename begins with a - .

Parameter Transmission in the Bourne Shell

When a Bourne Shell procedure is called, both positional and keyword parameters may be supplied with the call. Keyword parameters are also made available implicitly to a Bourne Shell procedure by specifying in advance that such parameters are to be exported. For example,

export user box

marks the variables user and box for export. When a Shell procedure is called, copies are made of all exported variables for use within the invoked procedure. Modification of such variables within the procedure does not affect the values in the calling Shell. It is generally true of a Bourne Shell procedure that it may not modify the state of its caller without explicit request on the part of the caller. (Shared file descriptors are an exception to this rule.)

Names whose values are intended to remain constant may be declared *readonly.*  The form of this command is the same as that of the *export* command,

readonly name ...

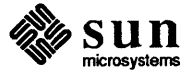

 $\begin{bmatrix} 1 & 1 \\ 1 & 1 \end{bmatrix}$ 

 $\Big)$ 

 $\begin{bmatrix} 1 & 1 \\ 1 & 1 \end{bmatrix}$ 

 $\begin{array}{c} \end{array}$ 

Subsequent attempts to set readonly variables are illegal.

Parameter Substitution in the Bourne Shell

If a Bourne Shell parameter is not set, the null string is substituted for it. For example, if the variable d is not set

\$ echo \$d

or

 $$$  echo  $$$ {d}

will echo nothing. A default string may be given as in

 $$$  echo  $$$  $(d-.)$ 

which will echo the value of the variable d if it is set and '.' otherwise. The default string is evaluated using the usual quoting conventions so that

 $$$  echo  $$$ {d-'\*'}

will echo  $\star$  if the variable d is not set. Similarly

 $$ edo ${d-$1}$ 

will echo the value of d if it is set and the value (if any) of  $\$1$  otherwise. A variable may be assigned a default value using the notation

```
echo $d=.]
```
which substitutes the same string as

echo \${d-.}

and if d was not previously set then it is now set to the string '.' . The notation  ${\cal S}$ {...=...} is not available for positional parameters.

If there is no sensible default then the notation

echo \${d?message}

echos the value of the variable d if it has one; otherwise the Bourne Shell prints *message,* if the Shell if not interactive, and stops executing the procedure. If *message* is absent, then a standard message is printed. A Bourne Shell procedure that requires some parameters to be set might start as follows.

```
: ${user?} ${acct?} ${bin?} 
\ddotsc
```
 $Colon$  (:) is a command that is built in to the Bourne Shell and does nothing once its arguments have been evaluated. If any of the variables user, acct or bin are not set, and the Shell is not interactive, the Shell stops executing the procedure.

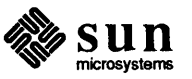

Command Substitution in the Bourne Shell

In a similar way, you can substitute the standard output from a command as the value of a parameter. The command pwd displays on its standard output the name of the current directory. For example, if the current directory is *lusrlfredlbin* then the command

d='pwd'

is equivalent to

```
d=/usr/fred/bin
```
The entire string between grave accents<sup>50</sup> (...) is taken as the command to be executed and is replaced with the output from the command. The command is written using the usual quoting conventions except that  $a \rightarrow must$  be escaped using  $a \setminus$ . For example,

 $ls$  'echo " $$1"$ '

is equivalent to

ls \$1

Command substitution occurs in all contexts where parameter substitution occurs (including *here* documents) and the treatment of the resulting text is the same in both cases. This mechanism allows use of string processing commands within Bourne Shell procedures. An example of such a command is *basename,* which removes a specified suffix and the pathname's prefix from a string. For example,

```
basename /usr/fred/main.c .c
```
displays the string *main.* The following fragment from a cc command illustrates its use:

```
case $A in 
     \cdots\star.c) B='basename $A .c'
     \ddotscesac
```
that sets B to the part of  $\Delta A$  with the pathname and suffix . c stripped.

Here are some composite examples.

- $p$  for i in 'ls -t'; do ... The variable i is set to the names of files in time order, most recent first.
- o set 'date'; echo \$6 \$2 \$3, \$4 will print, for instance, 1977 Nov 1, 23:59:59

Evaluation and Quoting in the Bourne Shell

The Bourne Shell is a macro processor that provides parameter substitution, command substitution and filename generation for the arguments to commands. This section discusses the order in which these evaluations occur and the effects of the various quoting mechanisms.

<sup>50</sup> Often called backquotes.

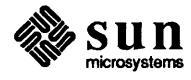

Commands are parsed initially according to the grammar given in the 'Grammar' section. Before a command is executed, the following substitutions occur.

- o Parameter substitution, such as \$user
- o Command substitution, such as 'pwd '

Only one evaluation occurs so that if, for example, the value of the variable  $X$  is the string  $\mathcal{S}y$  then

echo \$X

will echo  $y$ .

o Blank interpretation

Following the above substitutions, the resulting characters are broken into non-blank words *(blank interpretation).* For this purpose 'blanks' are the characters of the string  $$ IFS. By default, this string consists of blank, tab$ and newline. The null string is not regarded as a word unless it is quoted. For example,

echo ''

will pass on the null string as the first argument to *echo,* whereas

echo \$null

will call *echo* with no arguments if the variable null is not set or set to the null string.

o Filename generation

Each word is then scanned for the file pattern characters  $\star$ , ? and [...], and an alphabetical list of filenames is generated to replace the word. Each such filename is a separate argument.

The evaluations just described also occur in the list of words associated with a for loop. Only parameter and command substitution occurs in the *word* used for a case branch.

As well as the quoting mechanisms described earlier using  $\lambda$  and '...', a third quoting mechanism is provided using double quotes. Within double quotes, parameter and command substitution occur, but filename generation and the interpretation of blanks does not. The following characters have special meanings within double quotes and may be quoted using  $\lambda$ .

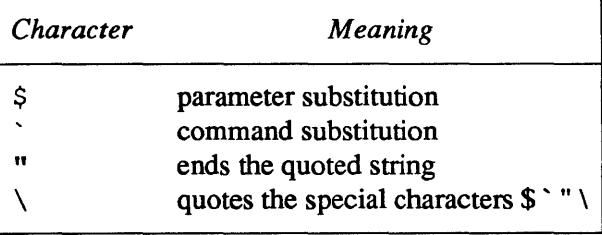

For example,

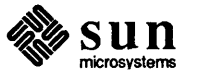

echo "\$x"

passes the value of the variable x as a single argument to *echo.* Similarly,

echo "\$\*"

passes the positional parameters as a single argument and is equivalent to

echo "\$1 \$2 ... "

The notation  $\Diamond$  is the same as  $\diamond$  \* except when it is quoted.

echo "\$@"

passes the positional parameters, unevaluated, to *echo* and is equivalent to

```
echo "$1" "$2" ...
```
The following table gives, for each quoting mechanism, the Bourne Shell metacharacters that are evaluated.

#### Table F-2 *Quoting Mechanisms*

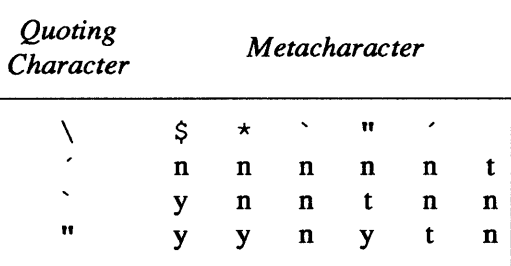

Where  $t =$ terminator,  $y =$ interpreted, and n=not interpreted

In cases where more than one evaluation of a string is required, use the built-in command *eval.* For example, if the variable X has the value \$y and y has the value *pqr,* then

```
eval echo $X
```
echos the string *pqr.* 

In general, the *eval* command evaluates its arguments (as do all commands) and treats the result as input to the Bourne Shell. The input is read and the resulting command(s) are executed. For example,

```
wg='eval wholgrep' 
$wg fred
```
is equivalent to

wholgrep fred

In this example, *eval* is required since there is no interpretation of metacharacters, such as  $\vert$ , following substitution.

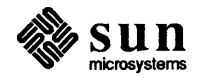

#### Error Handling in the Bourne Shell

The treatment of errors detected by the Bourne Shell depends on the type of error and on whether the Bourne Shell is being used interactively. A Bourne Shell invoked with the  $-i$  flag is deemed to be interactive.

Execution of a command (see also 'Command Execution') may fail for any of the following reasons.

- o Input/output redirection may fail, for example, if a file does not exist or cannot be created.
- o The command itself does not exist or cannot be executed.
- o The command terminates abnormally, for example, with a 'bus error' or 'memory fault.' See table F-3 for a complete list of UNIX signals.
- o The command terminates normally but returns a non-zero exit status.

In all of these cases the Bourne Shell goes on to execute the next command. Except for the last case, the Bourne Shell displays an error message. All remaining errors cause the Bourne Shell to exit from a command procedure. An interactive Bourne Shell will return to read another command from the terminal. Such errors include the following:

- o Syntax errors such as, if ... then ... done
- o A signal such as an interrupt. The Bourne Shell waits for the current command, if any, to finish execution and then either exits or returns to the terminal.
- o Failure of any of the built-in commands such as *cd.*

The Bourne Shell flag -e terminates the Bourne Shell if any error is detected.

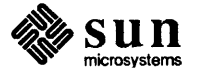

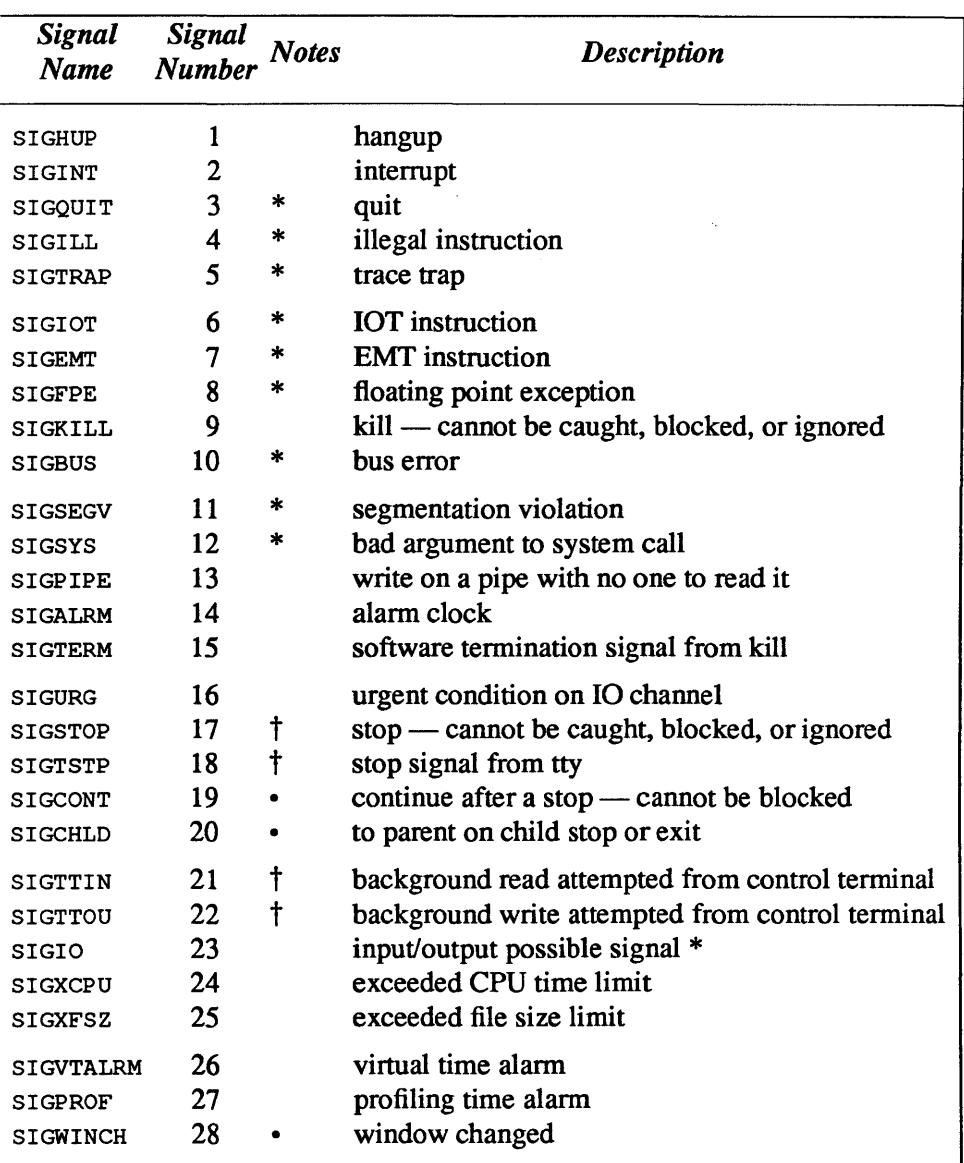

Table A-3 *UNIX Signals* 

#### Notes on the Signals

- \* These signals normally create a memory image of the terminated process.
- These signals are discarded if the signal action is SIG\_DFL.
- t These signals normally stop the process.

The Bourne Shell itself ignores quit, which is the only external signal that can cause a dump. The signals in this list of potential interest to Bourne Shell programs are 1, 2, 3, 14 and 15.

Fault Handling in the Bourne Shell

Bourne Shell procedures normally terminate when an interrupt is received from the terminal. The *trap* command is used if some cleaning up is required, such as removing temporary files. For example,

trap 'rm /tmp/ps\$\$; exit' 2

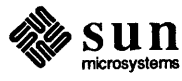

sets a trap for signal 2 (terminal interrupt), and if this signal is received it executes the commands

rm /tmp/ps\$\$; exit

*Exit* is another built-in command that terminates execution of a Bourne Shell procedure. The *exit* is required; otherwise, after the trap has been taken, the Bourne Shell will resume executing the procedure at the place where it was interrupted.

UNIX signals can be handled in one of three ways. They can be ignored, in which case the signal is never sent to the process. They can be caught, in which case the process must decide what action to take when the signal is received. Lastly, they can be left to cause tennination of the process without its having to take any further action. If a signal is being ignored, on entry to the Bourne Shell procedure, for example, by invoking it in the background (see 'Command Execution'), then *trap* commands (and the signal) are ignored.

The use of *trap* is illustrated by this modified version of the name command. You'll recall that the version of the name command shown using a *here* document would only look for one name at a time and that if we modified it to look for multiple names, the *here* document would be read every time around the for loop. Here is a version that copies the *here* document into a temporary file. The name of the temporary file is derived from the process ID of this command. When the procedure terminates, the trap is called to remove the temporary file. Let's take a look at this version of the name command:

```
*! /bin/sh -u 
if [ $ \# -lt 1 ]; then
    echo Usage: name person 
    exit 1
fi 
junk=/tmp/$cmd.$$ 
trap "rm -f $junk; exit" 0 1 2 15
cat > $junk <<EOF
                                                     7534 
Tom Athanasiou 
                          toma@thales 
Bridget Burke 
                          bridget@sid 
                                                     7441 
    \ddotscmore names 
    \ddotsDaniel Sears 
                          sears@sasha 
                                                     7435 
Bill Tuthill 
                          tut@cairo 
                                                     7258 
Dirk van Nouhuys 
                          dirk@words 
                                                     7296 
EOF 
for person 
    do grep -i $person $junk 
done
```
The trap command appears before the creation of the temporary file; otherwise it would be possible for the process to die without removing the file.

Since there is no signal 0 in UNIX, the Bourne Shell uses it to indicate the commands to be executed on exit from the Bourne Shell procedure.

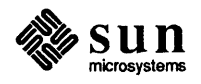

A procedure may, itself, elect to ignore signals by specifying the null string as the argument to trap. The following fragment is taken from the *nohup* command:

trap '' 1 2 3 15

which causes both the procedure and the invoked commands to ignore the *hangup, interrupt,and kill* signals.

Traps may be reset by saying:

```
trap 2 3
```
which resets the traps for signals 2 and 3 to their default values. A list of the current values of traps may be obtained by writing:

trap

*The* scan *Command*  The scan procedure shown below is an example of the use of trap where there is no exit in the trap command. scan takes each directory in the current directory, prompts with its name, and then executes commands typed at the terminal until an end of file or an interrupt is received. Interrupts are ignored while executing the requested commands but cause termination when scan is waiting for input

```
d='pwd' 
for i in * 
do if test -d $d/$i 
    then cd $d/$i 
    fi 
done 
         while echo "$i:" 
             trap exit 2 
             read x 
         do trap : 2; eval $x; done
```
read is a built-in command that reads one line from the standard input and places the result in the variable which is its argument. read returns a non-zero exit status if either an end-of-file is read or an interrupt is received.

Here is an example of the scan command in action:

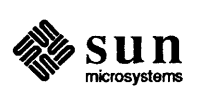

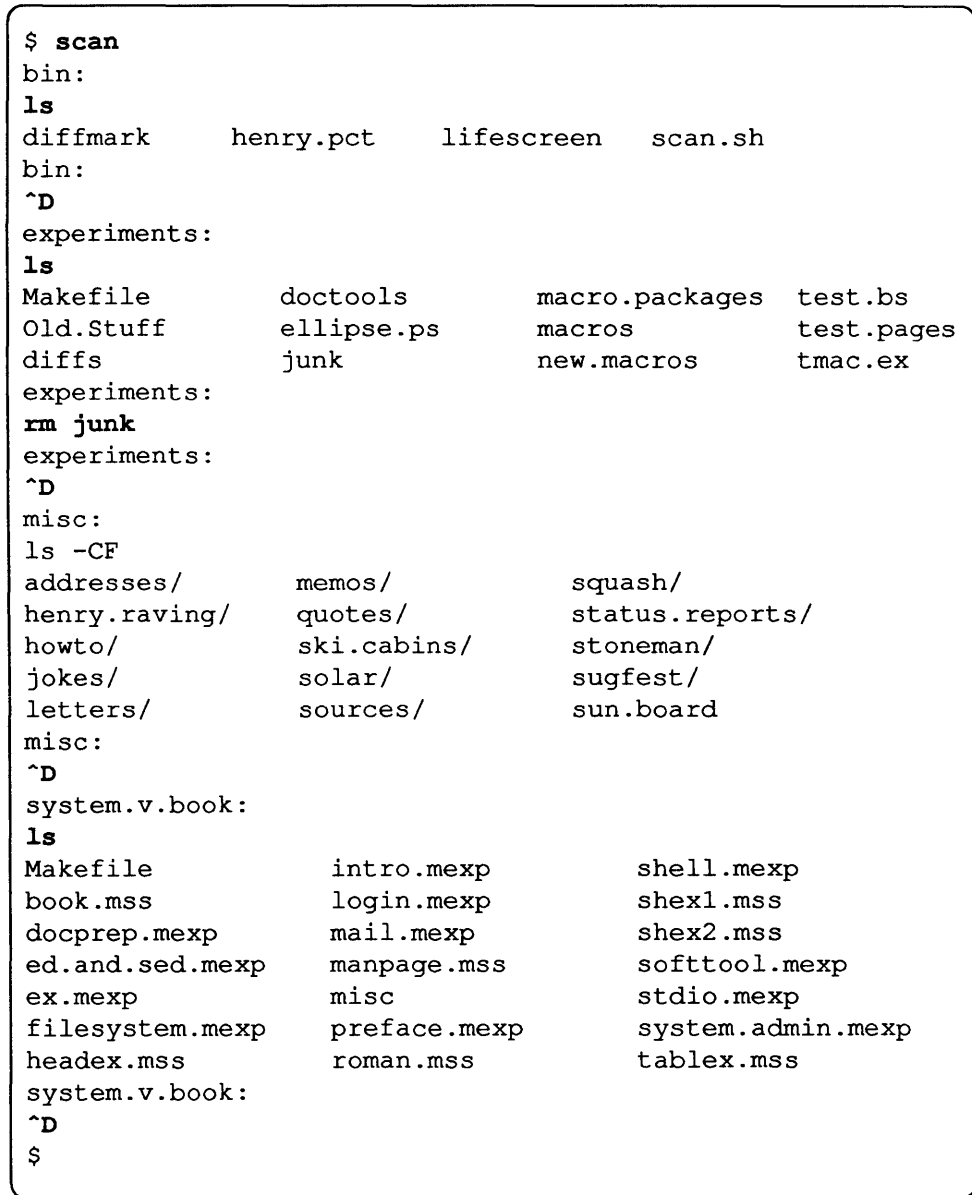

Command Execution in the Bourne Shell

To run a command (other than a built-in), the Bourne Shell first creates a new process using the *fork* system call. The execution environment for the command includes input, output and the states of signals, and is established in the child process before the command is executed. The built-in command *exec* is used in the rare cases when no fork is required and simply replaces the Bourne Shell with a new command. For example, a simple version of the *nohup* command looks like:

trap '' 1 2 3 15 exec \$\*

The *trap* turns off the specified signals so that they are ignored by subsequently created commands and *exec* replaces the Shell by the command specified.

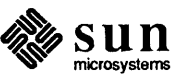

Most fonns of input/output redirection have already been described. In the following, *word* is only subject to parameter and command substitution. No filename generation or blank interpretation takes place so that, for example,

echo ... >\*.c

writes its output into a file whose name is  $\star$ . c. Input/output specifications are evaluated left to right as they appear in the command.

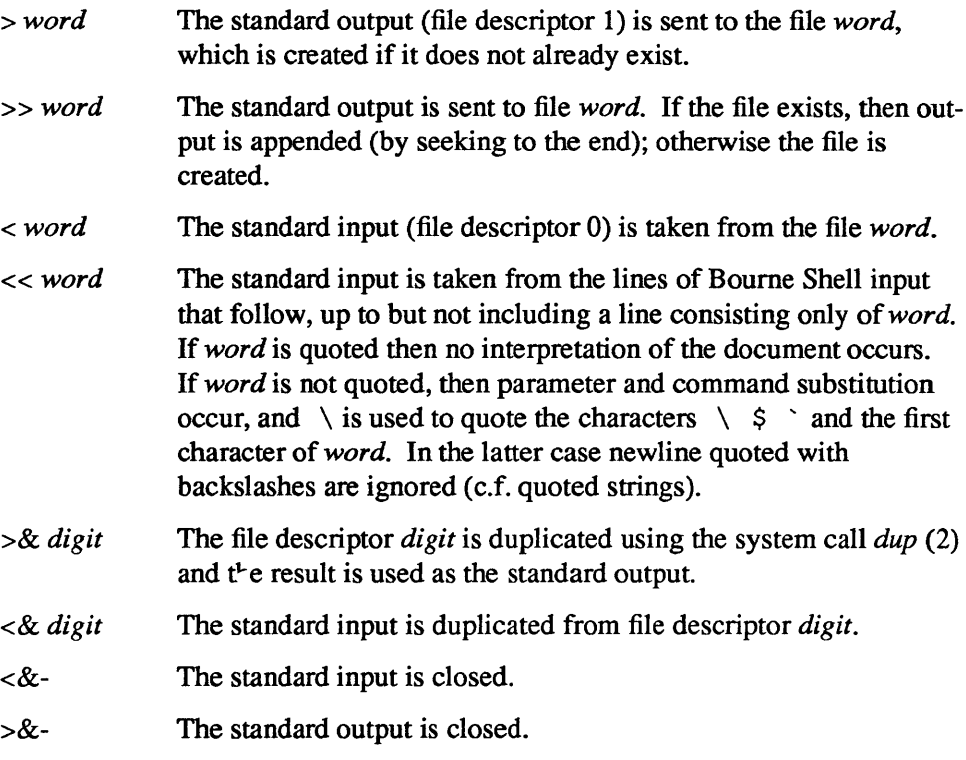

Any of the above may be preceded by a digit in which case the file descriptor created is that specified by the digit instead of the default 0 or 1. For example,

... 2>file

runs a command with message output (file descriptor 2) directed to *file*.

. .. 2>&1

runs a command with its standard output and message output merged. (Strictly speaking file descriptor 2 is created by duplicating file descriptor 1 but the effect is usually to merge the two streams.)

The environment for a command run in the background such as

list  $\star$ .c | lpr &

is modified in two ways. First, the default standard input for such a command is the empty file */dev/null.* This prevents two processes (the Shell and the command), which are running in parallel, from trying to read the same input. Chaos would ensue if this were not the case. For example,

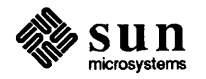

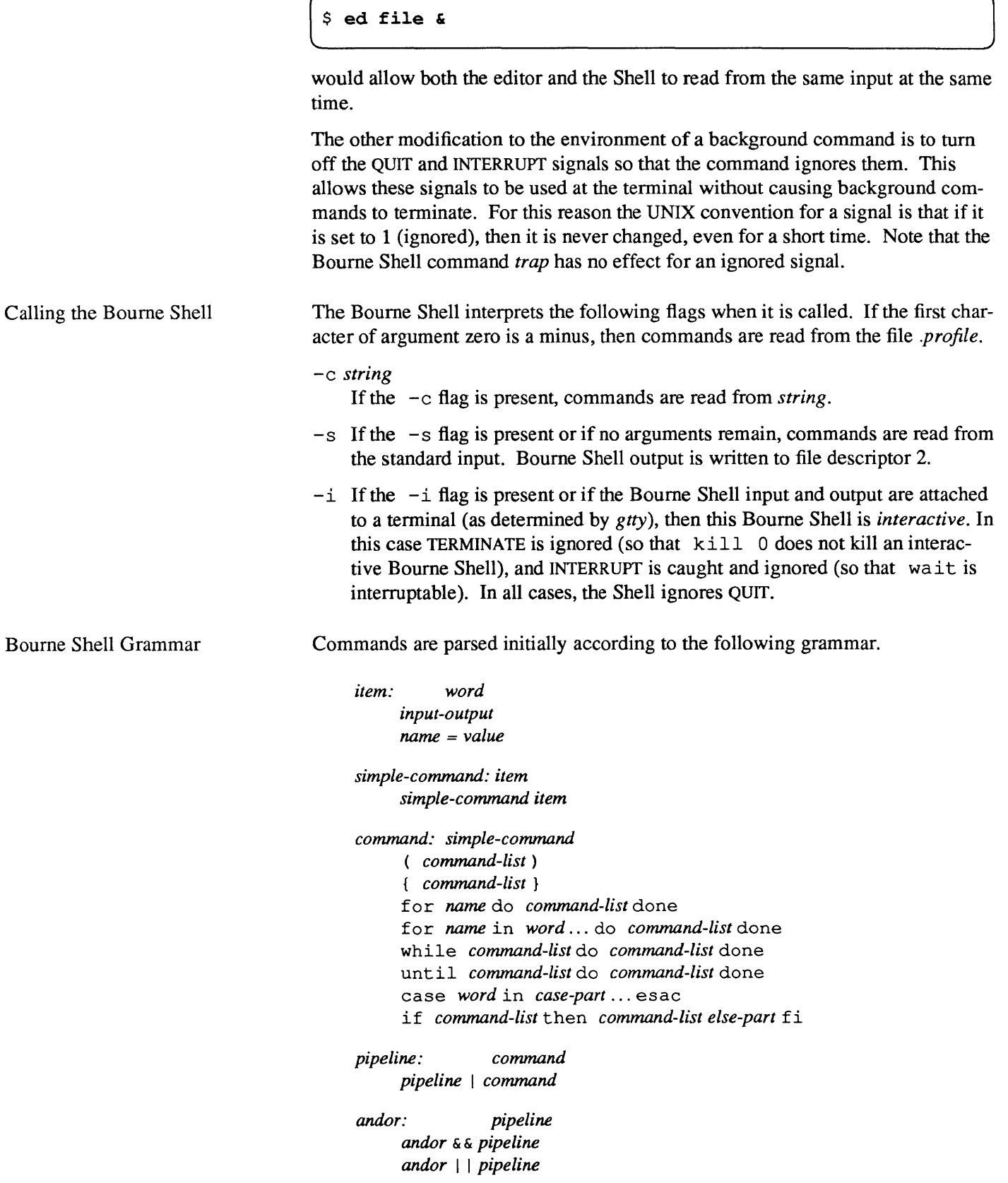

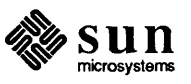

```
command-list: andor 
     command-list ; 
     command-list & 
     command-list ; andor 
     command-list & andor 
input-output: > file 
     < file 
     » word 
     « word 
file: word 
     & digit 
     & -
case-part: pattern ) command-list ;; 
pattern: word 
     pattern I word 
else-part: elif command-list then command-list else-part 
     else command-list 
     empty 
empty: 
word: a sequence of non-blank characters 
name: a sequence of letters, digits or underscores starting with a letter 
digit: 01234 5 678 9
```
#### Bourne Shell Metacharacters and Reserved Words

Syntactic

- $\overline{1}$ pipe symbol
- && 'andf' symbol
- I I 'orf' symbol
- command separator  $\cdot$
- case delimiter  $\mathcal{L}$
- & background commands
- $( )$ command grouping
- < input redirection
- < < input from a here document
- > output creation
- >> output append

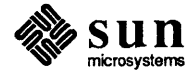

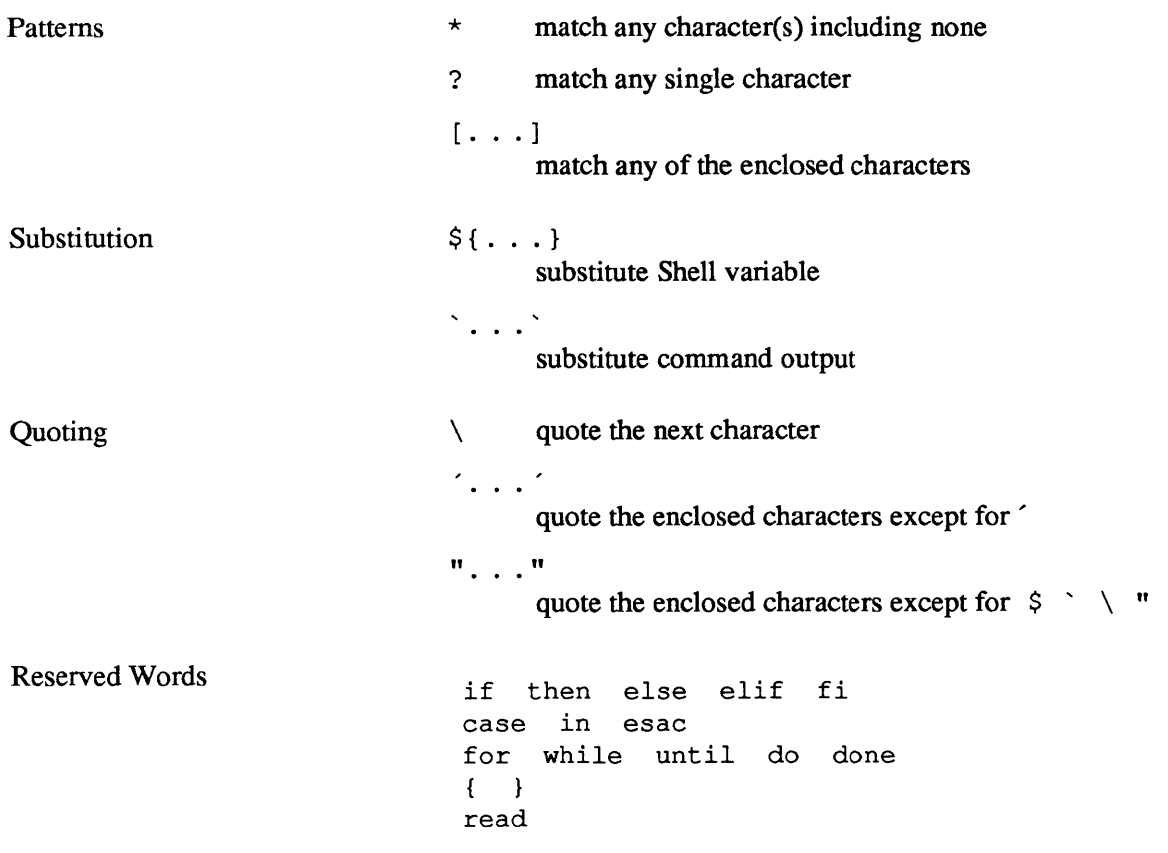

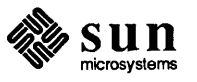

# G

# **Command Summary**

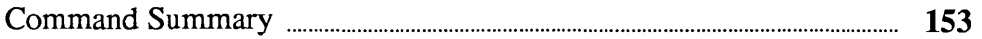

# **Command Summary**

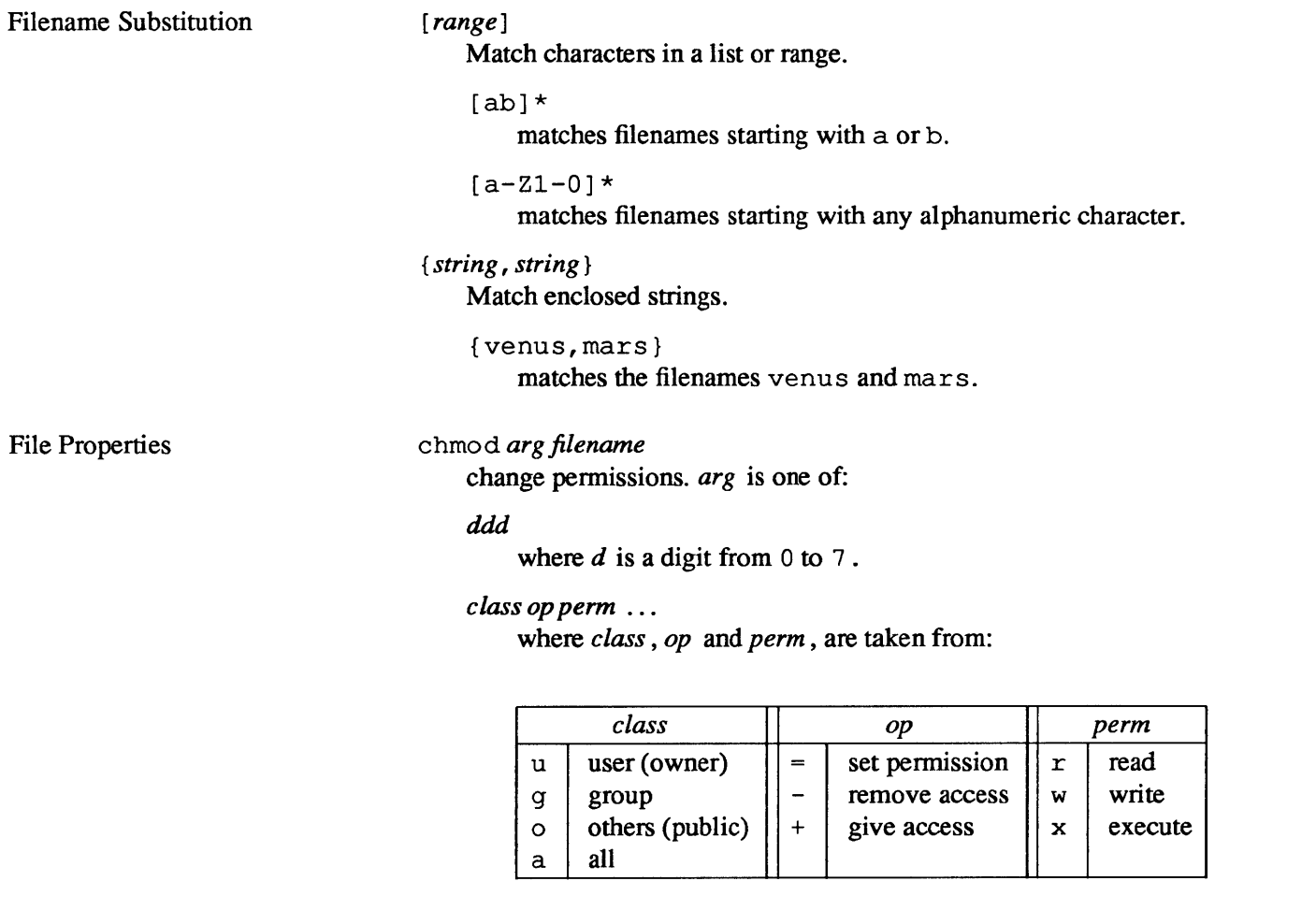

crypt [ *key] filename* 

encrypt a file using *key* as the encryption key. To edit an encrypted file, use vi -x.

In [ -s] *oldname newname* 

make a link to *oldname* called *newname.* With -s, make a symbolic link.

Is *option* 

List files and selected properties. *option* can be one or more of:

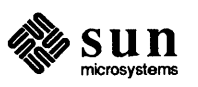

- -a list hidden files.
- -1 long listing. Shows permissions, links, owner, modification time, and name.
- -lg groups. Shows group ownership in addition to above properties.
- $-$ ld directory. Shows  $-1$  listing for a directory itself, rather than the files it contains.
- -F Append a tag indicating the file type:
	- \* execute permission is set.
	- / directory .
	- @ symbolic link.

pushd, popd and dirs

use the directory stack to remember and revisit directories.

#### touch *filename*

change a file's modification time to the current time. Create a file if *filename* doesn't exist.

tty

display the filename of the terminal.

umask *ddd* 

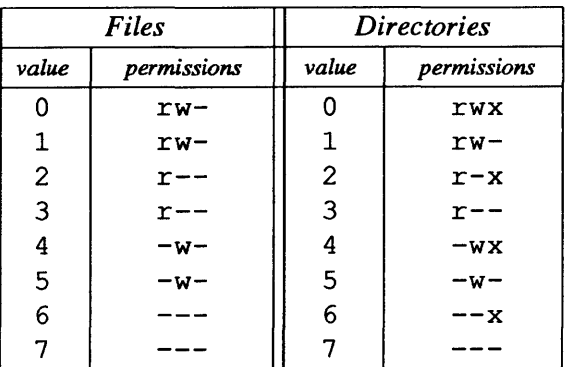

set initial permissions mask for new files according to the table below. The default mask is 022.

#### I/O Redirection

- > redirect the standard output.
- >! force redirection, even if the file exists.
- >> append the standard ouput to the file.
- >>! append the standard output, creating the file if necessary.
- $\geq \xi$  redirect both the standard output and the standard error.
- $>>\epsilon$  append both the standard output and the standard error.
- < redirect the standard input.

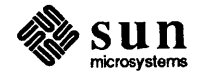

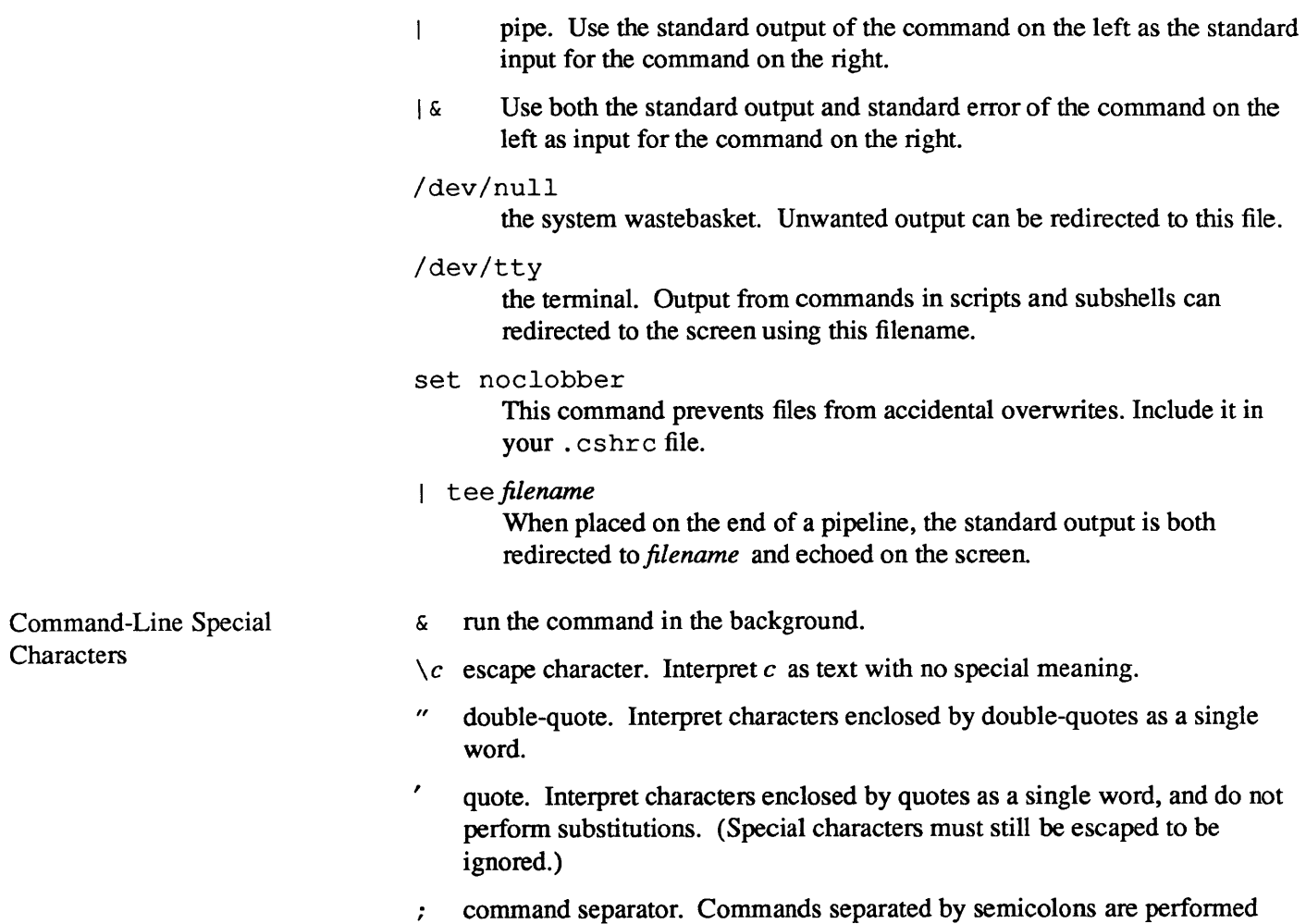

sequentially.

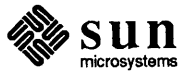

#### Filters cat *filename* ...

concatenate and print one or several files.

#### fmt *filename*

simple file formatter.

grep *"reg\_exp" filename ...* 

search for a regular expression in a file or files. *reg\_ exp* is a combination of text, escaped characters, and *grep* special characters from the following table:

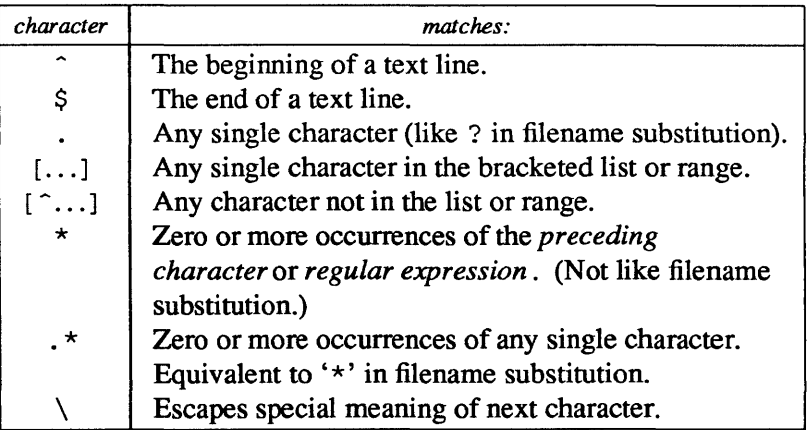

head [ *-n* ] *filename* 

Display the first *n* lines of a file.

#### look *str*

look up words beginning with *str* in the system dictionary.

#### more

page through a file. The subcommand:

I *string* skips to a screenful containing *string.* 

#### nroff *-mac filename*

format a file using the *mac* macro package.

#### pr -t *-n filename*

print a file in  $n$  column format. the  $-t$  option suppresses a heading that would otherwise appear.

#### rev *filename*

reverse the order of characters in each line of a file.

#### spel 1 *filename*

check for misspelled words.

#### sort *filename*

put lines of a file in order.

#### tail *option filename*

display the last several lines of a file, as determined by *option:* 

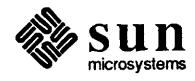

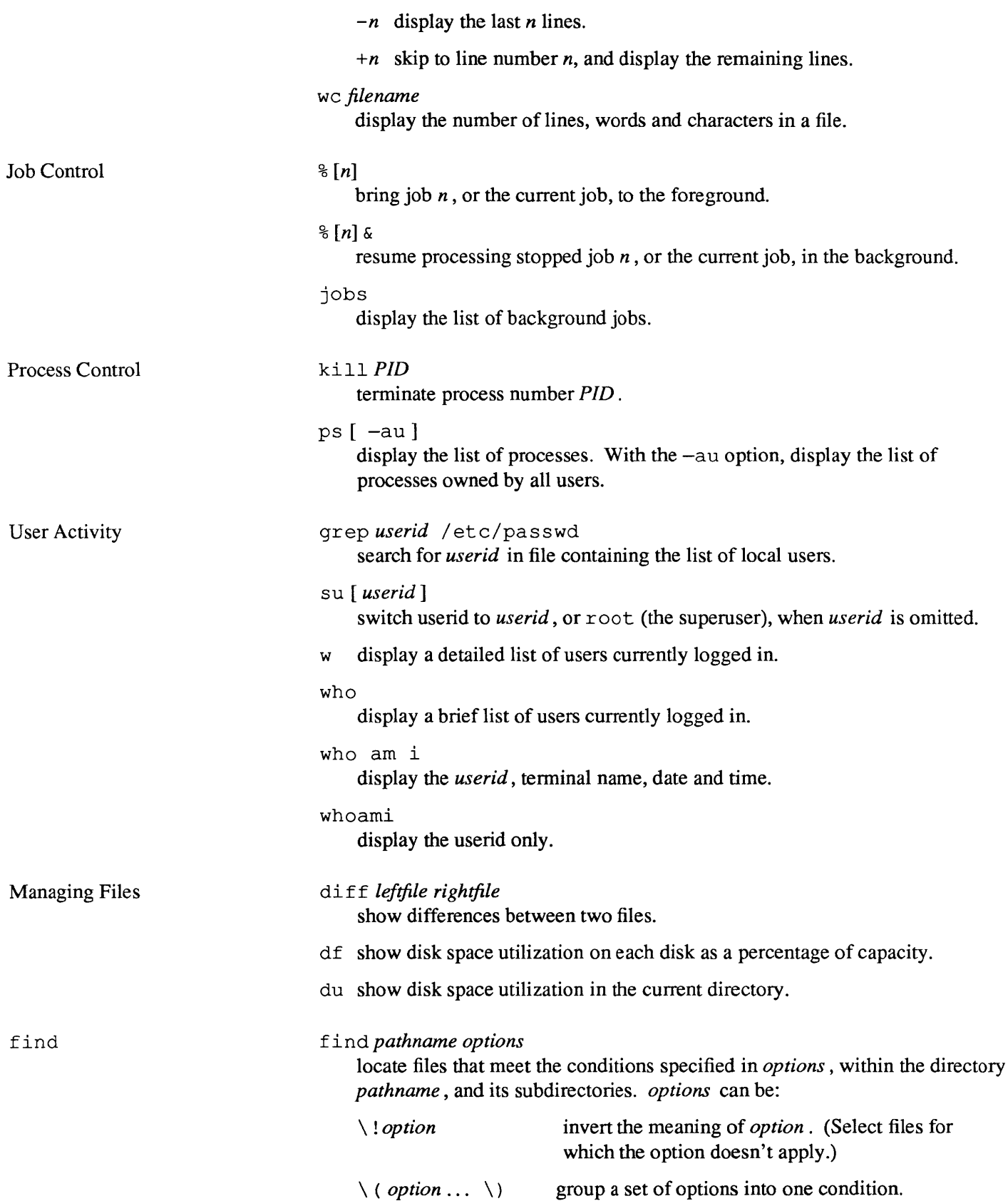

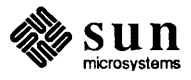

make

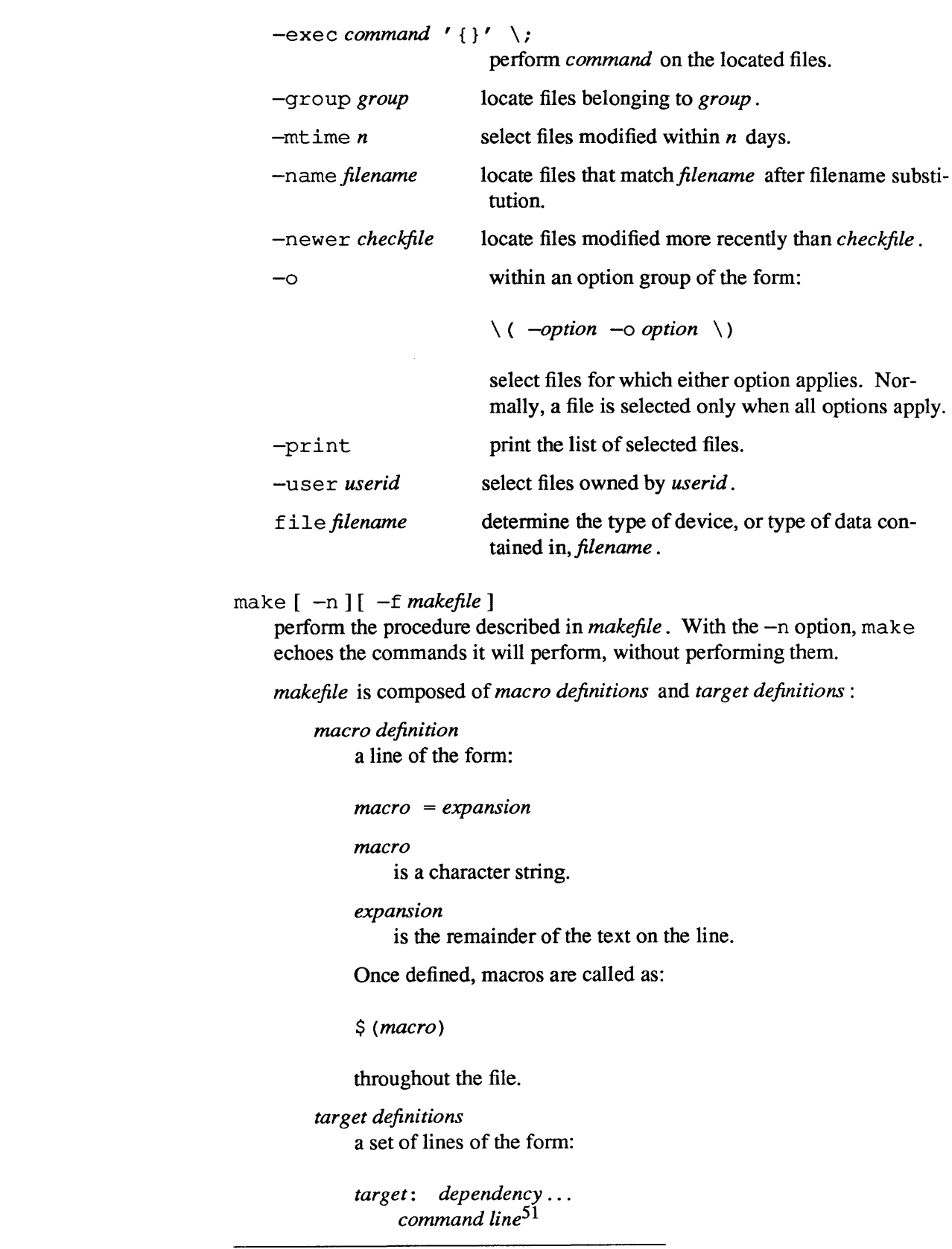

 $51$  starts with a  $(TAB)$ 

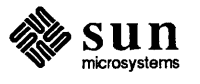

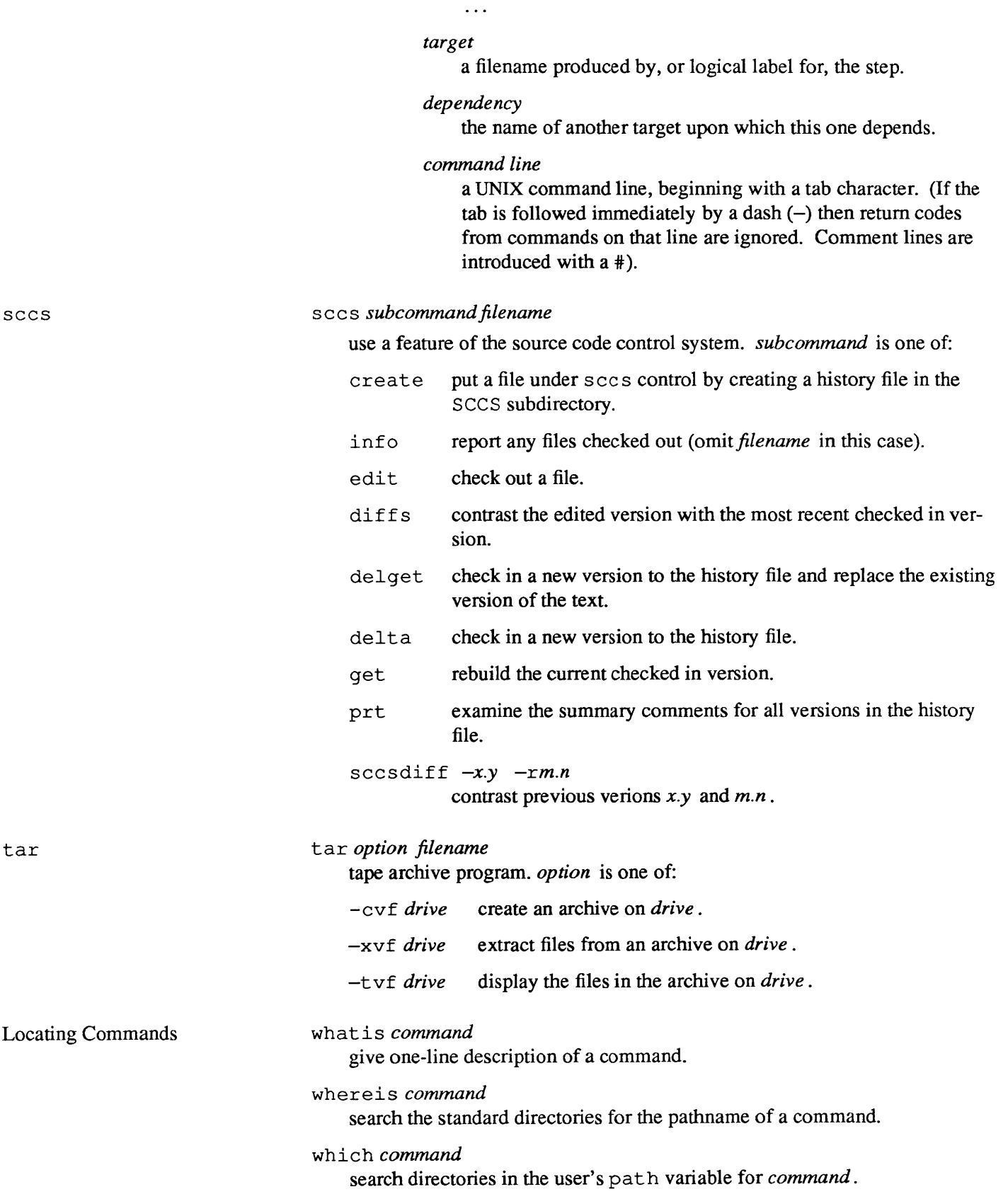

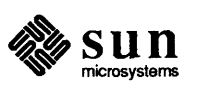

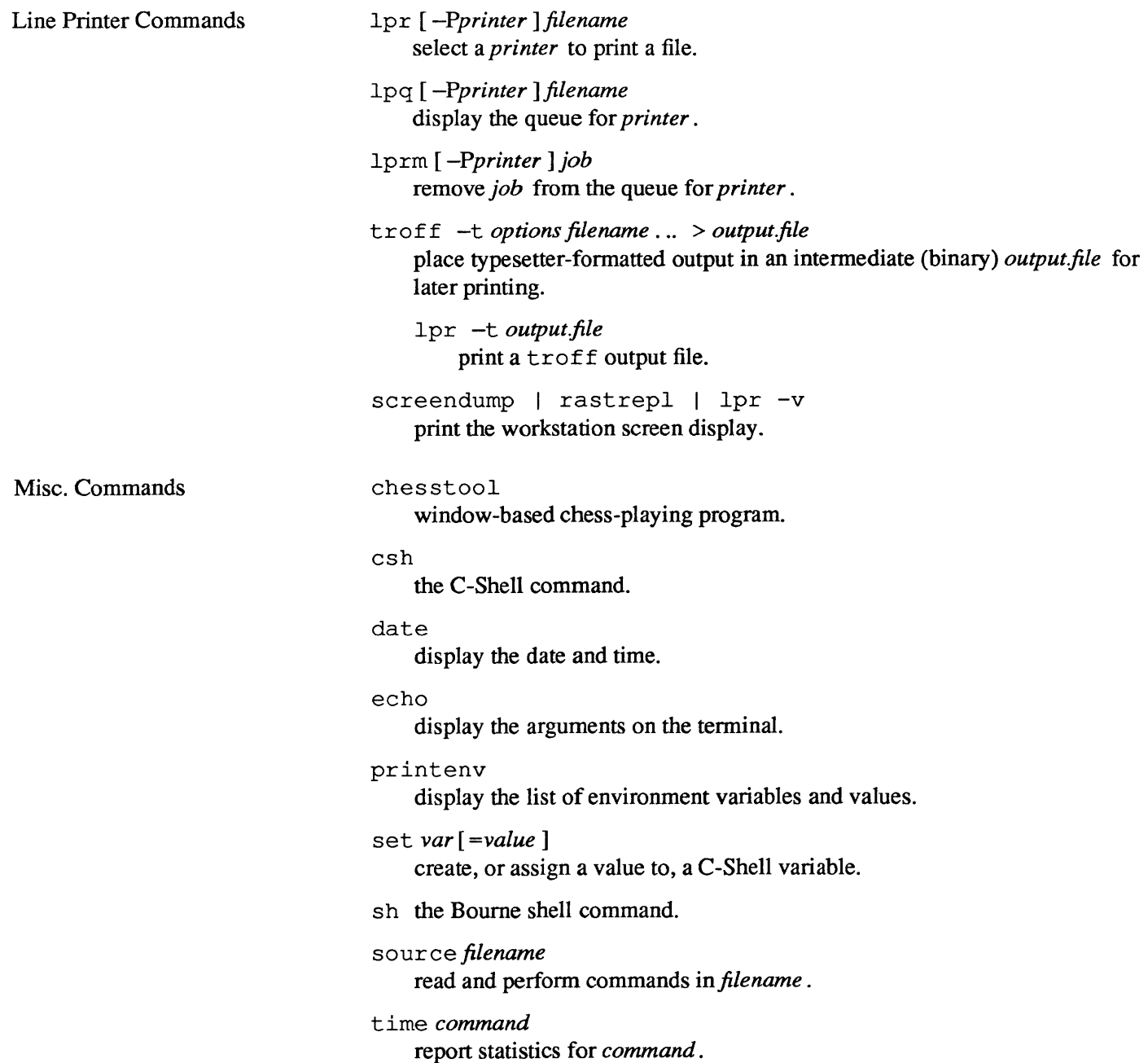

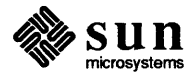

## **Index**

```
Special Characters 
! :n 
    n<'th argument designator, 36 
!? 
    event search designator, 36 
\bar{\rm i} -
    first argument designator, 36 
% command 
    bring job to foreground, 43 
/etc/passwd, 50 
:$ 
    last argument word designator, 37 
: * 
    word designator for all arguments, 36 
: \hat{\cdot}first argument word designator, 37 
:n 
    n<'th argument word designator, 37 
:p 
    event modifier, 36 
: s/old/new/ 
    event modifier for string substitution, 37 
÷
     separation character, 27 
\precinput redirection symbol, 22 
> 
     output redirection symbol, 21 
>& 
     redirecting the standard output and standard error, 26 
\gtappending output with, 22 
»& 
     appending standard output and standard error, 26 
[ and ], 7
\lambdacontinuation character, 27 
     escape character, 27 
{and }, 7 
 1 
     pipe symbol, 23 
1& 
     sending diagnostic output through a pipe, 26
```
## A

alias event designators within an, 37 substitution, 37 alias command and pipelines, 37 at command, 50

#### B

backquote substitution, 42 Bourne Shell command substitution, 138 evaluation, 138 *thru 140*  executing commands, 145 thru 147 fault handling, 142 *thru 145*  here documents, 129 *thru* 132 keyword parameters, 136 parameter substitution, 137 quoting, 138 *Ihru 140*  test command, using with, 126 Bourne Shell commands case, 128 *thru 129*  do, 128, 132 done, 128, 132 elif,134 else, 132 esac, 128 fi,132 for, 127 *thru* 128 grouping, 135 if, *132lhru 135*  in, 128 shift, 132 then, 132 trap, 142 *thru 145*  until,132 while, 132 Bourne Shell metacharacters, 148 Bourne Shell parameters export, 136 readonly, 136 Bourne Shell procedures debugging, 135 Bourne Shell reserved words, 149 Bourne Shell variables, 123 *Ihru 125*  brackets, pattern matching, 7

#### c

C-Shell and alias substitution, 37 and command line editing, 34 and command substitution, 42 and filename substitution, 34 and history substitution, 34 and processes, 47 csh command, 34 dirs,17 features, 34 job control, 43 list of builtin commands, 99 *thru* 104 noclobber variable, 22 overview, 33 path variable, 57 popd,16 predefined variables, 41 pushd, 16 scripts, 33 stopped jobs warning, 44 time variable, 50 variable substitution, 38 C-Shell special characters, 107 *thru* 113 C-Shell variables, 117 *thru 119*  argv,117 cwd, 117 echo, 117 histchars, 117 history, 117 home, 117 ignoreeof, 117 mail,117 noclobber, 118 noglob,118 nonomatch, 118 notify, 118 path, 118 prompt, 118 savehist, 118 shell,118 status, 118 time, 118 verbose, 119 case command in Bourne Shell, 128 *thru* 129 cd command and the home variable, 41 child processes, 47 chmod changing permissions with, 11 *thru* 13 chmod command, 11 chmod command numeric arguments, 12 command execution in Bourne Shell, 145 *thru* 147 command interpreter C-Shell, 33 command statistics, 49 command substitution, 42 command substitution in Bourne Shell, 138 commands %,43 alias, 37

commands, *continued*  and command line editing, 34 and the C-Shell, 33 argument, as standard input, 23 at,50 C-Shell, 99 *thru 104*  cd, 41 chmod, 11 crypt, 15 csh, 34 df,71 diff, 59 dirs (C-Shell only), 17 du,71 file, 59 filters, 23 find, 58 fmt, 24 grep, 27 head, 24 history, 34 jobs, 44 kill,48 look, 24 Ipq, 77 Iprm, 77 In, 14  $1s -a, 7$  $ls -1, 8$  $1s -lg, 10$ make, 66 make  $-n, 69$ more, 16 pipes and pipelines, 23 popd (C-Shell only), 16 pr,24 printenv,42 ps,47  $ps -au, 52$ pushd (C-Shell only), 16 rastrepl,78 rev, 24 running with find, 59 sees, 61 *thru* 65 screendump, 78 sed,25 set, 38 setenv,42 shelltool, 34 sort, 24 spell,24 standard input, 21 standard output, 21 su,53 tail, 24 tar, 72 tee, 25 time, 49 touch, 14 troff,48 tty, 8 umask,13 vi: stopping and resuming, 43 whatis,57

commands, *continued*  whereis, 57 who, 51 whoami,53 comments and makefiles, 68 comparing files diff, 59 compound commands in Bourne Shell, 135 continuation character, 27 control flow in Bourne Shell case, 128 *thru 129*  do, 128, 132 done, 128, 132 elif,134 else, 132 esac, 128 fi,132 for, 127 *thru* 128 if, 132 *thru* <sup>135</sup> in, 128 shift, 132 then, 132 trap, 142 *thru 145*  until,132 while, 132 crypt command, 15 csh command, 34 current job, 43

## D

debugging Bourne Shell procedures, 135 decoding files, 15 default permissions, 13 dependencies and make, 67 describe a command whatis,57 devices, treated as files, 8 df command, 71 diagnostic output, 26 diff command, 59 directories disk usage, 71 permissions, 10 dirs command, 17 disk managing space, 71 disk usage percantage used, 71 specific directories, 71 do command in Bourne Shell, 128, 132 done command in Bourne Shell, 128, 132 dot files, 7 du command, 71

#### E

editing encrypted files, 15 elif command in Bourne Shell, 134 else command in Bourne Shell, 132

encrypting files, 15 encryption key, 15 environment variables, 42 esac command in Bourne Shell, 128 escape character, 27 escaped event designators and aliases, 37 evaluation in Bourne Shell, 138 *thru 140*  event in history substitution, 34 event designators in history substitution, 36 event modifiers, 37 execute permission, 9 executing commands in Bourne Shell, 145 *thru 147*  expansion of aliases, 37 of macro, 66 exporting parameters in the Bourne Shell, 136

#### F

fault handling in Bourne Shell, 142 *thru 145*  fi command in Bourne Shell, 132 file command, 59 filename substitution, 7 and the C-Shell, 34 files, 7 *thru* 17 / etc/passwd, 50 /usr/dict/words,25 and disk storage, 71 and  $ls$  -F, 15 and root privileges, 54 appending to, 22 comparing with diff, 59 encrypting, 15 extracting from tape, 73 file type field, 9 filename substitution and the C-Shell, 34 getting a long listing, 8 group ownership, 10 hidden, 7 links, 14 makefile,67 making tape archives, 72 modification time, 14 monitor with sces,61 name of terminal, 26 notion of, 8 permissions, 9 *thru* 11 reading encrypted, 15 searching with more, 16 system wastebasket, 26 transforming with filters, 23 filters, 23 find, 58 fmt command, 24 for command in Bourne Shell, 127 *thru* 128

G

g event modifier global flag, 37 grep and regular expressions, 27 group ownership, 10 permissions, 10 grouping commands in Bourne Shell, 135

#### H

head command, 24 here documents, 129 thru 132 hidden files, 7 history word designator, 36 hi story command, 34 history substitution and aliases, 37 and the C-Shell, 34 history variable, 34 home C-Shell predefined variable, 41 HOME environment variable, 42

#### I

110, inpuUoutput, 23 if command in Bourne Shell, 132 thru 135 in command in Bourne Shell, 128 input redirection, 22 interpretation alias substitution, 37 command substitution, 42 filename substitution, 34 history substitution, 34 quick substitution, 36 variable substitution, 38

#### J

job control stopped jobs warning, 44 jobs command, 44

#### K

key crypt command, 15 keyword parameters in the Bourne Shell, 136 kill command, 48 and root privileges, 54

#### L

links, 14 In command, 14 locate a command which, 57 locating a file find, 58 look command, 24 Ipq command, 77

Iprmcommand, 77 Is command -a option, 7 -F option, 15 -1 option, 8 -lg option, <sup>10</sup>

M macro substitution and make, 69 make and command status, 68 and dependencies, 67 specifying a target on the command line, 68 make command, 66 -n option, 69 makefile, 67 makefiles and comments, 68 modification time, 14 more command searching through a file, 16

#### N

next job, 43 noclobber C-Shell variable, 22

#### o

output redirection, 21 substitution, 42 ownership group, 10

p

parameter substitution in Bourne Shell, 137 parameters exporting in the Bourne Shell, 136 read-only in the Bourne Shell, 136 password file, 50 path variable, 57 pattern matching and history substitution, 35 braces, 7 ranges, 7 patterns filename substitution, 7 permissions changing, 11 *thru* 13 default, 13 description, 9 thru 11 directories, 10 execute, 9 group, 10 owner's, 9 public or other, 10 read, 9 read (for a directory), 11 search (directory only), 11 write, 9 write (on a directory), 11

PID number, 47 pipes and pipelines, 23 and the tee command, 25 popd command, 16 pr command, 24 predefined variables and the C-Shell, 117 *thru 119*  printenv command, 42 printing files, 77 *thru* 78 screen, 78 troff output files, 78 privileges as root, 54 processes child and parent, 47 PID,47 ps -au command, 52 ps command, 47 public permissions, 10 pushd command, 16

## Q

quick substitution, 36 quote marks, 27 quoting in Bourne Shell, 138 *thru 140* 

#### R

ranges pattern matching, 7 rastrepl,78 read permission, 9 read-only parameters in the Bourne Shell, 136 redirection, 21 *thru* 27 filters, 23 input, 22 output, 21 pipes and pipelines, 23 standard error, 26 standard error only, 26 regular expressions, 27 *thru* 29 removing printer jobs, 77 restricting access to files, 11 return code and make, 68 and the parent process, 47 rev command, 24 root userid and system manitenance, 54

## S

sees, 61 *thru 65*  screendump, 78 scripts and the shell, 33 C-Shell, 89 Ihru *95*  search permission, 11 security encrypting files, 15 restricting access, 11 sed command, 25 seeing differences between files diff, 59 selecting a printer, 78 selecting files by category find, 58 separation character, 27 set command, 38 and environment variables, 42 setenv command, 42 and set, 42 and shell variables, 42 shell and command substitution, 42 and filename substitution, 34 Bourne shell, 33 C-Shell overview, 33 scripts, 33 variable substitution, 38 shell tool command, 33 shift command in Bourne Shell, 132 slay sample alias, 49 sort command, 24 spell command, 24 standard error, 26 separating from standard output, 26 standard input, 21 as an argument, 23 pipes, 23 redirecting, 22 standard output, 21 filters, 23 pipes, 23 redirecting, 21 stopped job, 43 strings, pattern matching, 7 su command, 53 substituting commands in Bourne Shell, 138 substituting parameters in Bourne Shell, 137 substitution alias, 37 command, 42 filename, 34 history, 34 thru 37 macro: make, 69 quick (command line editing), 36 variable, 38 superuser, 53 and root privileges, 54 and the kill command, 54 symbolic links, 14 syntax informal meaning of, 27 system dictionary, 25 system maintenance and root, 54 system wastebasket, 26

#### T

tail command, 24 tape archives, 72 tar command, 72 targets and make, 67 tee command, <sup>25</sup> terminal, name of, 26 test command used with Bourne Shell, 126 then command in Bourne Shell, 132 time command, 49 time variable, 50 touch command, 14 trap command in Bourne Shell, 142 *thru* 145 troff command, 48 tty command, 8

#### U

umask command, 13 until command in Bourne Shell, 132 userid, changing, 53 users list of, 50 root, 51 who command, 51

## v

variable home, 41 variables and the C-Shell, 38 environment, 42 path, 57 predefined in the C-Shell, 41 variables in the Bourne Shell, 123 *thru* 125 vi command  $-x$  option, 15 stopping and resuming, 43

W<br>w command, 51 whatis command, 57 whereis command, 57 which command, 57 while command in Bourne Shell, 132 who command, 51 whoami command, 53 word designator, 36 write permission, 9 on a directory, 11

# **Revision History**

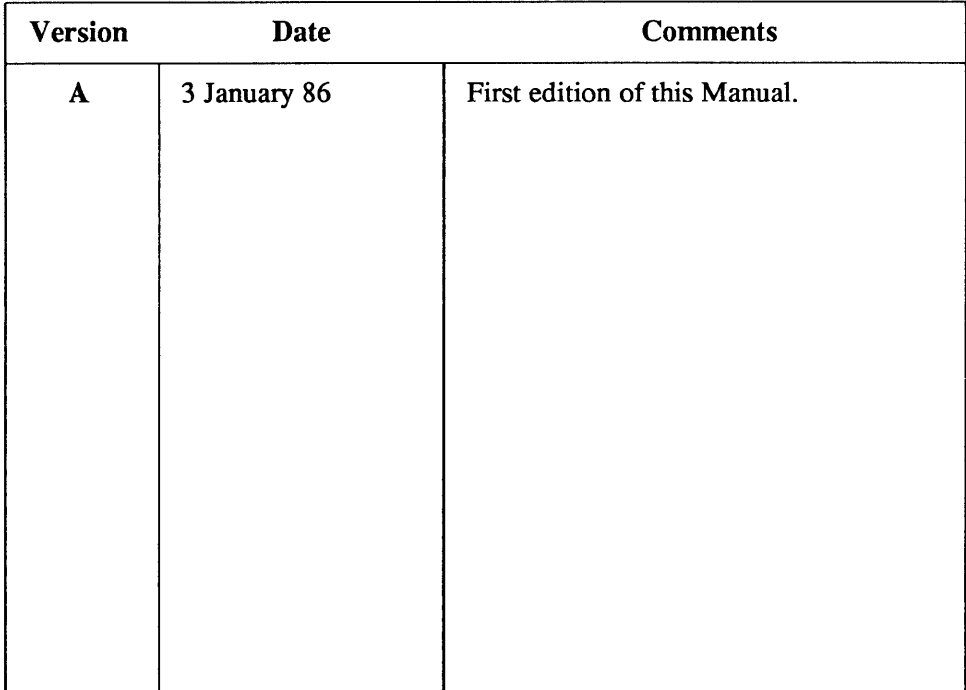

Notes
$\sim$ 

# Doing More With UNIX: **Quick Reference**

This quick reference lists commands presented in this manual, including a syntax diagram and brief description.

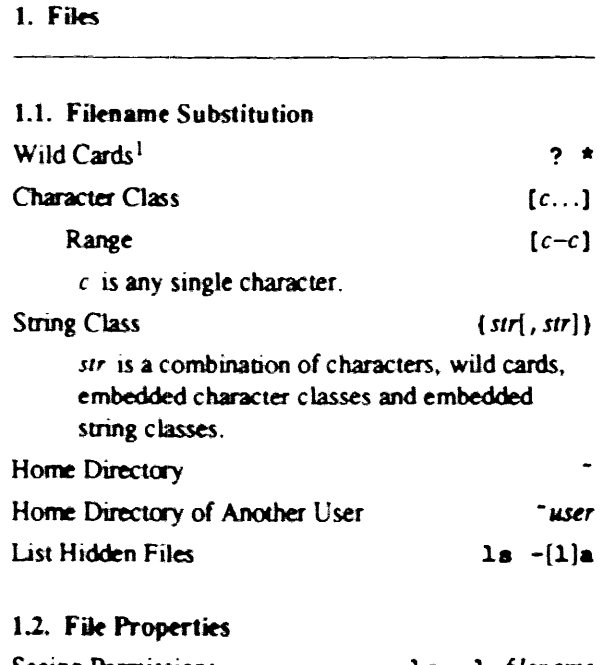

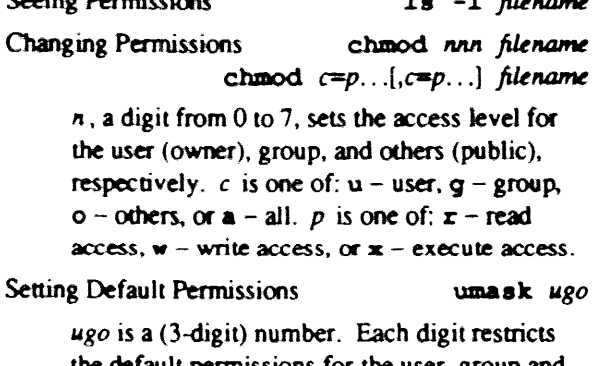

the default permissions for the user, group and others, respectively.

<sup>1</sup> from Getting Started With UNIX

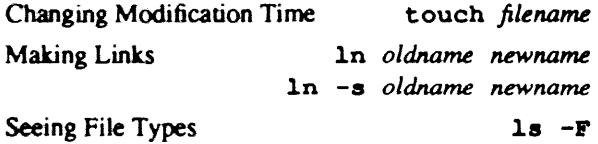

#### 1.3. Encrypting Files Source Files crypt < source > encrypted Editing  $\overline{\mathbf{v}}$  i  $-\mathbf{x}$  encrypted Decrypting Files crypt < encrypted | more crypt < encrypted > text crypt asks for the encryption key.

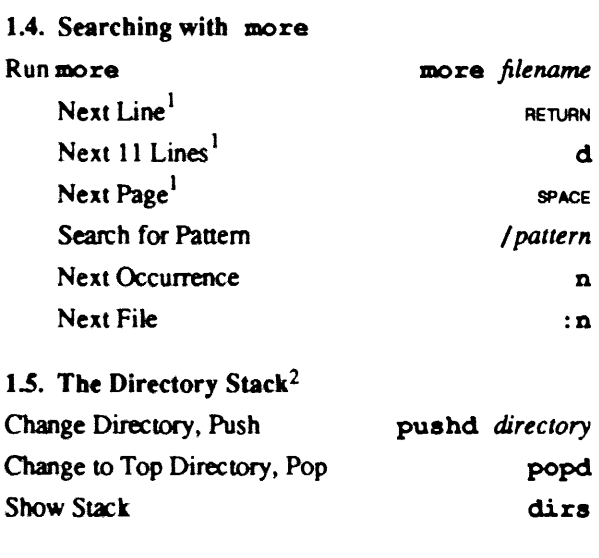

2. Commands

### 2.1. Command-Line Special Characters

| <b>Quotes and Escape</b>                  |                         |
|-------------------------------------------|-------------------------|
| Join Words                                | $^{\prime\prime}$ "     |
| Suppress Filename, Variable Substitutions | $^{\prime}$ $^{\prime}$ |
| <b>Escape Character</b>                   |                         |

 $2$  a feature of the C-Shell.

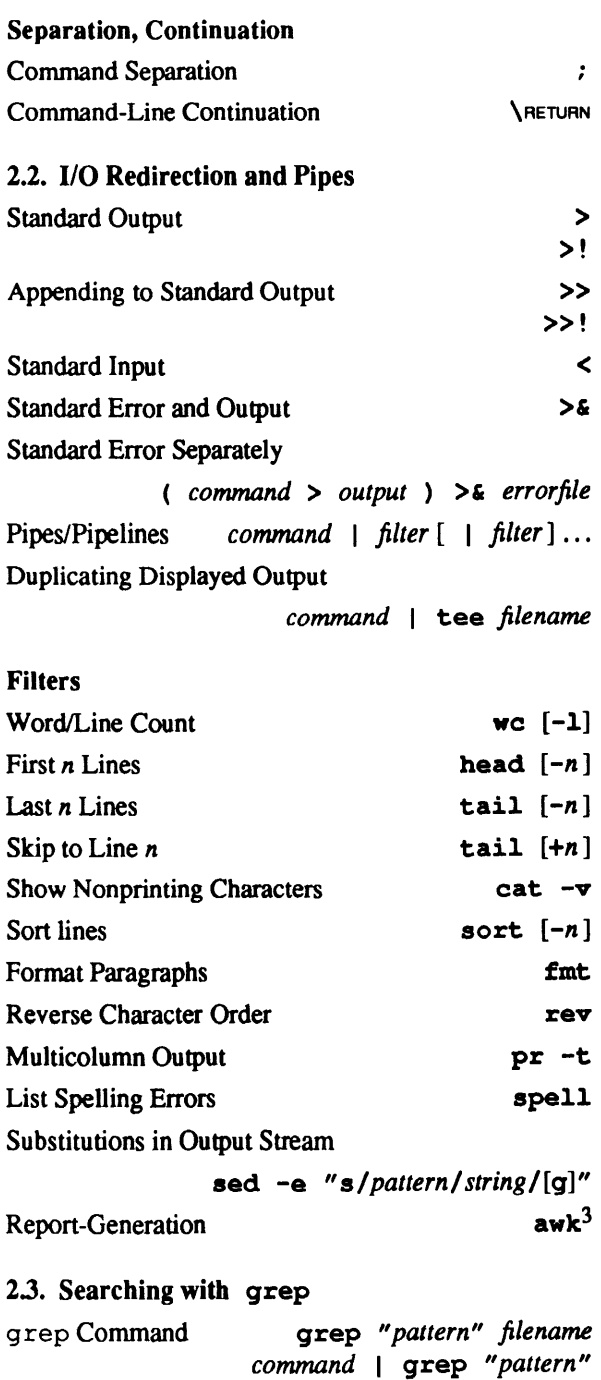

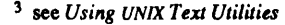

### grep Search Patterns beginning of line end of line any single character single character in list or range character not in list or range zero or more of preceding character or pattern zero or more of any character escapes special meaning  $[ \ldots ]$  $[$   $[$   $]$   $]$

\$

 $\ddot{\phantom{1}}$ 

 $\hat{\phantom{a}}$ 

\* \*  $\lambda$ 

:n

#### 3. C-Shell Features

*n'th* Argument

#### 3.1. History Substitution

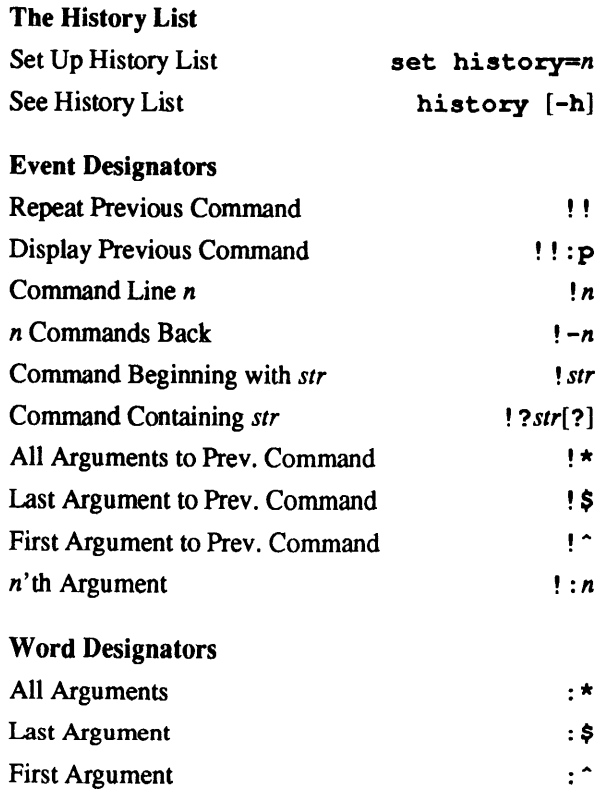

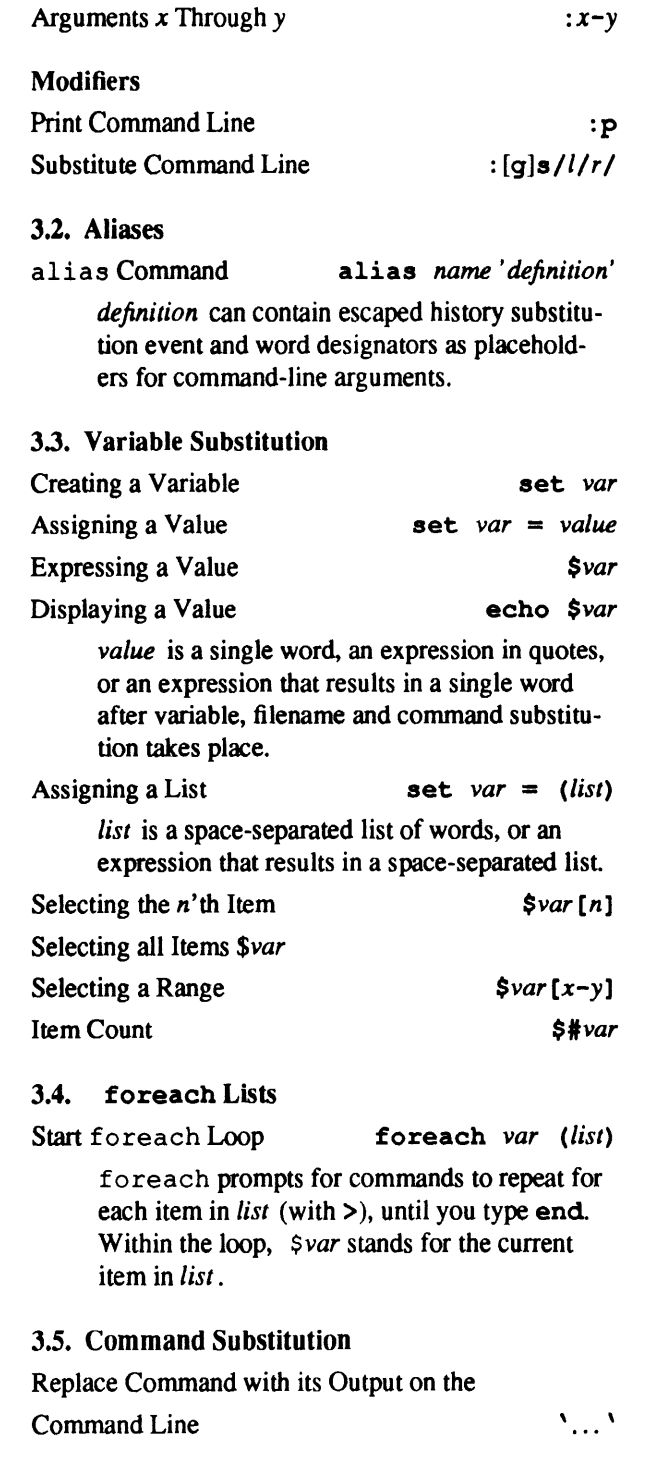

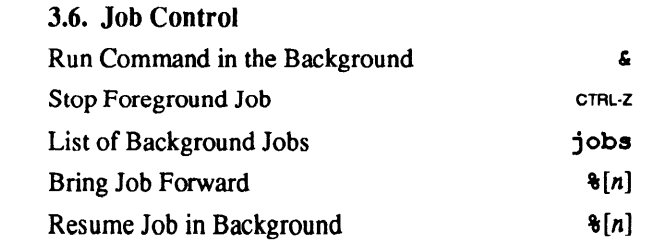

#### 4. Processes

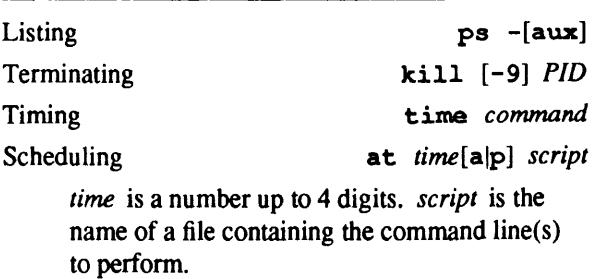

#### 5. Users

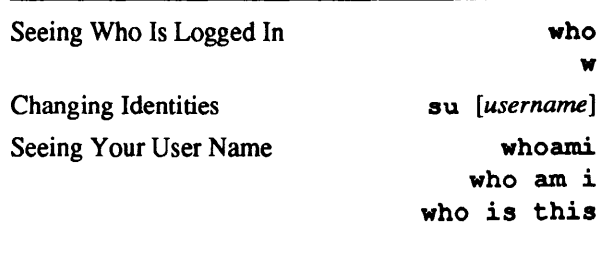

## 6. Managing Files

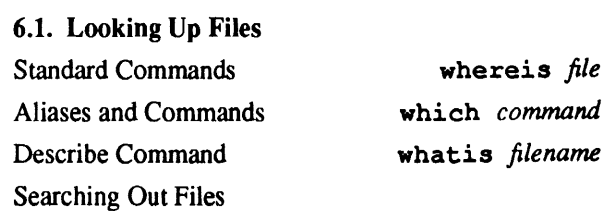

find *wr* -name *name* -print *dir* is a directory name within which to search. *name* is a filename to search for.

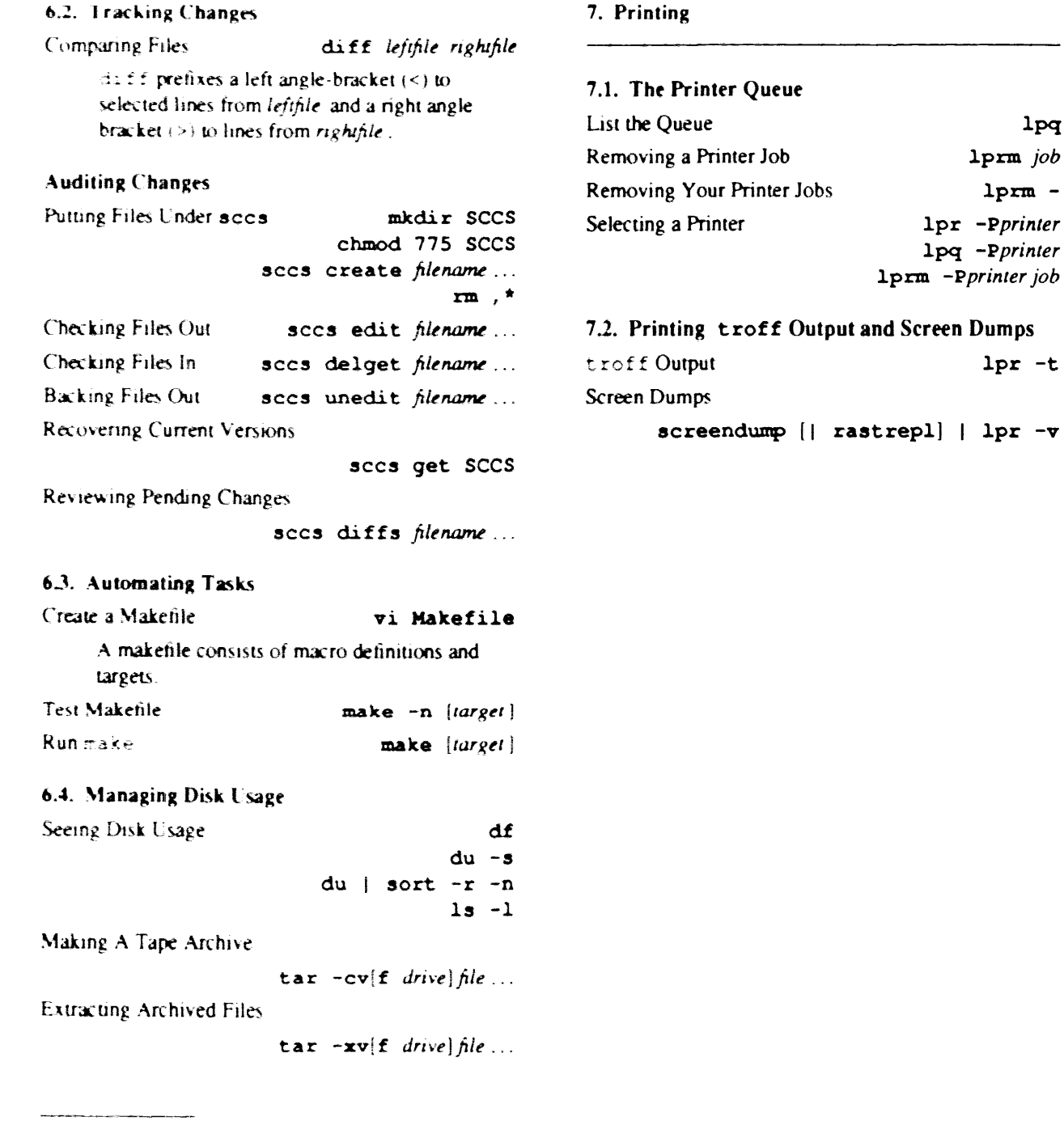

 $1pq$ 

<sup>&</sup>lt;sup>3</sup> See Chapter 6 for details.

#### a a constituito de la constitución de la c Corporate Headquarters

Sun Microsystems, Inc. Sun Microssenis, inc.<br>2550 García Avenue<br>Mountain View, CA 94043<br>415 960-1300<br>TLX 287815

For U.S. Sales Office locations, call:  $\begin{array}{l} 800821 - 4643 \\ \text{In CA: } 800821 - 4642 \end{array}$ 

#### European Headquarters

Sun Microsystems Europe, Inc.<br>Berkshire House Bensmine Trouse<br>High Street<br>Ascot, Berkshire SL5 "HI"<br>England 0990-28914<br>TLX 8465"3 Germany: 089 +16-00820<br>UK: 0990 259+2

France: 01 630 23 24

**Canadian Headquarters** 

 $+16 + 77.67 + 5$ 

Europe, Middle East, and Africa,<br>call European Headquarters:<br>0990-28911

a pri provinci po pri provinci pri

Elsewhere in the world,<br>call Corporate Headquarters:<br>+15 960-1300 Intercontinental Sales

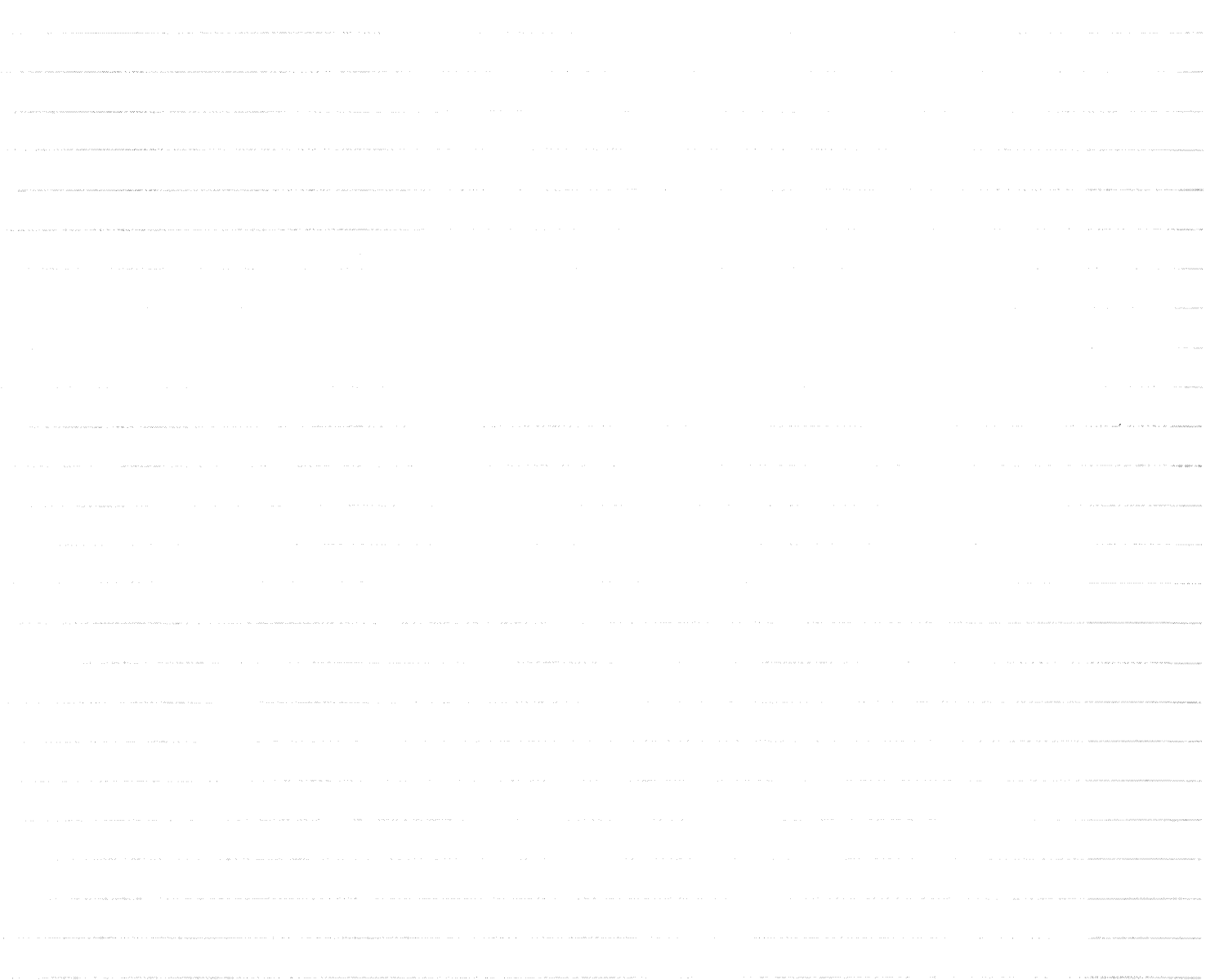